Date : 24/08/2007 Date : 29/11/2007 Date : 30/11/2007 Date : 03/12/2007 Date : 04/12/2007 Date : 07/12/2007 Date : 08/12/2007 Date : 09/12/2007 Date : 10/05/2008 In progress (24/06/2008) Version : 0.1 Version : 0.2 Version : 0.3 Version : 0.4 Version : 0.5 Version : 0.6 Version : 0.7 Version : 0.8 Version : 0.9.0 Version : 0.9.8.0

Dinil.K.Das dinildas@in.ibm.com

This document contains extracts from other IBM published open documents.

Document : AIX-BASE practices.doc Page : 1 of 151.

#### Document : AIX-BASE practices.doc Page : 2 of 151.

One of the appreciable aspects of AIX Operating system is that you can customize or change almost all subsystems after the installation other than Trusted Computing Base and file system type. That too, the modifications are mostly on the fly or can be put into effect just with a reboot. So in this discussion we are going to concentrate on the best practices of AIX configuration. It is more on the base practices than best practices.

Topics discussed & planned to include later are as given below.

| 1)  | TIMEZONE, TIME & DATE 1.0                            |
|-----|------------------------------------------------------|
| 2)  | Mirroring rootvg disks 1.0                           |
| 3)  | Recommended additional packages 1.0                  |
| 4)  | File system structure 1.0                            |
| 5)  | Using lppchk – Checking AIX Integrity 1.0            |
| 6)  | AIX Update Strategies: MLs, TLs & SPs 1.0            |
| 7)  | System Firmware Upgrade 0.8                          |
| 8)  | IO Firmware Upgrade                                  |
| 9)  | AIX Tuning – System & User Environment 0.6.2         |
| 10) | Driver Installation / Upgrades 0.9                   |
| 11) | AIX data collection :(snap,perfpmr & sddgetdata) 1.1 |
| 12) | Configuring ESA Planned in 1.x                       |
| 13) | NIM : AIX Installation & Configuration 1.0           |
| 14) | Employing alt_disk_install utility 0.8               |
| 15) | rpm packet management 0.7                            |
| 16) | Filesystem quota management 0.8                      |
| 17) | Configuring multibos environment 1.0                 |
| 18) | dlpar concordance 1.0                                |
| 19) | pSeries data collection Planned in 1.x               |
| 20) | A brief hardening on AIX Planned in 2.x              |
| 21) | AIX Backup & Restore mechanism Planned in 2.x        |
| 22) | AIX Trusted Computing Base Planned in 2.x            |
| 23) | AIX Auditing Planned in 2.x                          |
| 24) | AIX WLM Configuration Planned in 2.x                 |
| 25) | HOST Ethernet Adapter in P6 Systems Planned in 2.x   |
|     |                                                      |

Note : It is recommended to discard the factory installation of AIX and reinstall the system freshly with only the required bos packages and suggested additional packages.

Document : AIX-BASE\_practices.doc Page : 2 of 151.

# TIMEZONE, TIME & DATE.

First and the foremost is to set the time and date in system. Timezone change to the local geographical zone is a suggested practice and must be done for some setups where precise synchronization is expected.

AIX calculates Timezone by the formula

Time zone offset = Co-ordinated Universal Time (CUT) – Local Time

CUT = UTC = GMT all mention the same reference time co-ordinate.

This make India having a Timezone offset of "-5:30" hours.

This is the reverse calculation done compared to some of the other operating systems.

| To Change Time Zone, use : | smitty system                               |
|----------------------------|---------------------------------------------|
| Select :                   | Change Time Zone Using User Inputted Values |
| Key in your :              | Standard Time ID(only alphabets) :          |

In India we follow *IST (Indian Standard Time)*. No need of Day Light Savings settings for India. You can customize it for you country or geographical area.

AIX defines an environment variable **TZ** in the /etc/environment file.

An AIX user can check the **TZ** variable value by : **echo \$TZ** command.

User can also modify this variable to reflect their local time, in case if it is different from the system's local time. User's profile of the shell will be useful in case the change needs to be permanent.

We all know how to see time & date and how to set it. The date command or *smitty date*, to change time, simple enough. But in a data center or in an organization it is equally important to have the systems running the same time, otherwise they all should be time synchronized. For that, time synchronization need to be configured in AIX. Moreover for clustering configuration, time synchronization among the cluster nodes are very important. There are 2 methods. First method is by running the timed daemon and the second one is to run ntp daemon. Second is more preferred since ntp can work across ip subnets, more precise, hierarchically manageable, widely used, heterogeneous design and after all, the standard in Internet. So our further discussion is limited on to the ntp configuration.

Find out your customer is running any time server in the network, of course which is ntp compatible. If yes, configure AIX systems as ntp client for the time server, else configure one of the AIX servers as the ntp server.

Document : AIX-BASE\_practices.doc Page : 3 of 151.

#### Document : AIX-BASE practices.doc Page : 4 of 151.

#### Configure AIX as ntp client :

Edit : "/etc/ntp.conf" Add a line : "server <ntpserver>" where ntpserver = ip-address / hostname of the ntp server.

Multiple ntp server entries can be added into the file /etc/ntp.conf for redundancy.

| Start ntp daemon :                               | startsrc -s xntpd               |
|--------------------------------------------------|---------------------------------|
| For running xntpd persistent across reboot use : | smitty xntpd                    |
| Stop ntp daemon :                                | stopsrc -s xntpd                |
| Manually Synchronize time :                      | ntpdate <ntpserver></ntpserver> |
| Check Synchronization status :                   | Issrc -Is xntpd                 |

Service xntpd may take a long time to synchronize with the server. May be around 15min to 20min sometimes. If the time difference between the server and client is more, then xntpd may not be able to automatically synchronize time. In that case, first stop xntpd with *stopsrc -s xntpd* and then use the command "*ntpdate <ntpserver*>" to manually synchronize the time with the time server. When you execute this command look for the offset value near (practically this will never be exact) to numeric "0". Run again if required. Then start the deamon with "*startsrc -s xntpd*".

Check the time synchronization with "*Issrc -Is xntpd*". Ensure that the parameter "*Sys stratum* " is not "*16*". Value "*16*" means the time is not synchronized. So expect a value lower than 16, typically between 3 to 6. Client's stratum is generally one value lower (numerical value higher) than the server. Output also shows the ntp server as the value for the parameter "*Peer*".

#### Configure **<u>AIX as ntp server</u>** :

| Edit the file : /etc/ntp.conf.                                 |  |  |  |  |
|----------------------------------------------------------------|--|--|--|--|
| Comment out the option : <b>broadcastclient</b>                |  |  |  |  |
| Add the line : <i>"server 127.127.1.x"</i>                     |  |  |  |  |
| where value of "x" makes the server to run at stratum level x. |  |  |  |  |
| Typically value of x will be 3, 4 or 5.                        |  |  |  |  |

Then start the ntp service & check the status as given below.

| Start ntp daemon :                               | startsrc -s xntpd |
|--------------------------------------------------|-------------------|
| For running xntpd persistent across reboot use : | smitty xntpd      |
| Stop ntp daemon :                                | stopsrc -s xntpd  |
| Check Synchronization status :                   | lssrc -ls xntpd   |

Then other servers can synchronize with this this ntp server.

Check the time synchronization daemon status with "*Issrc -Is xntpd*". Ensure that the parameter "*Sys stratum* " is not "16". Value "16" means the time is not synchronized. So expect the value "x" with is the stratum level defined in the */etc/ntp.conf* file.

Document : AIX-BASE\_practices.doc Page : 4 of 151.

| 🖉 root@bgl-wks-con-09: | ~                  |            | (                | 🖂    |
|------------------------|--------------------|------------|------------------|------|
| # lssrc -ls xntpd      |                    |            |                  |      |
| Program name:          | /usr/sbin/xntpd    |            |                  |      |
| Version:               | 3                  |            |                  |      |
| Leap indicator:        | 00 (No leap secon  | nd today.) |                  |      |
| Sys peer:              | bgl-svr-dns-03.bs  | snl.net.in |                  |      |
| Sys stratum:           | 4                  |            |                  |      |
| Sys precision:         | -18                |            |                  |      |
| Debug/Tracing:         | DISABLED           |            |                  |      |
| Root distance:         | 0.284119           |            |                  |      |
| Root dispersion:       | 0.259644           |            |                  |      |
| Reference ID:          | 10.16.17.13        |            |                  |      |
| Reference time:        | caf8295e.9a3c7000  | ) Wed, Nov | 28 2007 23:22:30 | .602 |
| Broadcast delay:       | 0.003906 (sec)     |            |                  |      |
| Auth delay:            | 0.000122 (sec)     |            |                  |      |
| System flags:          | pll monitor file   | gen        |                  |      |
| System uptime:         | 526477 (sec)       |            |                  |      |
| Clock stability:       | 24.798904 (sec)    |            |                  |      |
| Clock frequency:       | 0.000000 (sec)     |            |                  |      |
| Peer: bgl-svr-dn       | s-03.bsnl.net.in   |            |                  |      |
| flags: (con            | figured)(sys peer) | )          |                  |      |
| stratum: 3             | , version: 3       |            |                  |      |
| our mode: c            | lient, his mode: s | server     |                  |      |
| Peer: bgl-svr-dn       | s-04.bsnl.net.in   |            |                  |      |
| flags: (con            | figured)(sys peer) | )          |                  |      |
| stratum: 3             | , version: 3       |            |                  |      |
| our mode: c            | lient, his mode: s | server     |                  |      |
| Subsystem              | Group              | PID        | Status           |      |
| xntpd                  | tcpip              | 741548     | active           |      |
| #                      |                    |            |                  | ~    |

## Mirroring rootvg disks.

There is no need to emphasis the need for mirroring rootvg in AIX. After all who wanted to restore the mksysb backup for a simple reason of rootvg disk failure. Mirroring rootvg in AIX is a very simple & straight task. You can attempt mirroring before increasing the file system size as it takes comparatively less amount of time.

extendvg rootvg <hdisky> mirrorvg -m rootvg <hdisky> bosboot -a bootlist -m normal <hdiskx> <hdisky>

where hdiskx is the hdisk where rootvg is on and hdisky is the mirrored disk of hdiskx.

Please do remember to have the paging space mirrored. Though mirroring paging space is a performance problem, a system without mirrored paging space may crash when the disk having paging space fails.

Ensure that mirroring is done as follows

| 🖉 root@bgl-wks-con-09:~ |         | -   | -   |     |              | _ 🗆 🔀       |
|-------------------------|---------|-----|-----|-----|--------------|-------------|
| # lsvg -l rootvg        |         |     |     |     |              |             |
| rootvg:                 |         |     |     |     |              |             |
| LV NAME                 | TYPE    | LPs | PPs | PVs | LV STATE     | MOUNT POINT |
| hd5                     | boot    | 1   | 2   | 2   | closed/syncd | N/A         |
| hd6                     | paging  | 128 | 256 | 2   | open/syncd   | N/A         |
| hd8                     | jfs2log | 1   | 2   | 2   | open/syncd   | N/A         |
| hd4                     | jfs2    | 16  | 32  | 2   | open/syncd   | /           |
| hd2                     | jfs2    | 24  | 48  | 2   | open/syncd   | /usr        |
| hd9var                  | jfs2    | 16  | 32  | 2   | open/syncd   | /var        |
| hd3                     | jfs2    | 16  | 32  | 2   | open/syncd   | /tmp        |
| hdl                     | jfs2    | 8   | 16  | 2   | open/syncd   | /home       |
| hd10opt                 | jfs2    | 16  | 32  | 2   | open/syncd   | /opt        |
| lg_dumplv               | sysdump | 24  | 24  | 1   | open/syncd   | N/A         |
| orasoft                 | jfs2    | 80  | 160 | 2   | open/syncd   | /orasoft    |
| appl                    | jfs2    | 48  | 96  | 2   | open/syncd   | /appl 🛛     |

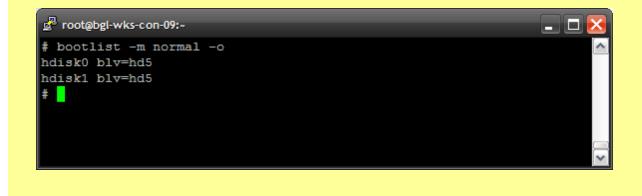

Document : AIX-BASE\_practices.doc Page : 6 of 151.

## Document : AIX-BASE\_practices.doc Page : 7 of 151.

| # lslv -1 hd5         hd5:N/A         PV       COPIES       IN BAND       DISTRIBUTION         hdisk0       001:000:000       100%       001:000:000:000         hdisk1       001:000:000       100%       001:000:000:000         # lslv -1 hd6                                                                                                    |   |
|----------------------------------------------------------------------------------------------------|---|
| PV         COPIES         IN BAND         DISTRIBUTION           hdisk0         001:000:000         100%         001:000:000:000           hdisk1         001:000:000         100%         001:000:000:000           # lslv -l hd6                                                                                                    | ^ |
| hdisk0       001:000:000       100%       001:000:000:000         hdisk1       001:000:000       100%       001:000:000:000         # lslv -1 hd6                                                                                                    |   |
| hdisk1       001:000:000       100%       001:000:000:000         # lslv -l hd6       .       .         hd6:N/A       .       .         FV       COPIES       IN BAND       DISTRIBUTION         hdisk0       128:000:000       100%       007:093:028:000:000         hdisk1       128:000:000       100%       000:109:019:000:000         # lslv -l hd8       .       .         PV       COPIES       IN BAND       DISTRIBUTION         # lslv -l hd8       .       .         hd8:N/A       .       .       .         PV       COPIES       IN BAND       DISTRIBUTION         hdisk0       .       .       .         hdisk1       .       .       .         hdisk1       .       .       . |   |
| <pre># lslv -1 hd6<br/>hd6:N/A<br/>FV COPIES IN BAND DISTRIBUTION<br/>hdisk0 128:000:000 100% 007:093:028:000:000<br/>hdisk1 128:000:000 100% 000:109:019:000:000<br/># lslv -1 hd8<br/>hd8:N/A<br/>FV COPIES IN BAND DISTRIBUTION<br/>hdisk0 001:000:000 100% 000:000:001:000:000<br/>hdisk1 001:000:000 100% 000:001:000:000</pre>                                                                                                    |   |
| hd6:N/A       COPIES       IN BAND       DISTRIBUTION         hdisk0       128:000:000       100%       007:093:028:000:000         hdisk1       128:000:000       100%       000:109:019:000:000         # lslv -1 hd8       Hd8:N/A       PV       COPIES       IN BAND       DISTRIBUTION         hdisk0       001:000:000       100%       000:000:001:000:000       000:000:001:000:000         hdisk1       001:000:000       100%       000:000:001:000:000                                                                                                    |   |
| PV         COPIES         IN BAND         DISTRIBUTION           hdisk0         128:000:000         100%         007:093:028:000:000           hdisk1         128:000:000         100%         000:109:019:000:000           # lslv -1 hd8                                                                                                    |   |
| hdisk0       128:000:000       100%       007:093:028:000:000         hdisk1       128:000:000       100%       000:109:019:000:000         # lslv -1 hd8       hd8:N/A       PV       COPIES       IN BAND       DISTRIBUTION         hdisk0       001:000:000       100%       000:000:001:000:000         hdisk1       001:000:000       100%       000:000:001:000:000                                                                                                    |   |
| hdisk1       128:000:000       100%       000:109:019:000:000         # lslv -1 hd8       hd8:N/A         PV       COPIES       IN BAND       DISTRIBUTION         hdisk0       001:000:000       100%       000:000:001:000:000         hdisk1       001:000:000       100%       000:000:001:000:000                                                                                                    |   |
| # lslv -l hd8           hd8:N/A           PV         COPIES         IN BAND         DISTRIBUTION           hdisk0         001:000:000         100%         000:000:001:000:000           hdisk1         001:000:000         100%         000:000:001:000:000                                                                                                    |   |
| hd8:N/A         COPIES         IN BAND         DISTRIBUTION           PV         COPIES         100%         000:000:000         000           hdisk0         001:000:000         100%         000:000:001:000:000         000           hdisk1         001:000:000         100%         000:000:001:000:000         000                                                                                                    |   |
| PV         COPIES         IN BAND         DISTRIBUTION           hdisk0         001:000:000         100%         000:000:001:000:000           hdisk1         001:000:000         100%         000:000:001:000:000                                                                                                    |   |
| hdisk0001:000:000100%000:000:001:000:000hdisk1001:000:000100%000:000:001:000:000                                                                                                    |   |
| hdisk1 001:000:000 100% 000:000:001:000:000                                                                                                    |   |
|                                                                                                    |   |
|                                                                                                    |   |
| # lslv -1 hd4                                                                                                    |   |
| hd4:/                                                                                                    |   |
| PV COPIES IN BAND DISTRIBUTION                                                                                                    |   |
| hdisk0 016:000:000 50% 000:000:008:008:000                                                                                                    |   |
| hdisk1 016:000:000 50% 000:000:008:008:000                                                                                                    |   |
| # lslv -1 hd2                                                                                                    |   |
| hd2:/usr                                                                                                    |   |
| PV COPIES IN BAND DISTRIBUTION                                                                                                    |   |
| hdisk0 024:000:000 66% 000:000:016:008:000                                                                                                    | ≡ |
| hdisk1 024:000:000 66% 000:000:016:008:000                                                                                                    |   |
| #                                                                                                    | ~ |

# **Recommended additional packages.**

Though the default AIX installation is comprehensive enough to address most of the functional requirements, due to various reasons additional packages need to be installed into the system. Following are some of them which are preferable.

| From AIX                                                                                                    | LPP CDs                                                |
|----------------------------------------------------------------------------------------------------|--------------------------------------------------------|
| X11.Dt<br>X11.adt<br>X11.apps<br>X11.base<br>X11.compat<br>X11.man.en_US<br>X11.motif<br>X11.help.en_US<br>X11.vfb<br>X11.vfb<br>X11.vsm | Java<br>bos.adt<br>bos.cifs_fs<br>bos.data<br>bos.perf |

#### From AIX ToolBox

| bash          |
|---------------|
| bash-doc      |
| lsof          |
| openssl       |
| openssl-devel |
| openssl-doc   |
| rsync         |
| sudo          |
| unzip         |
| zip           |

-----

# From AIX Expansion Pack

Java 64bit openssh.base openssh.license openssh.man.en\_US

## File System Structure.

### AIX file systems.

We all know that AIX installation automatically selects the file system size as required. File system type jfs2 is a good suggestion at the time of installation (this is the default now). After installation is over, file system size can be increased on the fly. Below given are some recommended file system sizes considering the AIX operating system under normal operation in most of the cases. May be depending on the application requirements the file system sizes can be increased further. After all, it is an online activity and on AIX 5.3, even the shrinking of jfs2 file systems can also be done online.

| 1     | 1GB |
|-------|-----|
| /usr  | 4GB |
| /var  | 4GB |
| /tmp  | 4GB |
| /opt  | 1GB |
| /home | 1GB |

### Paging space.

The common practice of keeping paging space as twice the RAM is a good suggestion up to around 8GB of real system memory. Beyond this, size of paging space can be around 16GB unless otherwise application requirements drive it further up. Paging space is not an alternate to main memory. Always remember to keep the paging space under mirroring or on a disk backed up by any hardware redundant RAID technology because the system may crash if the page space becomes inaccessible. It is definitely a good practice to spread the paging space on multiple spindles for performance. Considering flexibility also it is also a good practice to create multiple paging space. For eg: if a 16GB paging space is the requirement consider creating 2 paging space of 8GB each, and position them on different set of spindle pairs. Please also remember not to delete the system default page space usually hd6 in the rootvg. Removing default paging spaces incorrectly can prevent the system from restarting.

Keep page space twice as RAM if RAM <= 8GB.</li>
Keep page space at 16GB if applications are not demanding more.
Always have paging space backed up by hardware redundancy technology.
Spread the paging space on multiple disk spindles for performance.
Divide the paging space into multiple paging spaces for greater flexibility.
Try to keep only one paging space per spindle.
Do not delete the system default paging space hd6. (Follow special instructions if it is must)
Do not reduce the size of hd6 below 32MB.
All paging space should be of roughly equal size.
Do not extend a single paging space to multiple physical volumes.
Select spindles with least activity
If possible use multiple disk controllers.

#### Document : AIX-BASE practices.doc Page : 10 of 151.

#### System Dump space

By default the dump devices defined in the SWservAt ODM object class are used. The default primary dump device is/dev/hd6. The default secondary dump device is /dev/sysdumpnull.

The system default configuration if physical memory equal to or greater than 4GB is as follows :

| # sysdumpdev -l   |                  |
|-------------------|------------------|
| primary           | /dev/lg_dumplv   |
| secondary         | /dev/sysdumpnull |
| copy directory    | /var/adm/ras     |
| forced copy flag  | TRUE             |
| always allow dump | FALSE            |
| dump compression  | OFF              |

The system default configuration if physical memory less than 4GB is :

| # sysdumpdev -l   |
|-------------------|
| primary           |
| secondary         |
| copy directory    |
| forced copy flag  |
| always allow dump |
| dump compression  |
|                   |

/dev/hd6 /dev/sysdumpnull /var/adm/ras TRUE FALSE ON

AIX does not support dumping to a mirrored logical volume. A mirrored paging space may be used as a dump device. So there is no worry of creating a second dump lv on the mirrored disk. But paging space holds the dump only for one time. If there is no dedicated dump device, then on reboot, the system will attempt to copy the dump image from /dev/hd6 to a file (vmcore.X) in a directory in rootvg (the default is /var/adm/ras). This is because the /dev/hd6 device needs to be used as paging space when the AIX system starts. If the copy fails, often because there is not enough space, it will prompt you to copy off the dump to a tape device or to diskettes. If the dump is on a separate lv, the lv can hold the dump till the next dump occurs making it flexible for administrators to copy the dump later.

Compressing dumps reduces the size for dump devices, but may cause the dump process to take longer. "sysdumdev -c" to turn OFF dump compression.

"sysdumpdev -C" to turn ON dump compression. Ratio is around 1:5 times.

"sysdumpdev -e" command to find out the size requirements of dump dev.

The primary dump devices must always be in the root volume group for permanent dump devices. A suggestion is to keep the following configuration.

*# sysdumpdev -l primary secondary copy directory forced copy flag always allow dump dump compression* 

/dev/lg\_dumplv /dev/sysdumpnull /var/adm/ras TRUE FALSE ON

Document : AIX-BASE practices.doc Page : 10 of 151.

# **<u>Using lppchk</u>** : Ensuring the Operating System integrity.

The lppchk command verifies that files for an installable software product (fileset) match the Software Vital Product Data (SWVPD) database information for file sizes, checksum values, or symbolic links.

We prefer to check all the 4 types of checks for ensuring Operating System integrity.

*lppchk -m 3 -f*: Checks the FileList items are present & the file size matches the SWVPD database.
 *lppchk -m 3 -l*: Verifies symbolic links for files as specified in the SWVPD database.
 *lppchk -m 3 -c*: Performs a checksum operation on the FileList items & verifies that the checksum and the file size are consistent with the SWVPD database.

*Ippchk -m 3 -v* : Verifies that the / (root), /usr and /usr/share parts of the system are valid with each other.

| Proot@bgl-wks-con-09        |                                                                             | × |
|-----------------------------|-----------------------------------------------------------------------------|---|
| <pre># lppchk -m 3 -f</pre> |                                                                             | ^ |
| lppchk: 0504-230            | 26199 files have been checked.                                              |   |
| lppchk: 0504-230            | 662 files have been checked.                                                |   |
| lppchk: 0504-230            | 460 files have been checked.                                                |   |
| # lppchk -m 3 -1            |                                                                             |   |
| # lppchk -m 3 -c            |                                                                             |   |
| lppchk: 0504-212            | The checksum for file /usr/tivoli/agents/AixAgent/log/AixAgent.log is 57149 |   |
| ,                           |                                                                             |   |
| expected                    | value is 63808.                                                             |   |
| lppchk: 0504-230            | 26199 files have been checked.                                              |   |
| lppchk: 0504-230            | 662 files have been checked.                                                |   |
| lppchk: 0504-230            | 460 files have been checked.                                                |   |
| # lppchk -m 3 -v            |                                                                             |   |
| #                           |                                                                             | ~ |

This is a very good tool to check the Operating System consistency. So many times this helps us to trace out lack of harmonious uniformity in the system which manifests as command failures or system misbehaviors.

*lppchk -u*: Can be used for updating the new checksum or size information from the system when the system information does not match the SWVPD database. This flag sets symbolic links that are found to be missing.

Document : AIX-BASE practices.doc Page : 12 of 151.

# AIX Update Strategies : MLs, TLs & SPs.

In the field there are *3 strategies* of updating AIX Operating System prevailing in the field.

- 1) Maintenance Level (ML) updates.
- 2) Technology Level (TL), Service Pack (SP) ending with Concluding Service Pack (CSP) update.
- 3) Technology Level updates (TL) & Service Pack (SP) updates for 2 years (The new support strategy) This strategy is supporting mainly AIX 5.3 with TL6 onwards.

For years AIX was following the strategy of providing regular updates to the Operating System as Maintenance Levels (ML). This was the practice till AIX 5.2 ML06 and AIX 5.3 ML03. IBM releases Maintenance Levels approximately every half yearly. Maintenance Levels are all inclusive bundles with enhancements and patches.

## The AIX 5L OS Release and Service Strategy for 2006

Starting in 2006, a Maintenance Level will be referred to as a Technology Level and will only be released twice per year. Having a year between major releases of new software features also allows for more extensive testing of these releases.

For clients who wish to install only one major level per year, the concepts of a Service Pack and Concluding Service Pack will be introduced. A Concluding Service Pack will allow support on a Technology Level for up to fourteen months from the date the Technology Level was released.

This strategy is applicable for :

### AIX 5.2 TL07, AIX 5.2 TL08 & AIX 5.2 TL09 AIX 5.3 TL04 & AIX 5.3 TL05

### <u>Technology Level (TL)</u>

A Technology Level is the new term for the twice yearly releases which contain new hardware and software features, and service updates. The first TL will be restricted to hardware features and enablement, as well as software service. The second TL will include new hardware features and enablement, software service, and new software features, making it the larger of the two yearly releases. In the past, the term Maintenance Level (ML) even though the release contained code for new features and functions. Technology Level is a more appropriate term for this code.

The Technology Level (e.g., 5300-04) will be displayed using the "oslevel -r" AIX 5L command, just as this command can currently be used to display the Maintenance Level.

Installing a Technology Level should be viewed as an "all or nothing" operation, meaning that requisites will be added so that the whole Technology Level is installed, and not allow a TL to be partially installed. This change is to avoid getting into unsupported configurations.

Rejecting a Technology Level once it has been applied to an AIX 5L system is not recommended. Since Technology Levels are usually large, it is faster and less risky to fall back to the previous level using other methods. To fall back with a reboot, use alt\_disk\_install or the new multibos function shipped with 5300-03. To fall back with a restore, create a backup (mksysb) to NIM or bootable media (CD, DVD, or tape) before applying the Technology Level.

#### Service Pack (SP)

The Service Pack concept will allow service-only updates (as known as PTF's) that are released between Technology Levels to be grouped together for easier identification. These fixes will be for highly pervasive, critical, or security related issues. Service Packs will be provided for the N and N-1 releases (e.g., V5.3 and V5.2) on the latest Technology Level for each release (e.g. 5300-04 and 5200-08), and they will be released approximately every 4-6 weeks after the release of a Technology Level.

Applying and rejecting an individual service update (PTF) is still a supported and recommended method of removing an update if there is a problem or a regression after it is installed. Since Service Packs can also be rejected, it is recommended that before applying a Service Pack or PTF update, that all other updates on the system are committed.

#### Document : AIX-BASE practices.doc Page : 14 of 151.

Applying the latest level of available updates will move the system to the latest Service Pack. To see which Service Pack is currently installed, run the "*oslevel -s*" command. Sample output for a V5.3 system, with Technology Level 4, and Service Pack 2 installed would be:

### oslevel –s

5300-04-02

Service Packs are cumulative, so if Service Pack 3 is applied, all of the previous critical fixes from Service Packs 1 and 2 will also be applied. "Critical Fix Packs" will no longer be shipped, since all of the updates that are contained in a Service Pack have been deemed critical or pervasive.

#### Concluding Service Pack (CSP)

Concluding Service Pack is the term that will identify the last Service Pack on a Technology Level. The CSP will contain fixes for highly pervasive, critical, or security related issues, just like an SP, but it may also contain fixes from the newly released Technology Level that fall into these categories. Therefore, a CSP will contain a very small subset of service that was just released as a part of a new Technology Level.

The Concluding Service Pack will be available shortly after a new Technology Level is released. For example (dates may change), if Technology Level 5300-04 is released in February of 2006, the CSP for the previous release, 5300-03, will be available approximately 4-8 weeks later. It will have a specific level designation of "CSP". For example, the output of running the command "*oslevel -s*" would return "5300-03-CSP". Concluding Service Packs will allow for extended service on a Technology Level through the utilization of Interim Fixes.

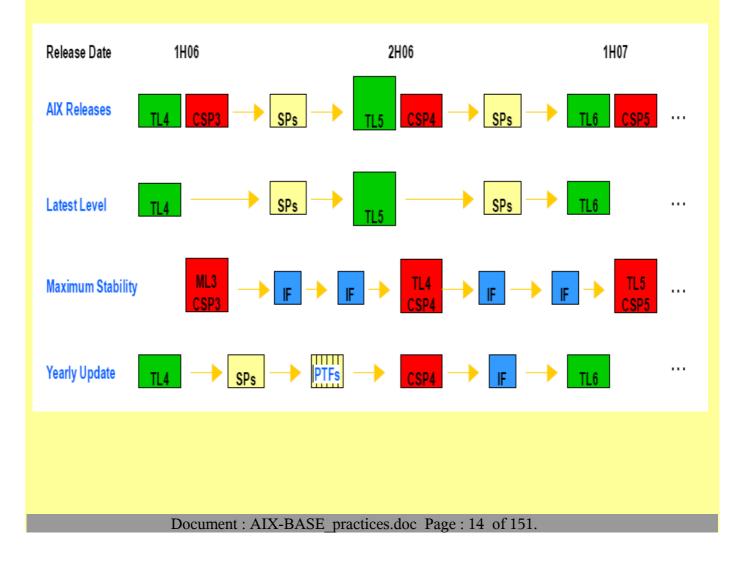

## The AIX 5L OS Release and Service Strategy from 2007

IBM is enhancing the AIX 5L<sup>™</sup> operating system (OS) Release and Service Strategy in 2007 as part of the ongoing effort to improve the manageability and stability of the AIX 5L operating system for our clients. The enhanced strategy will provide clients with:

Longer support for each AIX 5L Technology Level update (formerly known as MLs) Improved serviceability for the AIX 5L OS throughout the life of each Technology Level Support for some new hardware on previous Technology Levels

The new service strategy will only be used in **AIX 5L Version 5.3 OS**, starting with **TL6**. The CSP for TL5 will be released soon after TL6 is released and interim fix support will still be offered on TL5 for six months. AIX 5L Version 5.2 OS not use the new Service Strategy. When the final TL level is released, new SP's will be released until it goes end-of-life.

**Contents of a Service Pack :** Service packs contain fixes for:

Customer reported problems (APARs) that cannot wait until the next TL Critical problems found by development or test teams Very, very limited number of changes to support new hardware.

Examples: New device drivers, new ODM entry to allow for configuration of a new class or type of device, small changes in kernel to recognize a new processor speed, etc.

The only changes that are allowed in an SP are limited to corrections that do not change behavior, cause regression or add new functionality. New function, both for hardware exploitation and software features, is only shipped in Technology Levels or new releases.

## Changing the names of the service packs (adding release dates)

Starting with TL6, Service Packs will be labeled with their release date, using the YYWW format, where MM is the 2-digit month and WW is the 2 digit week the SP is available. For example, if 5.3 TL6 SP3 was released in the first week in September 2008, it would be called 5300-06-03-0836 (oslevel –s will report this new level name). The nice thing about this is not only can you tell when the SP was released, but you will also know which SP to move to on a new TL. When moving up to a new TL, you must move to a SP that is the same or later than your current SP. The SP number itself will not be the same, because the Service Packs will be numbered consecutively as they are released, but the dates will tell you where you need to be on the new TL.

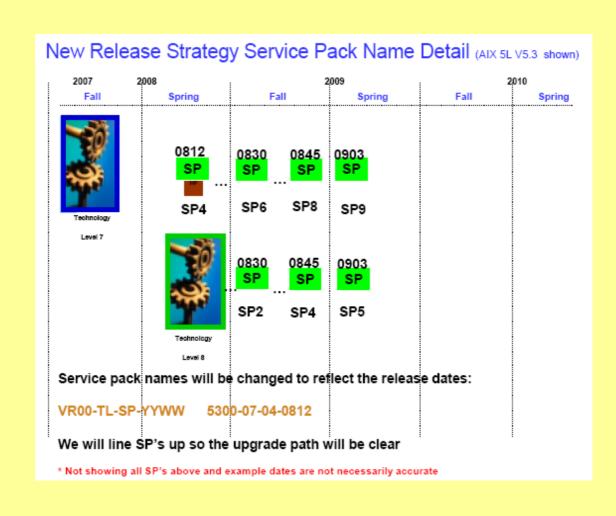

The rule of thumb should be that when moving to a new TL, move to the latest SP, that way you are guaranteed it will install. The installp command was changed, as were the updates themselves, to not allow a system to apply any updates that are 'younger' than what is currently installed. This would cause regression.

Each fileset update in a SP has the date marked (just like the SP) and the installp command has been changed to not allow an old SP/fileset on top of a newer SP/fileset, even if that SP is on an older TL. So, using the example above, if you are currently at **TL7 SP8 (5300-07-08-0845)**, then you would not be allowed to install **TL8 SP2 (5300-08-02-0830)**, because 0845 was released after 0830, and therefore will have fixes and hardware enablement that 0830 does not have.

The oslevel command will now print out the new SP format, but the other options will not change.

# oslevel 5300 # oslevel -r 5300-07 # oslevel -s 5300-07-02-0811

Document : AIX-BASE\_practices.doc Page : 16 of 151.

The installp command will also stop an update entirely if it sees any updates that are older (released before) in the list it is trying to apply. This is to make sure that part of a SP is not installed, if that was not your intention. If you see a message from installp about not being able to install a fileset update because of regression, then go to a newer SP (the latest) and try the install again.

## Service Pack schedules

Because IBM will be supporting more TL's in the field and because IBM want to line the SP's up to come out at the same time (with the same YYWW), then SP's release schedules will be increased to approximately every 8-12 weeks. Occasionally, if a critical problem is found (security, for example) and we cannot wait for the next SP to release the fix, a new service pack will be released that will only have one or maybe two changes different from the previous SP. But, it will get a new SP number, as well as a new release date. Depending on where the problem occurred will depend on which TL's get a new SP.

#### <u>mksysb Backups</u>

As always, you should create backups (mksysbs) of your system before and after any update or upgrade. If backing up to media (CD, DVD or tape), a boot image will be created for you on that media.

### NIM mksysb

If you are using NIM, be sure to use the mksysb image as a source for creating your SPOT/boot image, since that will guarantee that your boot image will match your mksysb. The option to create a SPOT/boot image from the mksysb image has been available since version 5.3.

### Moving to a New TL

You should move to a new TL:

If your existing TL is out or is about to go out of service

You want to use new function and/or features in a new TL. Hardware exploitation, such as large page space or new software function, such as multibos, will only be released in a TL.

You are going to test a new level and want to get the longest support possible. In this case, you should move to the latest TL.

## Moving to a New SP

If you are currently running on a supported TL, then any SP will be supported, but the risk in staying at an older SP is being asked to move up to a newer SP because it contains an update that you need. Updating twice a year to a new SP or TL is recommended to stay current.

Under any strategies, it is very easy to upgrade the AIX patches. All of them MLs, TLs or SPs can be updated using the smitty option : *smitty update\_all*.

| Upo              | date Installed Softw        | are to Latest Le | vel (Update All) |      |
|------------------|-----------------------------|------------------|------------------|------|
| Type or select   | values in entry fiel        | ds.              |                  |      |
| Press Enter AFT  | ER making all desire        | d changes.       |                  |      |
|                  |                             |                  | [Entry Fie]      | lds] |
| * INPUT device / | / directory for soft        | ware             |                  |      |
| * SOFTWARE to up | pdate                       |                  | _update_all      |      |
| PREVIEW only?    | (update operation w         | ill NOT occur)   | no               | +    |
| COMMIT softwa:   | re updates?                 |                  | yes              | +    |
| SAVE replaced    | files?                      |                  | no               | +    |
| AUTOMATICALLY    | install requisite s         | oftware?         | yes              | +    |
| EXTEND file s    | ystems if space need        | ed?              | yes              | +    |
| VERIFY instal    | l and check file siz        | es?              | no               | +    |
| DETAILED output  | ut?                         |                  | no               | +    |
| Process multip   | ple volumes?                |                  | yes              | +    |
| ACCEPT new lie   | cense agreements?           |                  | no               | +    |
| Preview new L    | ICENSE agreements?          |                  | no               | +    |
|                  |                             |                  |                  |      |
|                  |                             |                  |                  |      |
| F1=Help          | F2=Refresh                  | F3=Cancel        | F4=List          | ;    |
| F5=Reset         | F5=Reset F6=Command F7=Edit |                  |                  | je   |
| F9=Shell         | F10=Exit                    | Enter=Do         |                  |      |

Be sure to try a preview and accept license as well.

#### Package installation

Follow these steps to install the update package:

1. Always run the inutoc command to ensure the installation subsystem will recognize the new fix packages you download. This command creates a new .toc file for the fix package. Run the inutoc command in the same directory where you downloaded the package filesets. For example :

#### inutoc /usr/sys/inst.images

2. To rename the downloaded files to their fileset name, run the bffcreate command. After renaming the files, run the inutoc command again. For example, if you downloaded the filesets to /usr/sys/inst.images, run the following command to rename them:

### bffcreate -c -d /usr/sys/inst.images

3. For selected updates

To install selected updates from this package, use the following command:

smit update\_by\_fix

Document : AIX-BASE practices.doc Page : 18 of 151.

4. For all updates

To install all updates from this package that apply to the installed filesets on your system, use the following command: *smit update\_all* It is highly recommended that you apply all updates from the package.

5. Reboot the system : A reboot is required for this update to take effect. *shutdown -Fr now* 

# Fix packs

#### : for AIX 5.2 operating system

| Technology Levels and Service Packs |                         |            |                |  |  |
|-------------------------------------|-------------------------|------------|----------------|--|--|
| Name                                | Туре                    | Prereqs    | Date           |  |  |
| <u>5200-10-03-0744</u>              | Service Pack            | TL 5200-10 | October 2007   |  |  |
| <u>5200-10-02-0730</u>              | Service Pack            | TL 5200-10 | July 2007      |  |  |
| <u>5200-10-01-0722</u>              | Service Pack            | TL 5200-10 | June 2007      |  |  |
| <u>5200-10</u>                      | Technology Level        |            | June 2007      |  |  |
| 5200-09-CSP                         | Concluding Service Pack | TL 5200-09 | June 2007      |  |  |
| <u>5200-09-06</u>                   | Service Pack            | TL 5200-09 | March 2007     |  |  |
| <u>5200-09-05</u>                   | Service Pack            | TL 5200-09 | February 2007  |  |  |
| <u>5200-09-04</u>                   | Service Pack            | TL 5200-09 | January 2007   |  |  |
| <u>5200-09-03</u>                   | Service Pack            | TL 5200-09 | November 2006  |  |  |
| <u>5200-09-02</u>                   | Service Pack            | TL 5200-09 | October 2006   |  |  |
| <u>5200-09-01</u>                   | Service Pack            | TL 5200-09 | September 2006 |  |  |
| <u>5200-09</u>                      | Technology Level        |            | August 2006    |  |  |
| 5200-08-CSP                         | Concluding Service Pack | TL 5200-08 | August 2006    |  |  |
| <u>5200-08-02</u>                   | Service Pack            | TL 5200-08 | April 2006     |  |  |
| <u>5200-08-01</u>                   | Service Pack            | TL 5200-08 | February 2006  |  |  |
| <u>5200-08</u>                      | Technology Level        |            | February 2006  |  |  |
| 5200-07-CSP                         | Concluding Service Pack | 5200-07    | March 2006     |  |  |
|                                     |                         |            |                |  |  |

| Maintenance Level packages (legacy) |                   |         |                |  |
|-------------------------------------|-------------------|---------|----------------|--|
| Name                                | Туре              | Prereqs | Date           |  |
| <u>5200-07</u>                      | Maintenance Level |         | September 2005 |  |
| <u>5200-06</u>                      | Maintenance Level |         | May 2005       |  |
| <u>5200-05</u>                      | Maintenance Level |         | January 2005   |  |
| <u>5200-04</u>                      | Maintenance Level |         | December 2004  |  |
| <u>5200-03</u>                      | Maintenance Level |         | May 2004       |  |
| <u>5200-02</u>                      | Maintenance Level |         | October 2003   |  |
| <u>5200-01</u>                      | Maintenance Level |         | May 2003       |  |

## : for AIX 5.3 operating system

| Fix packs              |                         |                 |                |
|------------------------|-------------------------|-----------------|----------------|
| Name                   | Туре                    | Prereqs         | Date           |
| <u>5300-07-01-0748</u> | Service Pack            | 5300-07-00-0747 | November 2007  |
| 5300-07-00-0747        | Technology Level        |                 | November 2007  |
| 5300-06-04-0748        | Service Pack            | 5300-06         | November 2007  |
| 5300-06-03-0732        | Service Pack            | 5300-06         | August 2007    |
| 5300-06-02-0727        | Service Pack            | 5300-06         | July 2007      |
| 5300-06-01-0722        | Service Pack            | 5300-06         | June 2007      |
| <u>5300-06</u>         | Technology Level        |                 | June 2007      |
| 5300-05-CSP            | Concluding Service Pack | 5300-05         | May 2007       |
| <u>5300-05-06</u>      | Service Pack            | 5300-05         | March 2007     |
| <u>5300-05-05</u>      | Service Pack            | 5300-05         | February 2007  |
| <u>5300-05-04</u>      | Service Pack            | 5300-05         | December 2006  |
| <u>5300-05-03</u>      | Service Pack            | 5300-05         | November 2006  |
| <u>5300-05-02</u>      | Service Pack            | 5300-05         | October 2006   |
| <u>5300-05-01</u>      | Service Pack            | 5300-05         | September 2006 |
| <u>5300-05</u>         | Technology Level        |                 | August 2006    |
| 5300-04-CSP            | Concluding Service Pack | 5300-04         | August 2006    |
| <u>5300-04-03</u>      | Service Pack            | 5300-04         | May 2006       |
| <u>5300-04-02</u>      | Service Pack            | 5300-04         | April 2006     |
| <u>5300-04-01</u>      | Service Pack            | 5300-04         | March 2006     |
| <u>5300-04</u>         | Technology Level        |                 | February 2006  |
| <u>5300-03</u>         | Maintenance Level       |                 | September 2005 |
| <u>5300-02</u>         | Maintenance Level       |                 | May 2005       |
| <u>5300-01</u>         | Maintenance Level       |                 | January 2005   |

# System Firmware Upgrade.

As a suggested practice we must upgrade the System Firmware to the latest one. Too latest is not general preferable. Suggested one is the firmware which is with GA release of atleast 1 month. Please do have a copy of the new firmware release notes. This is a very useful information. There are links to all pSeries sites from the parent site : <u>http://www.ibm.com/support/</u>

There are miks to an poeries sites from the parent site . <u>http://www.iom.com/sc</u>

System Firmwares at the time of this writing are :

for **p5** machines is **01SF240\_338\_201** including Bulk Power **02BP240\_219\_168** firmware. for **p6** machines is **EM310\_069\_048** and **EM320\_040\_031** 

New Features and Functions in the P6 EM320 031 031 firmware:

Support for redundant service processors with failover on model MMA systems.

Support for the concurrent addition of a RIO/HSL adapter on model MMA systems.

Support for the concurrent replacement of a RIO/HSL adapter on model MMA systems.

Support for the creation of multiple virtual shared processor pools (VSPPs) within the one physical pool. (In order for AIX performance tools to report the correct information on systems configured with multiple shared processor pools, a minimum of AIX 5.3 TL07 or AIX 6.1 must be running.) Support for the capability to move a running AIX or Linux partition from one system to another compatible system with a minimum of disruption.

Support for the collection of extended I/O device information (independent of the presence of an operating system) when a system is first connected to an HMC and is still in the manufacturing default state.

Improved VPD collection time on model MMA systems.

Support for EnergyScaletm and Active Energy Manager tm.

Note : Upgrade HMC code to Version 7, Release 3.2.0 before attempting to load this system firmware

For Engineers we need to maintain only one copy of the firmware CD which works across all the p5

machines. This is made from the iso image and used with HMC for Upgrade.

A typical upgrade on a single frame p595 or p590 will take around 1.5 Hours.

and on a multi frame machine may take around 2.5-3 hours.

On a p575 frame (one p575+frame) it may take around 1 hour.

A typical upgrade on a fully configured p570 may take around 40-45 minutes. For other low end and entry level machines also plan for around 40-45 minutes of upgrade time.

If current version of the running microcode is above 01SF240\_219, then mostly the updates can be done concurrently. But if the current version is below 01SF240\_284, a reboot of the Managed System is required for some deferred updates to get activated.

Generally firmware upgrade POWER6 machines takes lesser time than POWER5. Typically a single/4 CEC 9117-MMA takes around 15-20 minutes of upgrade time.

HMC allows to upgrade multiple machines together with the same firmware. But these Managed Systems should belong to different frames. This is because the HMC puts a lock on the frame during the upgrade.

Document : AIX-BASE\_practices.doc Page : 21 of 151.

Document : AIX-BASE practices.doc Page : 22 of 151.

# POWER code matrix

Latest release levels for IBM System i and System p

#### Supported code combinations for HMC and server firmware

#### Supported HMC and Server code combinations : Excluding 590 and 595

The following table lists currently supported firmware (FW) Release Levels for POWER5 systems, as well as the compatibility of HMC FW levels with system FW levels.

|                                                                                                    | POWER 5 system firmware levels (iSeries and pSeries)                               |                                                                                                    |                                                                                                    |                                                                      |  |
|----------------------------------------------------------------------------------------------------|------------------------------------------------------------------------------------|----------------------------------------------------------------------------------------------------|----------------------------------------------------------------------------------------------------|----------------------------------------------------------------------|--|
| HMC levels                                                                                                    | 240 Release                                                                        | 235 Release                                                                                                    | 230 Release                                                                                                    | 225 Release                                                          |  |
| HMC V7 R3<br>Minimum HMC level to<br>support POWER6. Also<br>supports POWER5 systems<br>at Release Level<br>SF240_299 and above    | Supported combination for<br>Service Pack <b>SF240_299 and</b><br>higher           | Not a recommended or<br>supported combination                                                                                                    | Not a recommended or<br>supported combination                                                                                                    | Not a recommended or<br>supported combination                        |  |
| HMC V6R1<br>Recommended HMC Level                                                                                                  | Recommended HMC and<br>system firmware combination<br>for the SF240 Release Level. | Supported HMC and system<br>firmware combination. There<br>are currently no planned<br>releases of Service Packs for<br>this Release Level (SF235).<br>Recommend upgrading to<br>Release Level SF240. | Supported HMC and system<br>firmware combination. There<br>are currently no planned<br>releases of Service Packs for<br>this Release Level (SF235).<br>Recommend upgrading to<br>Release Level SF240. | Recommend upgrading to<br>Release Level SF240.                       |  |
| HMC V5R2<br>Minimum HMC Level<br>required to support<br>POWER5 Release Level<br>SF240. Recommend<br>upgrading HMC Level to<br>V6R1 | Recommend upgrading HMC<br>Level to V6R1.                                          | There are currently no planned<br>releases of Service Packs for<br>this Release Level (SF235).<br>Recommend upgrading to<br>Release Level SF240 and HMC<br>Level V6R1.                                | There are currently no planned<br>releases of Service Packs for<br>this Release Level (SF230).<br>Recommend upgrading to<br>Release Level SF240 and HMC<br>Level V6R1.                                | Recommend upgrading to<br>Release Level SF240 and<br>HMC Level V6R1. |  |
| HMC V5R1<br>Minimum HMC level<br>required to support<br>POWER5 Release<br>Level 235. Recommend<br>upgrading HMC Level to<br>V6R1   | Not a supported combination.                                                       | There are currently no planned<br>releases of Service Packs for<br>this Release Level (SF235).<br>Recommend upgrading to<br>Release Level SF240 and HMC<br>Level V6R1.                                | There are currently no planned<br>releases of Service Packs for<br>this Release Level (SF230).<br>Recommend upgrading to<br>Release Level SF240 and HMC<br>Level V6R1.                                | Recommend upgrading to<br>Release Level SF240 and<br>HMC Level V6R1. |  |
| HMC V4R5<br>Minimum HMC level<br>required to support<br>POWER5 Release<br>Level 230 Recommend<br>upgrading HMC Level to<br>V6R1    | Not a supported combination.                                                       | Not a supported combination.                                                                                                    | There are currently no planned<br>releases of Service Packs for<br>this Release Level (SF235).<br>Recommend upgrading to<br>Release Level SF240 and HMC<br>Level V6R1.                                | Recommend upgrading to<br>Release Level SF240 and<br>HMC Level V6R1. |  |

#### Matrix Key:

| Latest Release Level            |
|---------------------------------|
| Maximum Stability Release Level |
| Reduced Fix support             |
| End of Service Pack support     |

### Supported HMC and Server code combinations : For 590 and 595 only

The following table lists currently supported firmware (FW) Release Levels for POWER5 systems, as well as the compatibility of HMC FW levels with system FW levels.

|                                                                                                    | POWER 5 system firmware levels (iSeries and pSeries)                               |                                                                                                    |                                                                                                    |                                                                                                    |  |
|----------------------------------------------------------------------------------------------------|------------------------------------------------------------------------------------|----------------------------------------------------------------------------------------------------|----------------------------------------------------------------------------------------------------|----------------------------------------------------------------------------------------------------|--|
| HMC levels                                                                                                    | 240 Release                                                                        | 235 Release                                                                                                    | 230 Release                                                                                                    | 225 Release                                                                                                    |  |
| HMC V7R3<br>Minimum HMC level to<br>support POWER6. Also<br>supports POWER5 systems<br>at Release Level SF240_299<br>and above                                                                      | Supported combination for<br>Service Pack <b>SF240_299 and</b><br>higher           | Not a recommended or<br>supported combination                                                                                                    | Not a recommended or<br>supported combination                                                                                                    | Not a recommended or<br>supported combination                                                                                                    |  |
| HMC V6R1<br>Recommended HMC Level                                                                                                    | Recommended HMC and<br>system firmware combination<br>for the SF240 Release Level. | Supported for 595 or 590<br>servers shipped from IBM with<br>the FW 235 release installed.<br>There are currently no planned<br>releases of Service Packs for<br>this Release Level (SF235).<br><b>Recommend upgrading to</b><br><b>Release Level SF240</b> . | Supported HMC and system<br>firmware combination. There<br>are currently no planned<br>releases of Service Packs for<br>this Release Level (SF235).<br><b>Recommend upgrading to</b><br><b>Release Level SF240</b> . | Recommend upgrading to<br>Release Level SF240.                                                                                                    |  |
| HMC V5R2<br>Supported HMC level for<br>SF235 and SF230. Minimum<br>HMC Level required to<br>support POWER5 Release<br>Level SF240_202 and<br>SF240_219. Recommend<br>upgrading HMC Level to<br>V6R1 | Recommend upgrading HMC<br>Level to V6R1.                                          | There are currently no planned<br>releases of Service Packs for<br>this Release Level (SF235).<br>Recommend upgrading to<br>Release Level SF240.                                                                                                    | There are currently no planned<br>releases of Service Packs for<br>this Release Level (SF230).<br>Recommend upgrading to<br>Release Level SF240 and HMC<br>Level V6R1.                                               | Recommend upgrading to<br>Release Level SF240 and<br>HMC Level V6R1.                                                                                                   |  |
| HMC V5R1<br>Minimum HMC level required<br>to support POWER5 Release<br>Level 235. Recommend<br>upgrading HMC Level to<br>V6R1                                                                       | Not a supported combination.                                                       | There are currently no planned<br>releases of Service Packs for<br>this Release Level (SF235).<br>Recommend upgrading to<br>Release Level SF240.                                                                                                    | There are currently no planned<br>releases of Service Packs for<br>this Release Level (SF230).<br>Recommend upgrading to<br>Release Level SF240 and HMC<br>Level V6R1.                                               | Recommend upgrading to<br>Release Level SF240 and<br>HMC Level V6R1.                                                                                                   |  |
| HMC V4R5<br>Minimum HMC level required<br>to support POWER5 Release<br>Level 230 Recommend<br>upgrading HMC Level to<br>V6R1                                                                        | Not a supported combination.                                                       | Not a supported combination.                                                                                                    | There are currently no planned<br>releases of Service Packs for<br>this Release Level (SF235).<br>Recommend upgrading to<br>Release Level SF240.                                                                     | There are currently no<br>planned releases of Service<br>Packs for this Release Level<br>(SF230). Recommend<br>upgrading to Release Level<br>SF240 and HMC Level V6R1. |  |

#### Matrix Key:

| Latest Release Level            |
|---------------------------------|
| Maximum Stability Release Level |
| Reduced Fix support             |
| End of Service Pack support     |

#### 59x Upgrade Path Reference Table

| 59x Upgrade Path Reference Table |           |                                                                                                    |  |
|----------------------------------|-----------|----------------------------------------------------------------------------------------------------|--|
| From Level                       | To Level  | Mechanism                                                                                                    |  |
| SF230_xxx                        | SF235_xxx | Not supported                                                                                                 |  |
| SF230_xxx                        | SF240_xxx | Order ECA815 and an IBM SSR will perform the upgrade (as required)                                            |  |
| SF235_xxx                        | SF240_xxx | 9119 -59x Systems - Order ECA834 and an IBM SSR will perform the upgrade (mandatory)                          |  |
| SF235_xxx                        | SF240_xxx | 9406-595 Systems - Customer upgradeable or order ECA834 and an IBM SSR will perform the upgrade (as required) |  |

Document : AIX-BASE\_practices.doc Page : 23 of 151.

#### For Mid-Range IBM Systems with POWER6 processors

| For MTMs 9117-MMA and 9406-MMA        |                                                              |                                                                                 |                                                                                                    |                                                                                                    |  |
|---------------------------------------|--------------------------------------------------------------|---------------------------------------------------------------------------------|----------------------------------------------------------------------------------------------------|----------------------------------------------------------------------------------------------------|--|
|                                       | POWER6 system firmware levels                                |                                                                                 |                                                                                                    |                                                                                                    |  |
| HMC levels                            | EM320 Release EM310 Release                                  |                                                                                 |                                                                                                    |                                                                                                    |  |
| HMC V7R3.2                            | 9117-MMA                                                     | 9406-MMA                                                                        | 9117-MMA                                                                                                    | 9406-MMA                                                                                                    |  |
| + MH01084<br>Recommended<br>HMC level | Supported<br>HMC and FW<br>combination<br>for this<br>model. | The EM320<br>FW is<br>unavailable<br>and not<br>supported<br>for this<br>model. | Recommended<br>and supported<br>combination for<br>this model, with<br>FW level<br>EM310_063                   | Recommended<br>and supported<br>combination for<br>this model, with<br>FW level<br>EM310_063                   |  |
| HMC V7R3.1                            | Not a<br>supported<br>combination                            | The EM320<br>FW is<br>unavailable<br>and not<br>supported<br>for this<br>model. | Supported<br>combination.<br>Recommend<br>updating to<br>EM310_063 FW<br>level and HMC<br>V7.3.2 +<br>MH01084. | Supported<br>combination.<br>Recommend<br>updating to<br>EM310_063 FW<br>level and HMC<br>V7.3.2 +<br>MH01084. |  |

#### For Entry-Level IBM Systems with POWER6 processors

| For MTMs 8203-E4A and 8204-E8A        |                                                                       |                                                                       |
|---------------------------------------|-----------------------------------------------------------------------|-----------------------------------------------------------------------|
|                                       | POWER6 system firmware levels                                         |                                                                       |
| HMC levels                            | EL320 Release                                                         |                                                                       |
| HMC V7R3.2                            | 8203-E4A 8204-E8A                                                     |                                                                       |
| + MH01084<br>Recommended<br>HMC level | Recommended and supported<br>HMC and FW combination for<br>this model | Recommended and supported<br>HMC and FW combination for<br>this model |

IBM introduced the Concurrent Firmware Maintenance (CFM) function on p5 systems in system firmware level SF230\_126\_120, which was released on June 16, 2005. This function supports non disruptive system firmware service packs to be applied to the system concurrently (without requiring an IPL to activate changes).

For systems that are not managed by an HMC, the installation of system firmware is always disruptive.

Note: The concurrent levels of system firmware may, on occasion, contain fixes that are known as deferred. These deferred fixes can be installed concurrently, but will not be activated until the next IPL. Deferred fixes, if any, will be identified in the "Firmware Update Descriptions" table of this document. For deferred fixes within a service pack, only the fixes in the service pack which cannot be concurrently activated are deferred.

Use the following example as a reference to determine whether your installation will be concurrent or disruptive.

Document : AIX-BASE\_practices.doc Page : 24 of 151.

#### Document : AIX-BASE practices.doc Page : 25 of 151.

Note: The file names and service pack levels used in the following examples are for clarification only, and are not necessarily levels that have been, or will be released.

System firmware file naming convention for Power 5 machines : 01SFXXX\_YYY\_ZZZ

XXX is the release level YYY is the service pack level ZZZ is the last disruptive service pack level

NOTE: Values of service pack and last disruptive service pack level (YYY and ZZZ) are only unique within a release level (XXX).

System firmware file naming convention for Power 6 machines : 01EMXXX\_YYY\_ZZZ

XXX is the release level YYY is the service pack level ZZZ is the last disruptive service pack level.

NOTE: Values of service pack and last disruptive service pack level (YYY and ZZZ) are only unique within a release level (XXX).

An installation is **disruptive** if:

- The release levels (XXX) are different.
- The service pack level (YYY) and the last disruptive service pack level (ZZZ) are equal.
- The service pack level (YYY) currently installed on the system is lower than the last disruptive service pack level (ZZZ) of the service pack to be installed.

An installation is **concurrent** if:

• The service pack level (YYY) is higher than the service pack level currently installed on your system.

## **POWER5 Firmware filenames and IBM internal code names**

|                    | Internal            |                                 |
|--------------------|---------------------|---------------------------------|
| Firmware Filenames | Codenames           | Notes                           |
| 01SF240_320_201    | GA7 SP6             |                                 |
| 01SF240_299_201    | GA7 SP5+            |                                 |
| 01SF240_298_201    | GA7 SP5             |                                 |
| 01SF240_284_201    | GA7 SP4             |                                 |
| 01SF240_261_201    | GA7 SP3.2           |                                 |
| 01SF240_259_201    | GA7 SP3.1           |                                 |
| 01SF240_258_201    | GA7 SP3 (ECA 815)   |                                 |
| 01SF240_233_201    | GA7 SP2             |                                 |
| 01SF240_222_201    | GA7 SP1+            |                                 |
| 01SF240_219_201    | GA7 SP1             |                                 |
| 01SF240_202_201    | GA7+                |                                 |
| 01SF240            | GA7                 |                                 |
| 01SF235_214_160    | GA6 SP5             | end of SP<br>support<br>3/31/07 |
| 01SF235_209_160    | GA6 SP4             |                                 |
| 01SF235_206_160    | GA6 SP3 (ECA 828)   |                                 |
| 01SF235_185_160    | GA6 SP2 (ECA 821)   |                                 |
| 01SF235_180_160    | GA6 SP1             |                                 |
| 01SF230_158_120    | GA5 SP6             | end of SP<br>support<br>3/31/07 |
| 01SF230_156_120    | GA5 SP5 (ECA 827)   |                                 |
| 01SF230_153_120    | GA5 SP 4+ (ECA 823) |                                 |
| 01SF230_150_120    | GA5 SP 4            |                                 |
| 01SF230_145_120    | GA5 SP 3            |                                 |
| 01SF230_143_120    | GA5 SP 2            |                                 |
| 01SF230_126_120    | GA5 SP 1            |                                 |
| 01SF230_120_120    | GA5                 |                                 |
| 01SF225_096_096    | GA4                 |                                 |

## Document : AIX-BASE\_practices.doc Page : 27 of 151.

# System Firmware upgrade using HMC : from a ftp LIC repository.

| <ul> <li>Management Environment</li> <li>33.33.33.11</li> <li>Server and Partition</li> <li>Frame Management</li> <li>Server Management</li> <li>Utilization Data Management</li> <li>Utilization Center and Setup Wizard</li> <li>System Plans</li> <li>Licensed Internal Code Maintenance</li> <li>HMC Code Update</li> <li>Licensed Internal Code Updates</li> <li>HMC Management</li> <li>Service Applications</li> </ul> | TASKS | S Cha<br>Flas<br>Up <u>c</u>                                          | e Information<br>Inge Licensed Internal Code for the current release<br>sh Side Selection (Service Only)<br>Irade Licensed Internal Code to a new release<br>teck system readiness                                                                                                    |
|----------------------------------------------------------------------------------------------------|-------|-----------------------------------------------------------------------|----------------------------------------------------------------------------------------------------|
| Target Object Selection          Task: Change Licensed Internal Code for the current release         Select the objects to be used as targets for the task then or click "Cancel" to end the task.         9113-550*06FC01F         9117-570*65F8A6F         9117-570*65F8ABF                                                                                                    |       |                                                                       | Select the 1st option for changing<br>the LIC within the current EC level.<br>Opt for the 3rd option for an EC level<br>change. Remember that the Upgrade<br>LIC option is always disruptive.<br>Suggested to run a readiness check<br>before attempting LIC level changes.<br>For LIC updates as well as for readiness<br>check, multiple managed systems can<br>be selected together. In the depicted<br>example we are using ftp method to<br>update LIC to level 240_338.                                                                                                    |
| QK Cancel<br>In this example, a laptop is used a<br>ftp server running FileZilla ftp service<br>Just a little bit of the ftp server config,<br>with a user having a home directory<br>with a folder named 240 where both th<br>.rpm and .xml files are kept.                                                                                                    |       | Click 9<br>perfor<br>and I/C<br>inform<br>retriev<br>update<br>option | ange Licensed Internal Code       Image: Image: Image |

Document : AIX-BASE\_practices.doc Page : 27 of 151.

| 🌲 Specify LIC Repository 🛛 🔀                                                                              | 🚖 FTP Site Access Information 🔀                                          |
|----------------------------------------------------------------------------------------------------|--------------------------------------------------------------------------|
| ┌ Specify the location of the LIC repository ——                                                           | Enter the FTP site address and account access information.               |
| ◯ IBM service web site                                                                                    | FTP site: 33.33.33.33                                                    |
| ⊖ IBM support system                                                                                      | User ID: dinil                                                           |
| O DVD drive                                                                                               | Password: ******                                                         |
| _                                                                                                    | Accessing a mounted Discovery CD                                         |
| ETP site                                                                                                  | Directory: /240                                                          |
| O Hard drive                                                                                              | Change Directory                                                         |
| OK Cancel Help ?                                                                                          |                                                                          |
|                                                                                                    | OK Cancel Help ?                                                         |
| Ca.                                                                                                    |                                                                          |
| 🚖 Change Licensed Internal Code V                                                                         | Wizard 🗕 🗖 🔀                                                             |
| Welcome to the Change Licensed I                                                                          |                                                                          |
| You will be prompted to select the t                                                                      | types of Licensed Internal Code<br>e no updates for the selected types,  |
| there will be no prompts for installa                                                                     |                                                                          |
| < Back Next >                                                                                             | Finish Cancel Help ?                                                     |
|                                                                                                    |                                                                          |
| (#                                                                                                    |                                                                          |
| 🊔 Change Licensed Internal Code Wizard                                                                    | <u>_</u> <u>_</u> <u>X</u>                                               |
| Select Managed System and Power LIC to install up<br>status of the targets, to change the selected target |                                                                          |
| Current LIC repository location: FTP site                                                                 | o, or to bolott a winor city installation type.                          |
|                                                                                                    |                                                                          |
| Managed System and Power LIC                                                                              |                                                                          |
| Concurrency status: All updates a                                                                         | are concurrent.                                                          |
| Current installation type selection: Concurrent i                                                         | install and activate.                                                    |
| Advanced Options                                                                                          |                                                                          |
|                                                                                                    |                                                                          |
|                                                                                                    | < <u>Back</u> <u>N</u> ext > <u>Finish</u> Cancel Help ?                 |
| . Managed System and Power Licensed Interna                                                               | al Code (LIC) Level Details                                              |
|                                                                                                    | additional information about the LIC levels based on the current type of |
| installation.<br>Target name: 9117-570*65F                                                                | DAGE                                                                     |
| Current LIC repository location: FTP site                                                                 | OAUF                                                                     |
|                                                                                                    | stall and activate.                                                      |
| Machine T                                                                                                 |                                                                          |
| EC Model/<br>Number LIC Type Serial Nun                                                                   | nber Level Activate Level Activate Level                                 |
| 01SF240 Managed System 9117-570*                                                                          |                                                                          |
|                                                                                                    |                                                                          |
|                                                                                                    |                                                                          |
|                                                                                                    |                                                                          |
| View Details                                                                                              |                                                                          |
|                                                                                                    | <u>C</u> lose Help ?                                                     |
|                                                                                                    |                                                                          |

Here is the HMC check and confirmation that all upgrades are concurrent. Followed by this is to accept the license agreement.

Document : AIX-BASE\_practices.doc Page : 28 of 151.

### Document : AIX-BASE\_practices.doc Page : 29 of 151.

| . –                 | ·                                                                      | ternal Code (LIC) Concurrency<br>on to see the activated and retrievable LIC levels for that targe                          | ot   |
|---------------------|------------------------------------------------------------------------|----------------------------------------------------------------------------------------------------|------|
|                     | epository location: FTP site                                           | on to see the activated and retrievable Lic levels for that targe                                                           | 21.  |
| Target              | Target Name                                                            | Concurrency Status                                                                                                    |      |
|                     | 9117-570*65F8A6F<br>9117-570*65F8ADF<br>9117-570*65F8ABF               | All can be concurrently activated.<br>All can be concurrently activated.<br>All can be concurrently activated.              |      |
| ⊻iew Inform         |                                                                        |                                                                                                    |      |
|                     | /pe of installation to perform -                                       |                                                                                                    |      |
| —                   | ent install and activate                                               |                                                                                                    |      |
|                     | ent install only, with deferred o                                      | disruptive activate                                                                                                    |      |
|                     |                                                                        |                                                                                                    |      |
|                     |                                                                        | off automatically, if necessary. (Shortest overall update time)                                                             |      |
|                     |                                                                        | off automatically, if necessary. (Shortest overall update time)<br>power off with confirmation. (Shortest system down time) |      |
| ⊖ Di <u>s</u> rupti |                                                                        |                                                                                                    | Help |
| O Disrupti          | ve install and activate - Delay  <br>lection details<br>Managed System | power off with confirmation. (Shortest system down time)                                                                    | Help |

If we keep navigating into the option, we can find system vise upgrade details, new fixes involved in each levels, intermittent to the final levels, concurrency state of the fix activation etc... We should not perform any configuration actions on the managed system as well as suggested to close the virtual terminal to lpars. If all environments are favorable, hmc update procedure automatically commits the current running firmware, a copy from temporary side to permanent side.

Document : AIX-BASE\_practices.doc Page : 29 of 151.

| Confirma                                                                                                    | tion Level Details                                                                                                    |                                                                                                    |                                                                                                    |                                            | ×                    |
|----------------------------------------------------------------------------------------------------|----------------------------------------------------------------------------------------------------|----------------------------------------------------------------------------------------------------|----------------------------------------------------------------------------------------------------|--------------------------------------------|----------------------|
| arget name: 9117-570*65F8ADF                                                                                                    |                                                                                                    |                                                                                                    |                                                                                                    |                                            |                      |
| he following LIC levels will be current after the operation completes.                                                                          |                                                                                                    |                                                                                                    |                                                                                                    |                                            |                      |
| EC<br>Number                                                                                                    | LIC Type                                                                                                    | Machine<br>Model/<br>Serial N                                                                                                    |                                                                                                    | Level After<br>Operation                   |                      |
| 01SF240                                                                                                    | Managed Syste                                                                                                    | em 9117-57                                                                                                    | 70*65F8ADF                                                                                                    | 338                                        |                      |
|                                                                                                    |                                                                                                    |                                                                                                    |                                                                                                    |                                            |                      |
|                                                                                                    |                                                                                                    |                                                                                                    |                                                                                                    | Close                                      | Help ?               |
| You are ab                                                                                                    | Licensed Intern<br>out to start con<br>uring activation (                                                                                                    | current install a                                                                                                    | - Confirm the A<br>Ind activate.                                                                                                    |                                            | NS will be           |
| You are ab<br>NOTICE: Do<br>closed.<br>NOTICE: Do                                                                                               | out to start con<br>uring activation (<br>o not perform an                                                                                                    | current install a<br>of the new firmw<br>ny configuration                                                                                                    | - Confirm the A<br>Ind activate.<br>Ware level, all V<br>or manageme                                                                                    | /TERM window                               | ws will be           |
| You are ab<br>NOTICE: Du<br>closed.<br>NOTICE: Da<br>managed s                                                                                  | out to start con<br>iring activation (<br>o not perform an<br>system while Lic                                                                                                    | current install a<br>of the new firmw<br>ny configuration<br>censed Internal                                                                                              | - Confirm the A<br>Ind activate.<br>ware level, all N<br>or manageme<br>Code is being                                                                   | /TERM window                               | ws will be           |
| You are ab<br>NOTICE: Du<br>closed.<br>NOTICE: Do<br>managed s<br>The follow<br>Click a tab                                                     | out to start con<br>uring activation (<br>o not perform an                                                                                                    | current install a<br>of the new firmv<br>ny configuration<br>censed Internal<br>II be updated on<br>: View Levels to                                                      | - Confirm the A<br>and activate.<br>ware level, all V<br>or manageme<br>Code is being<br>each target.<br>see the levels                                 | /TERM window<br>ent operations<br>updated. | ws will be<br>on the |
| You are ab<br>NOTICE: Du<br>closed.<br>NOTICE: Do<br>managed s<br>The follow<br>Click a tab                                                     | out to start con<br>uring activation o<br>o not perform an<br>system while Lic<br>ing LIC types wil<br>le row and click<br>after the operat                                        | current install a<br>of the new firmv<br>ny configuration<br>censed Internal<br>II be updated on<br>: View Levels to                                                      | - Confirm the A<br>and activate.<br>ware level, all V<br>or manageme<br>Code is being<br>each target.<br>see the levels<br>System                       | /TERM window<br>ent operations<br>updated. | ws will be<br>on the |
| You are ab<br>NOTICE: Du<br>closed.<br>NOTICE: Do<br>managed s<br>The follow<br>Click a tab<br>that target<br>Target Na                         | out to start con<br>uring activation o<br>o not perform an<br>system while Lic<br>ing LIC types wil<br>le row and click<br>after the operat                                        | current install a<br>of the new firm<br>ny configuration<br>censed Internal<br>II be updated on<br>View Levels to<br>tion completes.<br>Managed                           | - Confirm the A<br>and activate.<br>ware level, all V<br>or manageme<br>Code is being<br>each target.<br>see the levels<br>System                       | /TERM window<br>ent operations<br>updated. | ws will be<br>on the |
| You are ab<br>NOTICE: Do<br>closed.<br>NOTICE: Do<br>managed s<br>The follow<br>Click a tab<br>that target<br>Target Na<br>9117-570<br>9117-570 | out to start con<br>iring activation of<br>o not perform an<br>system while Lid<br>ing LIC types will<br>le row and click<br>after the operat<br>me<br>*65F8A6F<br>*65F8ADF        | current install a<br>of the new firmu<br>ty configuration<br>censed Internal<br>II be updated on<br>View Levels to<br>tion completes.<br>Managed<br>and Powe              | - Confirm the A<br>and activate.<br>ware level, all V<br>or manageme<br>Code is being<br>each target.<br>see the levels<br>System<br>er I/O             | /TERM window<br>ent operations<br>updated. | ws will be<br>on the |
| You are ab<br>NOTICE: Do<br>closed.<br>NOTICE: Do<br>managed s<br>The follow<br>Click a tab<br>that target<br>Target Na<br>9117-570<br>9117-570 | out to start con<br>iring activation of<br>p not perform an<br>system while Lic<br>ing LIC types will<br>le row and click<br>after the operation<br>me<br>*65F8A6F                 | current install a<br>of the new firm<br>ny configuration<br>censed Internal<br>II be updated on<br>View Levels to<br>tion completes.<br>Managed<br>and Powe<br>yes        | - Confirm the A<br>and activate.<br>ware level, all V<br>or manageme<br>Code is being<br>each target.<br>see the levels<br>System<br>r I/O<br>no        | /TERM window<br>ent operations<br>updated. | ws will be<br>on the |
| You are ab<br>NOTICE: Do<br>closed.<br>NOTICE: Do<br>managed s<br>The follow<br>Click a tab<br>that target<br>Target Na<br>9117-570<br>9117-570 | out to start con<br>iring activation of<br>o not perform an<br>system while Lick<br>ing LIC types will<br>le row and click<br>after the operat<br>*65F8A6F<br>*65F8ADF<br>*65F8ABF | current install a<br>of the new firm<br>ny configuration<br>censed Internal<br>II be updated on<br>View Levels to<br>tion completes.<br>Managed<br>and Powe<br>yes<br>yes | - Confirm the A<br>and activate.<br>ware level, all V<br>or manageme<br>Code is being<br>each target.<br>see the levels<br>System<br>er I/O<br>no<br>no | /TERM window<br>ent operations<br>updated. | ws will be<br>on the |

| Change Licensed Internal Code Wizard Progress |                        |
|-----------------------------------------------|------------------------|
| Function duration time: 00:32:00              |                        |
| Elapsed time: 00:00:1                         | 0                      |
| Object Name                                   | Status                 |
| 9117-570*65F8A6F                              | Installing updates.    |
| Managed System                                | Preparing for install. |
| 9117-570*65F8ADF                              | Installing updates.    |
| Managed System                                | Preparing for install. |
| 9117-570*65F8ABF                              | Installing updates.    |
| Managed System                                | Preparing for install. |
|                                               |                        |
|                                               |                        |
|                                               |                        |
| <u>O</u> K <u>D</u> etails                    | Cancel Help ?          |

Document : AIX-BASE\_practices.doc Page : 30 of 151.

# Document : AIX-BASE\_practices.doc Page : 31 of 151.

| 🗟 Change Licensed Internal Code Wizard Progress |                                                |  |
|-------------------------------------------------|------------------------------------------------|--|
| Function duration time: 00:32:0                 | 0                                              |  |
| Elapsed time: 00:18:1                           | 2                                              |  |
| Object Name                                     | Status                                         |  |
| 9117-570*65F8A6F                                | Installing updates.                            |  |
| Managed System                                  | Writing file 80a00701. 16502364 bytes written. |  |
| 9117-570*65F8ADF                                | Installing updates.                            |  |
| Managed System                                  | Writing file a0e00000. 0 bytes written.        |  |
| 9117-570*65F8ABF                                | Installing updates.                            |  |
| Managed System                                  | Writing file 81cf0683. 261836 bytes written.   |  |
|                                                 |                                                |  |
| <u></u>                                         | Cancel Help ?                                  |  |

| 🖬 Change Licensed Internal Code Wizard Progress |                                              |
|-------------------------------------------------|----------------------------------------------|
| Function duration time: 00:32:00                |                                              |
| Elapsed time: 00:03:4                           | 1                                            |
| Object Name                                     | Status                                       |
| 9117-570*65F8A6F                                | Installing updates.                          |
| Managed System                                  | Writing file 81e00100. 261836 bytes written. |
| 9117-570*65F8ADF                                | Installing updates.                          |
| Managed System                                  | Writing file 81e00101. 589266 bytes written. |
| 9117-570*65F8ABF                                | Installing updates.                          |
| Managed System                                  | Writing file 81e00101. 982182 bytes written. |
|                                                 |                                              |
|                                                 |                                              |
| <u>O</u> K <u>D</u> etails                      | Cancel Help ?                                |

| Change Licensed Internal Code Wizard Progress |                            |  |
|-----------------------------------------------|----------------------------|--|
| Function duration time: 00:32:00              |                            |  |
| Elapsed time: 00:28:2                         | 2                          |  |
| Object Name                                   | Status                     |  |
| 9117-570*65F8A6F                              | Activating updates - PHYP. |  |
| Managed System                                | Activating updates - PHYP. |  |
| 9117-570*65F8ADF                              | Completed All Updates.     |  |
| Managed System                                | Completed All Updates.     |  |
| 9117-570*65F8ABF                              | Completed All Updates.     |  |
| Managed System                                | Completed All Updates.     |  |
|                                               |                            |  |
|                                               |                            |  |
| <u>O</u> K <u>D</u> etails                    | Cancel Help ?              |  |

Document : AIX-BASE\_practices.doc Page : 31 of 151.

# Document : AIX-BASE\_practices.doc Page : 32 of 151.

| Change Licensed Internal Co     | de Wizard Progress     |
|---------------------------------|------------------------|
| Function duration time: 90:32:0 | 0                      |
| Elapsed time: 00:28:5           | 4                      |
| Object Name                     | Status                 |
| 9117-570*65F8A6F                | Completed All Updates. |
| Managed System                  | Completed All Updates. |
| 9117-570*65F8ADF                | Completed All Updates. |
| Managed System                  | Completed All Updates. |
| 9117-570*65F8ABF                | Completed All Updates. |
| Managed System                  | Completed All Updates. |
|                                 |                        |
|                                 |                        |
|                                 |                        |
| <u>O</u> K <u>D</u> etails      | Cancel Help ?          |

| 촱 Change Licensed Internal Code 📃 🗖 🔀                                                                                                    |
|----------------------------------------------------------------------------------------------------|
| Click Start Change Licensed Internal Code wizard to<br>perform a guided update of managed system, power,<br>and I/O Licensed Internal Code (LIC). Click View system<br>information to examine current LIC levels, including<br>retrievable levels. Click Select advanced features to<br>update managed system and power LIC with more<br>options and additional targeting choices. |
| Select the type of action to perform<br>O <u>S</u> tart Change Licensed Internal Code wizard<br>View system information<br>O Select advanced features                                                                                                    |
| OK Cancel Help ?                                                                                                    |

| 🚔 Specify LIC Repository                        | × |  |  |  |
|-------------------------------------------------|---|--|--|--|
| ┌ Specify the location of the LIC repository ── |   |  |  |  |
| None - Display current values                   |   |  |  |  |
| ◯ <u>I</u> BM service web site                  |   |  |  |  |
| ◯ I <u>B</u> M support system                   |   |  |  |  |
| ○ <u>D</u> VD drive                             |   |  |  |  |
| ⊖ <u>F</u> TP site                              |   |  |  |  |
| ○ <u>H</u> ard drive                            |   |  |  |  |
| OK Cancel Help                                  | ? |  |  |  |
| OK Cancel Help                                  | ? |  |  |  |

## **IO Firmware Upgrade.**

It is comfortable in upgrading the IO Frimware using the "I/O Microcode Update Files and Discovery Tool CD-ROM image".

The CD-ROM based MDS is designed for systems which are not internet-connected. Like the Web based version, it is used to determine if your IBM System p or RS/6000 is at the latest microcode level.

Mount the CD-ROM by entering the following command: mount -rv cdrfs /dev/cd0 /cdrom

Run the Microcode Update Tool from the CD using the following commands. Go to the direcotry /*tmp/microcode/RPM* and clear the files if present inside. Then cd to /*cdrom* or /*mnt* where ever the CD is mounted.

./MDT -x

The Microcode Update Tool performs the following tasks:

Surveys the microcode levels installed on your system Compares these levels with the latest levels available from the MDT CD-ROM.

```
bash-2.05b# ./MDT -x
DISPLAY=bgl-svr-ebs-02:0.0
CD-ROM Microcode Survey and Copy Tool:
command-line mode
CD Home: '/ml/OS/FW/pSeries FW Jul 18 2007/IOFW/.'
Microcode catalog date : 2007-07-10
installed Inventory Scout version=2.2.0.10
installed Logic Data Base version=2.2.0.2
Microcode catalog on host: 2007-07-10
Aix version=5.2
Inventory Scout does not need to be updated on this host.
Logic DB is current on this host.
Running InvScout:
InvScout run finished.
Analyzing survey file '/var/adm/invscout/bgl-svr-ebs-02.mup'
No microcode packages are out of date on this host.
Enter: L=List all, X=eXit : L
  package : 7028-6C4;7028-6E4 [7028-6C4-system]
   readme : /ml/OS/FW/pSeries_FW_Jul_18_2007/IOFW/./microcode/M7028-6C4/70286C4F.txt
   device : system
installed : 3R070425
   latest : 3R070425
   action : None
  package : PCI-X Dual Channel Ultra320 SCSI Adapter [n/a]
   readme : /ml/OS/FW/pSeries_FW_Jul_18_2007/IOFW/./microcode/F5702_A/sisscsia070800
   device : sisscsia0
installed : 0708000b
   latest : 0708000b
   action : None
2 of 9 : Q=Quit, <return> for more
```

Retrieves the microcode from the Microcode Update files and Discovery Tool CD-ROM.

Document : AIX-BASE practices.doc Page : 33 of 151.

#### Document : AIX-BASE practices.doc Page : 34 of 151.

Inventory Scout (invscout) is a low-level utility, distributed with AIX, which does the actual polling of devices to determine their microcode levels. Following are the suggested actions from the MDT tool.

Update Indicates the installed version is downlevel and needs to be updated.

- None Indicates the installed version is the latest available and no action is required.
- Inspect The installed version is different from the latest available version in our configuration file. In most cases, this difference means the installed version is downlevel and needs to be updated. But there is a small possibility that the installed level is actually higher than the latest available level in our configuration file. In this case, you do not need to update. One hint is the "Release Date". If you know (from another source) that the installed version has a later "release date" than the release date listed in the Results page, the installed version is probably up to date. View the README for the individual microcode for more detailed information on determining if it needs to be installed.
- Research The installed version cannot be determined by the Microcode Discovery Service. Follow the instructions in the README file to determine the installed version.

Use the options in the MDT itself to copy the microcode rpm files. If the update tool suggest the upgrade method as "Research", please do avoid that microcode.

You can attempt to run the MDT tool again after inventory scout program upgrade and one round of system microcode and IO microcodes upgrade, it may make microcodes with type research to be detected as a suggested upgrade.

Go to the directory /tmp/microcode/RPM.

After you have copied the microcode to disk, review each ReadMe file to understand and complete the microcode installation process.

Generally the following method helps to install the microcodes.

Install the microcode rpms : *rpm -ivh –ignoreos \*.rpm*.

Then use the *diag* tool and use the *Microcode Download tasks* to update the microcodes.

#### Document : AIX-BASE practices.doc Page : 35 of 151.

FUNCTION SELECTION 801002 Move cursor to selection, then press Enter. Diagnostic Routines This selection will test the machine hardware. Wrap plugs and other advanced functions will not be used. Advanced Diagnostics Routines This selection will test the machine hardware. Wrap plugs and other advanced functions will be used. Task Selection (Diagnostics, Advanced Diagnostics, Service Aids, etc.) This selection will list the tasks supported by these procedures. Once a task is selected, a resource menu may be presented showing all resources supported by the task. Resource Selection This selection will list the resources in the system that are supported by these procedures. Once a resource is selected, a task menu will be presented showing all tasks that can be run on the resource(s). F1=Help F10=Exit F3=Previous Menu TASKS SELECTION LIST 801004 From the list below, select a task by moving the cursor to the task and pressing 'Enter'. To list the resources for the task highlighted, press 'List'. [MORE...30] This selection provides a set of tools to perform utility functions on Tape and Medium Changer Devices supported by the Atape Device Driver. Identify and Attention Indicators Local Area Network Analyzer Log Repair Action Microcode Tasks RAID Array Manager SCSI BUS Analyzer SSA Service Aids This selection provides tools for diagnosing and resolving problems on SSA attached devices. Update Disk Based Diagnostics [BOTTOM]

F1=Help F4=List F10=Exit Enter F3=Previous Menu

Document : AIX-BASE practices.doc Page : 35 of 151.

#### Document : AIX-BASE practices.doc Page : 36 of 151.

Microcode Tasks

Move cursor to desired item and press Enter.

Display Microcode Level Download Latest Available Microcode Download Microcode Generic Microcode Download

#### RESOURCE SELECTION LIST

From the list below, select any number of resources by moving the cursor to the resource and pressing 'Enter'. To cancel the selection, press 'Enter' again. To list the supported tasks for the resource highlighted, press 'List'.

Once all selections have been made, press 'Commit'. To avoid selecting a resource, press 'Previous Menu'.

[MORE...12]

ent8 P1-T6 2-Port 10/100/1000 Base-TX PCI-X Adapter (14108902) ent9 P1-T7 2-Port 10/100/1000 Base-TX PCI-X Adapter (14108902)

|                  | U7879.001.DQDFZYN- |                                       |
|------------------|--------------------|---------------------------------------|
| + fcs3           | P1-C1-T1           | FC Adapter                            |
| sisscsia4        | P1                 | PCI-X Ultra320 SCSI Adapter           |
| hdisk2           | P1-T12-L4-L0       | 16 Bit LVD SCSI Disk Drive (73400 MB) |
| [MORE28]         |                    |                                       |
|                  |                    |                                       |
| F1=Help          | F4=List            | F7=Commit F10=Exit                    |
| F3=Previous Menu | 1                  |                                       |

| INSTALL MICROCODE                               |  |  |  |  |
|-------------------------------------------------|--|--|--|--|
| fcs3 FC Adapter                                 |  |  |  |  |
| The current microcode level for fcs3 is 190104. |  |  |  |  |
| Available levels to install are listed below.   |  |  |  |  |
| Select the microcode level to be installed.     |  |  |  |  |
|                                                 |  |  |  |  |
| Use Help for explanations of "M", "L", "C"      |  |  |  |  |
| and "P" .                                       |  |  |  |  |
| Wala alloction was Pater to continue            |  |  |  |  |
| Make selection, use Enter to continue.          |  |  |  |  |
| M 191105                                        |  |  |  |  |
|                                                 |  |  |  |  |

Document : AIX-BASE practices.doc Page : 36 of 151.

801006

#### Document : AIX-BASE practices.doc Page : 37 of 151.

If the level of the microcode on the adapter is known, it is identified on the first line of the menu.

- "M" is the most recent level of microcode found on the source. It is later than the level of microcode currently installed on the adapter.
- "L" identifies levels of microcode that are later than the level currently installed on the adapter. If the current level is not known, all levels are considered later than the current level. Multiple later images are listed in descending order.
- "C" identifies the level of microcode currently installed on the adapter.
- "P" identifies levels of microcode that are previous to the level currently installed on the adapter. Multiple previous images are listed in the descending order.

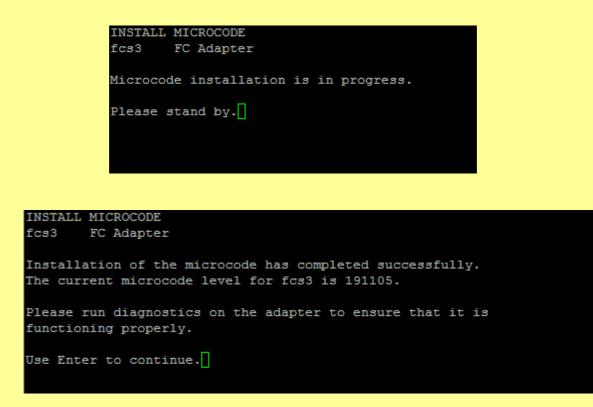

You need to do it on all the lpars in a partitioned Managed Server. Unfortunately this also cannot ensure that the IO cards which are not assigned to any lpars will get upgraded.

For most of the adapters to check the current microcode level for the following command can be used : *lscfg -vl <adapter device name>*.

Can also use the *Ismcode -A* command to check all the microcode versions.

To FLASH the EEPROM in the adapter using the single command: diag -d <dev> -T download

To back level the firmware : *diag -d <dev> -T "download -f -l previous"* 

## AIX Tuning.

All of us know AIX tuning is a very vast subject. Tuning involves Operating System subsystems like CPU, Memory, Disk IO, Network IO and User environment subsystems like number of processes, ptys, command arguments etc.. Topics covered under AIX Tuning here involves

### System Environment.

We are not discussing the fundamentals behind the below recommended tuning parameters. But 90-95% of the cases, the following are the suggested system tuning parameters.

#### **Performance**

Run the following commands in the below box as root.

,.....

```
###Networking Tuning Parameters#####
                                ### To restore the default ###
### =================== ###
no -p -o tcp_recvspace=262144
no -p -o tcp sendspace=262144
                                   no -p -D
no -p -o udp_recvspace=655360
                                    vmo -p -D
no -p -o udp sendspace=65536
                                    ioo -p -D
no -p -o rfc1323=1
****
                                .....
no -L | grep -e space -e rfc
###Vitural Memory Tuning Parameters#####
vmo -p -o maxperm%=90
vmo -p -o maxclient%=90
vmo -p -o minperm%=5
vmo -p -o lru file repage=0
vmo -p -o lru poll
              interval=10
****
vmo -L | grep -e perm -e lru -e client
.
       ......
       ### Only required on Servers running Databases ###
       ### And Databases using aio technology for IOs ###
       ########## AIO Configuration ######
       chdev -l aio0 -a -P autoconfig=available
      chdev -l aio0 -a -P maxreqs=8192
      chdev -l aio0 -a -P maxservers=100
      chdev -1 aio0 -a -P minservers=50
      .
```

The IO parameter settings using ioo has to be done based on the IO pattern in the system. We may discuss this in one of the next versions.

Document : AIX-BASE\_practices.doc Page : 38 of 151.

#### Document : AIX-BASE practices.doc Page : 39 of 151.

#### Name Resolution.

Edit the file /etc/netsvc.conf and add the following line to it.

hosts = local, bind

hosts = local, bind

If DNS servers need to be configured, ensure that the /etc/resolv.conf has correct valid entires.

#### syslogd service.

syslogd service outputs are very useful for system/service/application troubleshooting.

Edit the file /etc/syslog.conf and add the following line at the end.

```
*.info /var/log/messages rotate size 1m files 4
```

Start/refresh the syslogd using startsrc and check the log file.

bash-3.00# startsrc -s syslogd 0513-029 The syslogd Subsystem is already active. Multiple instances are not supported. bash-3.00# refresh -s syslogd 0513-095 The request for subsystem refresh was completed successfully. bash-3.00# cat /var/log/messages cat: 0652-050 Cannot open /var/log/messages. bash-3.00# touch /var/log/messages bash-3.00# refresh -s syslogd 0513-095 The request for subsystem refresh was completed successfully. bash-3.00# cat /var/log/messages May 12 01:56:28 its syslog:info syslogd: restart bash-3.00# []

#### Document : AIX-BASE\_practices.doc Page : 40 of 151.

#### **User Environment.**

i) Edit /etc/profile :

Edit /etc/profile and include the following new lines :

stty erase ^?
set -o vi
TMOUT=600 ; TIMEOUT=600 ; export readonly TMOUT TIMEOUT

ii) Edit a users .*profile* file:

Edit a users .profile and include the following new lines :

export HOSTNAME=`hostname`
export PS1='\${USER}@\${HOSTNAME}:\${PWD} \$ '

iii) Maximum number of PROCESSES allowed per user

The default maxuproc value of 128 may not be sufficient enough for some environment. It is a good practice to increase it to 1024 and if required to 4096 or beyond.

chdev -l sys0 -a maxuproc=1024

iv) ARG/ENV list size

The default neargs value of 6 may irritate some administrators. Can change it to a higher value.

chdev -l sys0 -a ncargs=32

v) Setting user resource limits, the ulimit.

Increasing system from its default limits inl ine with the system resources is always a good practice. We had seen even a file backup fails due to the reason that the default limits are too small. Keeping limits as unlimited is also fine but some times it is potentially dangerous.

Unless otherwise specified, the following limits are good enough in a 8GB RAM machine.

| \$ ulimit -a         |           |
|----------------------|-----------|
| time(seconds)        | unlimited |
| file(blocks)         | 8388608   |
| data(kbytes)         | 6291456   |
| stack(kbytes)        | 1048576   |
| memory(kbytes)       | 4194304   |
| coredump(blocks)     | 2097151   |
| nofiles(descriptors) | 20000     |
|                      |           |

Check your current ulimit with the command *ulimit -a*, for Soft limit *ulimit -Sa* & for Hard limit *ulimit -Ha* 

Document : AIX-BASE practices.doc Page : 40 of 151.

Document : AIX-BASE\_practices.doc Page : 41 of 151.

Document : AIX-BASE\_practices.doc Page : 41 of 151.

## **Driver Installation / Upgrades**

AIX is a comprehensive Operating System. Almost all hardware devices supported by AIX have their drivers already present in the system by default. Else a *cfgmgr -i <AIX lpps>* is enough. But there are 2 instances where we need to install separate AIX drivers. For external Storage Subsystems including IBM System Storage DS6000/ DS8000 / ESS / SVC as well as from other vendors and external Tape library including IBM Tape Storage. IBM System Storage DS4000 Series ( earlier known as FAStT ) drivers are present in the AIX by default. Installation of these drivers can be done using "*smitty installp*" utility.

### Atape Driver

Fortunately for the entire IBM Ultrium Tape Storage Libraries only a single driver package (Atape) is enough. Atape is a very powerful and flexible driver and utility stack, capable enough to manage the entire library as an Enterprise backup system when used along with UNIX utilities and a little bit UNIX scripting.

The IBM Ultrium tape and medium changer device drivers are designed specifically to take advantage of the features provided by the IBM Ultrium tape drives and medium changer devices. The goal is to give applications access to the functions required for basic tape functions (such as backup and restore) and medium changer operations (such as cartridge mount and demount), as well as to the advanced functions needed by full tape management systems. Whenever possible, the driver is designed to take advantage of the device features transparent to the application. Atape driver supports the following IBM Library products.

IBM TotalStorage Ultrium External Tape Drive 3580. IBM TotalStorage Ultrium Tape Autoloader 3581. IBM TotalStorage Ultrium Tape Library 3582. IBM TotalStorage Ultrium Scalable Tape Library 3583. IBM TotalStorage UltraScalable Tape Library 3584. IBM Virtualization Engine TS7510. IBM System Storage TS3310 Tape Library. IBM System Storage TS3100 Tape Library.

Following are the driver packages and their versions at the time of this writing.

| Atape.10.5.4.0.bin | Version 10.5.4.0   |
|--------------------|--------------------|
|                    |                    |
|                    | Atape.10.5.4.0.bin |

#### Document : AIX-BASE\_practices.doc Page : 43 of 151.

#### SAN Storage Drivers

IBM System Storage DS6800 / DS8000 / SVC are supported by FCP driver packages and SDD (Multipath Subsystem Device Driver)driver packages. Following are the driver packages and their versions at the time of this writing. Please do remember that the FCP and SDD driver versions are AIX Version and Technology Level dependent. Hence select the right combinations for the entire stack to work flawlessly. Moreover fcp driver should be installed or upgraded prior to the sdd driver installation or upgrade.

| Driver support for DS6800 / DS8000 / SVC |        |                                                     |                          |  |
|------------------------------------------|--------|-----------------------------------------------------|--------------------------|--|
| FCP driver package                       | -      | devices.fcp.disk.ibm.rte<br>devices.fcp.ibm2105.rte | V1.0.0.9<br>V32.6.100.29 |  |
| SDD driver package                       | -<br>- | devices.sdd.52.rte<br>devices.sdd.53.rte            | V1.6.3.0<br>V1.6.3.0     |  |

"devices.fcp.disk.ibm.rte" & "devices.fcp.ibm2105.rte" are host attachments package for AIX. The first package provides FCP device support for DS8000, DS6000, and SVC devices and the later one to ESS.

SDD is the IBM Multipath Subsystem Device Driver. SDD provides multipath configuration environment support for a host system that is attached to storage devices. It provides enhanced data availability, dynamic input/output (I/O) load balancing across multiple paths, and automatic path failover protection. Because SDD can be installed in so many different environments / configurations, detailed information about each environment is placed in the appropriate chapter of the Multipath SDD Users Guide. The 'Summary of Changes' section of the SDD Users' Guide can help you quickly determine if the latest changes affect you.

Starting from SDD 1.6.0.0, SDD supports the coexistence of all supported storage devices

Starting from SDD 1.6.2.0, a unique ID attribute is added to SDD vpath devices, in order to support AIX5.3 VIO future features. AIX device configure methods have been changed in both AIX52 TL08 (52M) and AIX53 TL04 (53E) for this support. Following are the requirements for this version of SDD on AIX5.2 and AIX5.3:

AIX52 TL08 & above with PTF U804193 (IY76991) AIX53 TL04 & above with PTF U804397 (IY76997)

#### Document : AIX-BASE practices.doc Page : 44 of 151.

## Supported SDD features

- The following SDD features are supported in the release 1.6.3.0 :
  - 32- and 64-bit kernels
  - Support for ESS, DS8000, DS6000 and virtualization products
  - Preferred node path-selection algorithm for DS6000 and virtualization products.
  - Changing the SDD path-selection algorithm dynamically.
  - Five path-selection algorithms are supported:
    - Failover
    - Round robin
    - Round robin sequential
    - Load balancing
    - Load balancing sequential
  - Dynamically adding paths to the SDD vpath devices
  - Dynamically opening an invalid or close\_dead path
  - Dynamically removing or replacing PCI adapters or paths
  - Fibre-channel dynamic device tracking v SDD server daemon support
    - Support for HACMP v Support for secondary-system paging
      - Support for load-balancing and failover protection for AIX applications and LVM v SDD utility programs
    - Support for SCSI-3 persistent reserve functions
  - Support for AIX trace functions
    - Support more than 512 SAN Volume Controller devices from multiple SAN Volume Controller clusters on an AIX host
  - Storage I/O priority feature in DS6000 and DS8000, only with AIX53 TL04 or later and with 64-bit kernel
  - Virtual I/O Server with AIX 5.3 or later

Please do check the following unsupported configurations with SDD.

### **Unsupported environments** SDD does not support :

- A host system with both a SCSI and fibre-channel connection to a shared ESS LUN.
- Placing system primary paging devices (for example, /dev/hd6) on an SDD vpath device.
- Any application that depends on a SCSI-2 reserve and release device on AIX.
- Single-path mode during concurrent download of licensed machine code nor during any disk storage systems concurrent maintenance that impacts the path attachment, such as a disk storage systems host-bay-adapter replacement.
- Multipathing to a system boot device.
- Configuring SDD vpath devices as system primary or secondary dump devices.
- More than 600 SDD vpath devices if the host system is running AIX 4.3.3 or AIX 5.1.0.
- More than 1200 SDD vpath devices if the host system is running AIX 5.2 or AIX 5.3 v DS8000, DS6000, and SAN Volume Controller with SCSI connectivity.
- Multiple AIX servers without SDD-supported clustering software, such as HACMP, installed.

### Installation of major files on your AIX host system :

The SDD installation package installs a number of major files on your AIX system.

| defdpo             | Define method of the SDD pseudo-parent data path optimizer (dpo).                                                          |
|--------------------|----------------------------------------------------------------------------------------------------|
| cfgdpo             | Configure method of the SDD pseudo-parent dpo.                                                                             |
| define_vp          | Define method of the SDD vpath devices.                                                                                    |
| addpaths           | The command that dynamically adds more paths to SDD vpath devices while they are in <i>Available</i> state.                |
| cfgvpath           | Configure method of the SDD vpath devices.                                                                                 |
| chgvpath           | Method to change vpath attributes.                                                                                         |
| cfallvpath         | Fast-path configuration method to configure the SDD pseudo-parent dpo and all SDD vpath devices.                           |
| vpathdd            | The SDD device driver.                                                                                                    |
| hd2vp              | The SDD script that converts an hdisk device volume group to an SDD vpath device volume group.                             |
| vp2hd              | The SDD script that converts an SDD vpath device volume group<br>to an hdisk device volume group.                          |
| datapath           | The SDD driver console command tool.                                                                                       |
| lquerypr           | The SDD driver persistent reserve command tool.                                                                            |
| lsvpcfg            | The SDD driver query configuration state command.                                                                          |
| querysn            | The SDD driver tool to query unique serial numbers of devices.                                                             |
| mkvg4vp            | The command that creates an SDD volume group.                                                                              |
| extendvg4vp        | The command that extends the SDD vpath devices to an SDD volume group.                                                     |
| dpovgfix           | The command that fixes an SDD volume group that has mixed<br>vpath and hdisk physical volumes.                             |
| savevg4vp          | The command that backs up all files belonging to a specified<br>volume group with the SDD vpath devices.                   |
| restvg4vp          | The command that restores all files belonging to a specified volume group with the SDD vpath devices.                      |
| sddsrv             | The SDD server daemon for path reclamation and probe.                                                                      |
| sample_sddsrv.conf | The sample SDD server configuration file.                                                                                  |
| lvmrecover         | The SDD script that restores a system's SDD vpath devices and LVM configuration when a migration failure occurs.           |
| sddfcmap           | The SDD tool that collects information on ESS SCSI or disk storage<br>systems fibre-channel devices through SCSI commands. |
| sddgetdata         | The SDD data collection tool for problem analysis.                                                                         |
|                    |                                                                                                    |

#### Document : AIX-BASE\_practices.doc Page : 46 of 151.

Is it OK to stop sddsrv in a live production machine ?

Answer is YES. Remember that hacmp failover or resource movement scripts do stop the sddsrv drivers for some time. The reason is that sddsrv as mentioned above is a daemon for path reclamation and probing. So it is not really affecting the storage IOs.

#### SDD migration procedure to follow in case of migrating the AIX OS.

- a. Run stopsrc -s sddsrv to stop the sddsrv daemon.
- b. Uninstall SDD.
- c. Upgrade to the latest version of the host attachment, if required.
  - The following are package names:
  - ibm2105.rte for 2105 devices
  - devices.fcp.disk.ibm.rte for 2145, 2107, and 1750 devices
- d. If rootvg is on a SAN boot disk, restart the system.
- e. Make sure no disk group is online except rootvg. Migrate the AIX OS level.
  - The system automatically restarts at the end of migration.
- f. Install SDD for the new AIX OS level.
- g. Configure SDD vpath devices by running the cfallvpath command.
- h. If required run the hd2vp command on all SDD volume groups.
- i. Resume all activities related to SDD devices.

Please do check the SDD User Guide for all other driver upgrade, or migration, hacmp migration etc..

## Maximum number of LUNs :

For different AIX OS levels, SDD has set different limits on the maximum number of LUNs that can be configured. These limits exist because AIX has resource limitations on the total number of devices that a system can support. In a multipath configuration environment, AIX creates one hdisk device for each path to a physical disk. Increasing the number of paths that are configured to a physical disk increases the number of AIX system hdisk devices that are created and are consuming system resources. This might leave fewer resources for SDD vpath devices to be configured. On the other hand, more SDD vpath devices can be configured if the number of paths to each disk is reduced.

For AIX versions 4.3 and 5.1, AIX has a published limit of 10 000 devices per system. Based on this limitation, SDD limits the total maximum number of SDD vpath devices that can be configured to 600. This number is shared by all SDD-supported storage devices.

For AIX version 5.2 or later, the resource of the AIX operating system is increased. SDD has increased the SDD vpath device limit accordingly. Starting from SDD 1.6.0.7, SDD supports a combined maximum of 1200 supported storage devices on AIX version 5.2 or later.

Document : AIX-BASE\_practices.doc Page : 47 of 151.

| OS level | SDD supported storage devices                                                         |
|----------|---------------------------------------------------------------------------------------|
| AIX 4.3  | 600 LUNs (maximum 32 paths)                                                           |
| AIX 5.1  | 600 LUNs (maximum 32 paths)                                                           |
| AIX 5.2  | 1200 LUNs (maximum 32 paths; see Table 6 for<br>recommended maximum number of paths.) |
| AIX 5.3  | 1200 LUNs (maximum 32 paths; see Table 6 for recommended maximum number of paths.)    |
| AIX 6.1  | 1200 LUNs (maximum 32 paths; see Table 6 for recommended maximum number of paths.)    |

You can have a maximum of 32 paths per SDD vpath device regardless of the number of LUNs configured. However, configuring more paths than is needed for failover protection might consume too many system resources and degrade system performance. You should use the minimum number of paths necessary to achieve sufficient redundancy in the SAN environment. The recommended number of paths is 2 - 4.

| Number of LUNs       | Maximum paths per vpath |
|----------------------|-------------------------|
| 1- 600 vpath LUN     | 16                      |
| 601 - 900 vpath LUN  | 8                       |
| 901 - 1200 vpath LUN | 4                       |

But it all again depends on the IO through put we require and the number of available HBA cards in the system.

Use the command-line interface to verify the configuration, enter lsvpcfg.

## SAN boot support

With certain technology levels of the AIX operating systems, AIX supports fibre-channel boot capability for selected IBM System p. This allows you to select fibre-channel devices as the boot device. However, a multipathing boot device is not supported. If you plan to select a device as a boot device, do not configure that device with multipath configuration.

Please do remember to put off the SCSI reservation option on any of the boot disks. This may help in case of a system crash of the SAN boot systems due to the root disk access HBA failure. The reservation put by the failed HBA is hard to remove from the boot luns and this may prevent SMS routines from detecting the boot logical volume on this boot luns. AIX as such has no tool to remove a SCSI-2 reservation. The reservations put on a vpath is a SCSI-3 reservation and can be removed using lquerypr command.

### chdev -l hdisk -a reservation\_option=noreserve.

Ensure that the these boot luns are not shared with any other systems.

Document : AIX-BASE\_practices.doc Page : 47 of 151.

## AIX data collection : (snap, perfpmr & sddgetdata)

## Gathers system configuration information : "snap" Command

The snap command gathers system configuration information and compresses the information into a pax file. The file can then be downloaded to disk or tape, or transmitted to a remote system. The information gathered with the snap command may be required to identify and resolve system problems. This is a built in tool in AIX base operating system.

Note: Root user authority is required to execute the snap command.

- Can compresses the information into a pax file.
- Root user authority is required to execute the snap command.
- Approximately 8MB of temporary disk space is required.
- /tmp/ibmsupt directory, the default directory for snap command output.
- You can write the output to another directory by using the -d flag.
- Each execution of the snap command appends information to previously created files.
- Use the -r flag to remove previously gathered and saved information.

Common option : snap -g

gathers general system information, including the following:

- \* Error report
- \* Copy of the customized (ODM) database
- \* Trace file
- \* User environment
- \* Amount of physical memory and paging space
- \* Device and attribute information
- \* Security user information

The output of the snap -g command is written to the /tmp/ibmsupt/general/general.snap file.

## Other snap options.

| -a   | Gathers all system configuration information.<br>This option requires approximately 8MB of disk space. |
|------|----------------------------------------------------------------------------------------------------|
| -c   | Creates a compressed pax image (snap.pax.Z file) of all files.                                         |
| -D   | Gathers dump and /unix information. The primary dump device is used.                                   |
| -d < | AbsolutePath> Identifies the optional snap command output directory.                                   |
| -e   | Gathers HACMP(TM) specific information from all nodes.                                                 |
| -r   | Removes snap command output from the /tmp/ibmsupt directory.                                           |

Document : AIX-BASE practices.doc Page : 48 of 151.

Suggested snap syntax : *snap –ac –d <dir-full-path>* The directory should be owned by user:group, "root:system".

🚰 9.184.225.165 - PuTTY - 0 bash-3.00# clear bash-3.00# snap -ac -d /data/mysnap Destination directory set to /data/mysnap Checking space requirement for general information..... ..... done. Checking space requirement for tcpip information..... ..... done. Checking space requirement for nfs information.......... done. Checking space requirement for kernel information...... don e. Checking space requirement for printer information..... done. Checking space requirement for dump information..... done. Checking space requirement for sna information.../var/sna not found done. Checking space requirement for filesys information...... ..... done. Checking space requirement for lang information...... done. Checking space requirement for XS25 information.....

#### 9.184.225.165 - PuTTY

Gathering install system information.... done. Gathering ssa system information...... done. Gathering logical volume manager information..... Gathering Enhanced CLVM information..../tmp/ch.log.\* not found done. Gathering multicpu trace filesdone. ..done. Gathering platform/scanout information.done. Gathering svCollect data The script svCollect is not executable in /usr/lib/ras/snapscripts Gathering client collect data Gathering lsvirt data The script lsvirt is not executable in /usr/lib/ras/snapscripts Gathering getRtasHeap data Gathering pcixscsi system information..... done. Creating compressed pax file... Starting pax/compress process... Please wait... done. -rw-----1 0 0 13905415 Oct 25 06:40 snap.pax.Z bash-3.00#

- 0

Document : AIX-BASE\_practices.doc Page : 49 of 151.

Together with the snap data you collected please don't forget to send the following information.

Create a file README.PROBLEM that

- a) describes the problem in detail What happens? What do you expect to happen? What are the steps to recreate the problem?
- b) lists customer & SE/support contacts with phone numbers

You can use snap -r or snap -r -d <directory> to clear the collected snap data.

9.184.225.165 - PuTTY bash-3.00# cd bash-3.00# snap -r -d /data/mysnap/ Destination directory set to /data/mysnap/ The following directories and files will be deleted: /data/mysnap//async (directory) /data/mysnap//filesys (directory) /data/mysnap//dump (directory) /data/mysnap//general (directory) /data/mysnap//kernel (directory) /data/mysnap//lang (directory) /data/mysnap//nfs (directory) /data/mysnap//other (directory) /data/mysnap//printer (directory) /data/mysnap//sna (directory) /data/mysnap//tcpip (directory) /data/mysnap//testcase (directory) /data/mysnap//XS25 (directory) /data/mysnap//install (directory) /data/mysnap//ssa (directory) /data/mysnap//scraid (directory) /data/mysnap//lvm (directory) /data/mysnap//wlm (directory) /data/mysnap//hacmp (directory) /data/mysnap//pcixscsi (directory) /data/mysnap//client collect (directory) /data/mysnap//getRtasHeap (directory) /data/mysnap//script.log (file) /data/mysnap//snap.pax.Z (file) Do you want me to remove these directories (y/n)? y Removing... done. bash-3.00#

## **PERFORMANCE DATA COLLECTION : "perfpmr" Utility**

First of all perfprm utility is not a part of the AIX base operating system. This package contains a set of tools and instructions for collecting the data needed to analyze a AIX performance problem. They are different packages for AIX 5.2 and AIX 5.3. Always try to use the latest perfpmr package for data collection. The package will be distributed as a compressed "tar" file available electronically.

From the internet : 'ftp://ftp.software.ibm.com/aix/tools/perftools/perfpmr'

#### **INSTALLING THE PACKAGE**

The following assumes the tar file is in /tmp and named 'perf52.tar.Z'.

a. login as root or use the 'su' command to obtain root authority

- b. create perf52 directory and move to that directory (this ex assumes the directory built as /tmp) # *mkdir /tmp/perf52; cd /tmp/perf52*
- c. extract the shell scripts out of the compressed tar file:
- # zcat /tmp/perf52.tar.Z | tar -xvf -
- d. install the shell scripts : # sh ./Install

### **Collecting System Performance Data:**

Detailed performance data is required to analyze and solve a performance problem. Follow these steps to invoke the supplied shell scripts:

NOTE: You must have root user authority when executing these shell scripts.

 a. Create a data collection directory and 'cd' into this directory. Allow at least 12MB/processor of unused space in whatever file system is used. Use the 'df' command to verify the filesystem has at least 15MB.

\*IMPORTANT\* - DO NOT COLLECT DATA IN REMOTE FILESYSTEM SINCE IPTRACE MAY HANG

For example using /tmp filesystem: # mkdir /tmp/perfdata # cd /tmp/perfdata

#### b. HACMP users:

Generaly recommend HACMP deadman switch interval be lengthened while performance data is being collected.

c. Collect our 'standard' PERF52 data for 600 seconds (600 seconds = 10 minutes). Start the data collection while the problem is already occurring with the command:

'perfpmr.sh 600'

#### Document : AIX-BASE\_practices.doc Page : 52 of 151.

Answer the questions in the text file called 'PROBLEM.INFO' in the data collection directory created above. This background information about your problem helps us better understand what is going wrong.

Combine all the collected data into a single binary 'tar' file and compress it:

Put the completed PROBLEM.INFO in the same directory where the data was collected (ie. /tmp/perfdata in the following example). Change to the parent directory, and use the tar command as follows:

# cd /tmp/perfdata (or whatever directory used to collect the data)
# cd ..

# pax -x pax -vw perfdata | gzip -c > <NAME>.pax.gz

#### NOTE:

Since a performance problems may mask other problems, it is not uncommon to fix one issue and then collect more data to work on another issue.

#### Document : AIX-BASE\_practices.doc Page : 53 of 151.

#### Questions that help IBM diagnose the problem: Extract of the "PROBLEM.INFO" file

Can you append more detail on the simplest, repeatable example of the problem? If not, describe the least complex example of the problem. Is the execution of AIX commands also slow?

Is this problem a case of something that had worked previously

(ie. before a upgrade) and now does not run properly?

If so: Describe any other recent changes? ie. workload, number of users, networks, configuration, etc. Or is this a case of a application/system/hardware that is being set up for the first time? If so:

What performance is expected? What is the expectation based on?

Is the slow performance intermittent?

Is there any pattern to the slow behavior? Does it get slow, but then disappear for a while? Does it get slow at certain times of day or relation to some specific activity? About how long does the period of slow performance before it returns to normal? Is it slow when the system is otherwise idle? (ie. capacity vs. elapsed time) What is the CPU utilization when the system is idle after a period of slow performance (use 'vmstat 1')? (perhaps something is looping)

Are all applications/commands/users slow or just some?

What aspect is slow?

ie. Time to echo a character,

Elapsed time to complete the transaction,,,

Does rebooting the system make the problem disappear for a while?

(ie. a resource may be consumed but not freed back up)

If so, about how long until the problem reappears?

If client/server, can the problem be demonstrated when run locally on the server (network vs. server issue)?

Does the problem disappear when the application is run from the system console?

If client/server, from the client how long does a 'ping server\_ip\_address' take? (use the server\_ip\_address to exclude nameserver and other variables. ie. 'ping 129.35.33.22')

If network related, please describe the network segments including bandwidth (ie. 10mbit/sec, 9600 baud,,) and routers between the client and server.

What vendor applications are on the system andare they involved in the perf issue (ie. Oracle, SAP,,?)?

What is the version/release/level of the vendor applications?

## Using sddgetdata to collect information

SDD provides the **sddgetdata** script to collect information used for problem determination. For UNIX platforms, **sddgetdata** creates a tar file or a compressed tar file at the current directory with the current date and time as a part of the file name (for example, sdddata\_*hostname\_yyyymmdd\_hhmmss*.tar or sdddata\_*hostname\_yyyymmdd\_hhmmss*.tar.Z, where *yyyymmdd\_hhmmss* is the timestamp of the file creation).

Follow the below given steps to collect the sddgetdata.

| <pre>bash-3.00# pwd /misc bash-3.00# which sddgetdata /usr/sbin/sddgetdata bash-3.00# lslpp -w /usr/sbin/sddgetdata</pre> |                         |                            |
|----------------------------------------------------------------------------------------------------|-------------------------|----------------------------|
| File                                                                                                    | Fileset                 | Туре                       |
| /usr/sbin/sddgetdata<br>bash-3.00# /usr/sbin/sddgetdata                                                                   | devices.sdd.53.rte      | File                       |
| bash-3.00# pwd<br>/misc                                                                                                   |                         |                            |
| bash-3.00# ls -l sdd*<br>-rw-rr- 1 root system 11438080 №                                                                 | fay 24 04:37 sdddata_dr | finsr1_20080524_043727.tar |

It collects the following for files which can be used for further analysis.

| bash-3.00# 1 | .s -l  |        |         |     |    |       |                          |
|--------------|--------|--------|---------|-----|----|-------|--------------------------|
| total 22384  |        |        |         |     |    |       |                          |
| -rw-rr       | 1 root | system | 29012   | May | 24 | 04:32 | datapath.20080524_043212 |
| -rw-rr       | 1 root | system | 2235690 | May | 24 | 04:32 | errpt.20080524_043212    |
| -rw-rr       | 1 root | system | 66      | May | 23 | 20:33 | lvm.cfg                  |
| -rw-rr       | 1 root | system | 516     | May | 23 | 20:34 | post_i.out               |
| -rw-rr       | 1 root | system | 358     | Oct | 26 | 2006  | post_u.out               |
| -rw-rr       | 1 root | system | 1123    | May | 23 | 20:33 | pre_rm.out               |
| -rw-rr       | 1 root | system | 890     | Oct | 26 | 2006  | pre_u.out                |
| -rw-rr       | 1 root | system | 457917  | May | 24 | 04:26 | sdd.log                  |
| -rw-rr       | 1 root | system | 3932407 | May | 17 | 16:13 | sdd_bak.log              |
| -rw-rr       | 1 root | system | 1129    | May | 24 | 04:32 | sddinfo.20080524_043212  |
| -rw-rr       | 1 root | system | 570494  | May | 24 | 04:32 | sddsrv.log               |
| -rw-rr       | 1 root | system | 4194351 | May | 23 | 15:23 | sddsrv_bak.log           |

| datapath.20080524_043212<br>errpt.20080524_043212<br>lvm.cfg | : datapath query adapter and datapath query device output<br>: copy of errpt -a output<br>: copy of /etc/lvm.cfg file. |
|--------------------------------------------------------------|----------------------------------------------------------------------------------------------------|
| post_i.out                                                   |                                                                                                    |
| post_u.out                                                   |                                                                                                    |
| pre_rm.out                                                   |                                                                                                    |
| pre_u.out                                                    |                                                                                                    |
| sdd.log                                                      | : copy of /var/adm/ras/sdd.log                                                                                         |
| sdd_bak.log                                                  | : copy of /var/adm/ras/sdd_bak.log                                                                                     |
| sddinfo.20080524_043212                                      | : sdd and fcp version information and the dpo device attributes.                                                       |
| sddsrv.log                                                   | : copy of /var/adm/ras/sddsrv.log                                                                                      |
| sddsrv_bak.log                                               | : copy of /var/adm/ras/sddsrv_bak.log                                                                                  |

### **Upload the data for analysis : For IBM Customers.**

IBM customers can ftp the collected data for further analysis. Use binary mode for ftp.

Ftp site :testcase.boulder.ibm.comDirecotry :toibm/aixUsername:anonymousPassword :<customer's\_email-address>

## **Download the data for analysis : Only for IBM Service Representative.**

IBM engineers can download the data for analysis as follows.

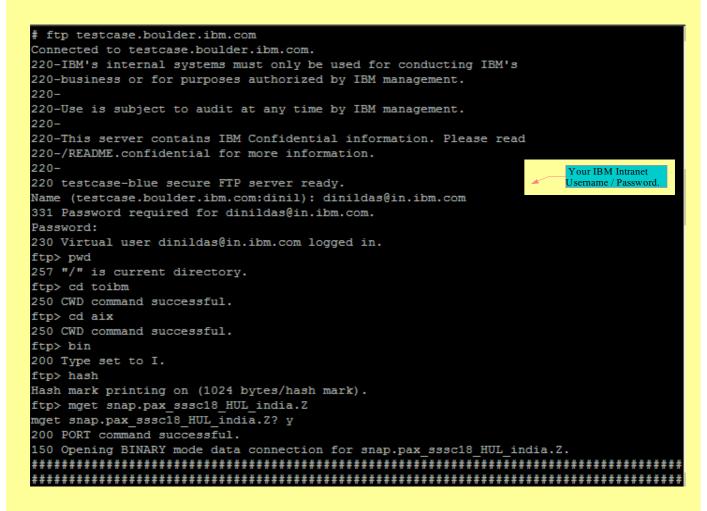

Document : AIX-BASE practices.doc Page : 55 of 151.

#### Document : AIX-BASE\_practices.doc Page : 56 of 151.

## **NIM : AIX Installation & Configuration**

NIM enables system administrator to centrally manage the installation and configuration of AIX and optional software on machines within a network environment. Setting up NIM involves various tasks including the following:

- Installing NIM file sets,
- Configuring basic resources,
- Creating machine and network definitions
- Creating resources that are used to install the nodes.

The specific tasks that you need to perform depend on which features of NIM that you plan to use. For more information about NIM, see the *IBM AIX Installation Guide and Reference* depending on the version of AIX that you are using (AIX 5L 5.2 or 5.3).

This below discussions are very basic setup information related to NIM. Graphical method is preferred as it is easy to work with for beginners. NIM configuration, is one of the unique scenarios, where I personally prefer to login to X windows. Some how the comfort lies in using the graphics for NIM deployments.

Staring by logging into the X windows subsystem, you may have to run /etc/rc.dt to start the X windows in AIX, open a terminal and run the command "wsm". I used X manager package from laptop for X login. Most of the screens given below are self informative.

| 🗙 localhost: 177 - Xmanager 2.0 [:0.0]                                                                       |                                    |                                                      |  |  |  |
|----------------------------------------------------------------------------------------------------|------------------------------------|------------------------------------------------------|--|--|--|
| Web-based System Manager – /WebSM.pref: /Management Environment/loopback/Network Installation Management 🔹 🗖 |                                    |                                                      |  |  |  |
| Console NIM Selected View Window Help #대생 이 가격 전 전 전 전 전 전 전 전 전 전 전 전 전 전 전 전 전 전                           |                                    |                                                      |  |  |  |
|                                                                                                    |                                    |                                                      |  |  |  |
| Navigation Area                                                                                              | loopback: Network Installation Mar | agement                                              |  |  |  |
| 🖃 👰 Management Environment                                                                                   | name                               | description                                          |  |  |  |
| 🖻 🔋 loopback                                                                                                 | 🔚 Overview and Tasks               | View introductory information and status; perform co |  |  |  |
| – 🔚 Overview                                                                                                 |                                    |                                                      |  |  |  |
| ⊕ ⊕ Devices                                                                                                  | 2<br>2<br>2<br>2                   |                                                      |  |  |  |
| ⊕- 🖶 Network                                                                                                 |                                    |                                                      |  |  |  |
| ⊕- 🗰 Users                                                                                                   |                                    |                                                      |  |  |  |
| – 🖫 Backup and Restore                                                                                       |                                    |                                                      |  |  |  |
| 🕀 🚰 File Systems                                                                                             |                                    |                                                      |  |  |  |
| 🗄 👘 Volumes                                                                                                  |                                    |                                                      |  |  |  |
| 🕀 🚍 Processes                                                                                                |                                    |                                                      |  |  |  |
| 🕀 📠 System Environment                                                                                       |                                    |                                                      |  |  |  |
| 🕀 🚔 Subsystems                                                                                               |                                    |                                                      |  |  |  |
| – 🖻 Custom Tools                                                                                             |                                    |                                                      |  |  |  |
| € 🚯 Software                                                                                                 |                                    |                                                      |  |  |  |
| E B Network Installation Management                                                                          |                                    |                                                      |  |  |  |
| Overview and Tasks                                                                                           |                                    |                                                      |  |  |  |
| 🕀 📽 Workload Manager                                                                                         |                                    |                                                      |  |  |  |
| 🕀 🎕 Performance                                                                                              |                                    |                                                      |  |  |  |
| 🕀 🕎 Resource Sets Management                                                                                 |                                    |                                                      |  |  |  |
| Advanced Accounting                                                                                          |                                    |                                                      |  |  |  |
| 🕀 📇 Printers                                                                                                 |                                    |                                                      |  |  |  |
| 🕀 🚟 Monitoring                                                                                               |                                    |                                                      |  |  |  |
|                                                                                                    |                                    |                                                      |  |  |  |
|                                                                                                    |                                    |                                                      |  |  |  |
|                                                                                                    |                                    |                                                      |  |  |  |
| Ready 1 Objects shown 0 Hidden.                                                                              | 0 Objects selected.                | root - loopback                                      |  |  |  |

Document : AIX-BASE\_practices.doc Page : 56 of 151.

#### Document : AIX-BASE practices.doc Page : 57 of 151.

Navigate to the "Network Installation Management" option and select the Overview & Tasks sub menu.

Network Installation Management: Overview and Tasks

# Network Installation Management (NIM)

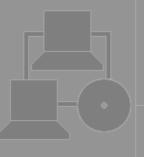

Network Installation Management (NIM) supports the installation of AIX across a network. One machine in a NIM environment must be designated as the master to control the installation of NIM clients. All clients must be defined in the master's database before software can be installed on them.

Aore Information

Configure the Network Installation Management environment

Configure Client Communication Services

TASKS

| STATUS | Network Installation Management environment: | Unconfigured |
|--------|----------------------------------------------|--------------|
|        | Number of Machines defined:                  | 0            |
|        | Number of Machines Running:                  | 0            |
|        | Number of Machines being Processed:          | 0            |
|        |                                              |              |

| Configure NIM Environment                                                                                                    | · 🗆                           |
|----------------------------------------------------------------------------------------------------|-------------------------------|
| This wizard helps you to configure this host as either a NIM master or a NIM client.                                                                                                    |                               |
| If configuring as a NIM master, you can minimally initialize the machine. You will have the option to create basic installation resources or define NIM objects that correspond to machines that will participate in the NIM environment. |                               |
| If initializing as a NIM client, you will be asked to at least<br>provide the name of the NIM master. You will also have the<br>opportunity to specify optional information.                                                              |                               |
| Configure this host as a NIM Master.                                                                                                    |                               |
| ○ Configure this host as a NIM Client.                                                                                                    |                               |
|                                                                                                    |                               |
| More Info                                                                                                    | <u>N</u> ext ► <u>C</u> ancel |

Document : AIX-BASE\_practices.doc Page : 57 of 151.

#### Document : AIX-BASE practices.doc Page : 58 of 151.

Configuring the machine as NIM master may fail as the required bos package is not present.

| bash-3.00# lslpp -1   grep |          | COMMITTED | ATY ODE MA | nimum Ho | lp Files |  |
|----------------------------|----------|-----------|------------|----------|----------|--|
| X11.Dt.helpmin             |          |           |            |          | -        |  |
| X11.msg.en_US.Dt.helpmin   | 5.3.0.0  | COMMITTED | AIX CDE Mi | nimum He | lp Files |  |
| bos.sysmgt.nim.client      | 5.3.0.63 | APPLIED   | Network In | stall Ma | nager -  |  |
| X11.Dt.helpmin             | 5.3.0.0  | COMMITTED | AIX CDE Mi | nimum He | lp Files |  |
| bos.sysmgt.nim.client      | 5.3.0.63 | APPLIED   | Network In | stall Ma | nager -  |  |
| bash-3.00# oslevel -s      |          |           |            |          |          |  |
| 5300-06-05-0806            |          |           |            |          |          |  |

System need to have nim.master package to proceed further.

The package can be installed from the AIX BOS Package CDs as follows.

The BOS Package CD used is AIX Version 5.3 TL04 where as the running version is 5.3 TL06+SP5. Hence followed by the base package installation sufficient patching must be done to bring the system back to the running level.

|                                                  | Install Software                                      |
|--------------------------------------------------|-------------------------------------------------------|
| Type or select values in entry fields.           |                                                       |
| Press Enter AFTER making all desired changes.    |                                                       |
|                                                  | [Entry Fields]                                        |
| * INPUT device / directory for software          |                                                       |
| * SOFTWARE to install                            | + 5.3.0.40 Network Install Manager - Master Tools > + |
| PREVIEW only? (install operation will NOT occur) | no +                                                  |
| COMMIT software updates?                         | уез +                                                 |
| SAVE replaced files?                             | no +                                                  |
| AUTOMATICALLY install requisite software?        | уез +                                                 |
| EXTEND file systems if space needed?             | уев +                                                 |
| OVERWRITE same or newer versions?                | no +                                                  |
| VERIFY install and check file sizes?             | no +                                                  |
| Include corresponding LANGUAGE filesets?         | yes +                                                 |
| DETAILED output?                                 | no +                                                  |
| Process multiple volumes?                        | уез +                                                 |
| ACCEPT new license agreements?                   | <b>b</b> o +                                          |
| PREVIEW new LICENSE agreements?                  | no +                                                  |
|                                                  |                                                       |

First we tried to install from a dump of usr/sys/inst.images, but it failed as the nim.master package is in the location installp/ppc/.

installp: APPLYING software for: bos.sysmgt.nim.master 5.3.0.40

cannot open /swdump/AIX\_53\_TL4\_BASE/installp/ppc/bos.sysmgt: No such file or directory Please mount volume 1 on /swdump/AIX\_53\_TL4\_BASE/installp/ppc/bos.sysmgt ...and press Enter to continue installp: An error occurred while running the restore command. Use local problem reporting procedures.

installp: CANCELLED software for: bos.sysmgt.nim.master 5.3.0.40

Document : AIX-BASE practices.doc Page : 58 of 151.

#### Document : AIX-BASE practices.doc Page : 59 of 151.

We used CD instead...

Command: running stdout: yes stderr: no Before command completion, additional instructions may appear below. [MORE...22] << End of Success Section >> \_\_\_\_\_ BUILDDATE Verification ... \_\_\_\_\_ Verifying build dates...done FILESET STATISTICS 1 Selected to be installed, of which: 1 Passed pre-installation verification 1 Total to be installed Installing Software... -----+ +----installp: APPLYING software for: bos.sysmgt.nim.master 5.3.0.10 . . . . << Copyright notice for bos.sysmgt >> . . . . . . Licensed Materials - Property of IBM 5765G0300 (C) Copyright International Business Machines Corp. 1993, 2004. All rights reserved. US Government Users Restricted Rights - Use, duplication or disclosure restricted by GSA ADP Schedule Contract with IBM Corp. . . . . << End of copyright notice for bos.sysmgt >>. . . All rights reserved. US Government Users Restricted Rights - Use, duplication or disclosure restricted by GSA ADP Schedule Contract with IBM Corp. . . . . << End of copyright notice for bos.sysmgt >>. . . . Finished processing all filesets. (Total time: 27 secs). \_\_\_\_\_ Summaries: Installation Summary Level Name Part Event Result 5.3.0.10 USR bos.sysmgt.nim.master APPLY SUCCESS File /etc/inittab has been modified. One or more of the files listed in /etc/check\_config.files have changed. See /var/adm/ras/config.diff for details.

Document : AIX-BASE practices.doc Page : 59 of 151.

Document : AIX-BASE\_practices.doc Page : 60 of 151.

| <pre># oslevel -s 5300-01-00-0000 # oslevel -sq Known Service Packs</pre> |              |                    |
|---------------------------------------------------------------------------|--------------|--------------------|
| 5300-06-05-0806                                                           |              |                    |
| 5300-06-04-0748                                                           |              |                    |
| 5300-06-03-0732                                                           |              |                    |
| 5300-06-02-0727                                                           |              |                    |
| 5300-06-01-0722                                                           |              |                    |
| 5300-05-CSP-0000                                                          |              |                    |
| 5300-05-06-0000                                                           |              |                    |
| 5300-05-05-0000                                                           |              |                    |
| 5300-05-04-0000                                                           |              |                    |
| 5300-05-03-0000                                                           |              |                    |
| 5300-05-02-0000                                                           |              |                    |
| 5300-05-01-0000                                                           |              |                    |
| 5300-04-CSP-0000                                                          |              |                    |
| 5300-04-03-0000                                                           |              |                    |
| 5300-04-02-0000                                                           |              |                    |
| 5300-04-01-0000                                                           |              |                    |
| 5300-03-CSP-0000                                                          |              |                    |
| 5300-01-00-0000                                                           |              |                    |
| # oslevel -sl 5300-06-05-0806                                             |              |                    |
| Fileset                                                                   | Actual Level | Service Pack Level |
|                                                                           |              |                    |
| bos.sysmgt.nim.master                                                     | 5.3.0.10     | 5.3.0.61           |

Trying to bring back system to its running level by re-patching. Used smitty update\_all with TL06 patch

| Update Installed                                | Software to Latest Level (Update All) |
|-------------------------------------------------|---------------------------------------|
| Type or select values in entry fields.          |                                       |
| Press Enter AFTER making all desired changes.   |                                       |
|                                                 | [Entry Fields]                        |
| * INPUT device / directory for software         |                                       |
| * SOFTWARE to update                            | _update_all                           |
| PREVIEW only? (update operation will NOT occur) | no                                    |
| COMMIT software updates?                        | yes                                   |
| SAVE replaced files?                            | no                                    |
| AUTOMATICALLY install requisite software?       | yes                                   |
| EXTEND file systems if space needed?            | yes                                   |
| VERIFY install and check file sizes?            | no                                    |
| DETAILED output?                                | no                                    |
| Process multiple volumes?                       | yes                                   |
| ACCEPT new license agreements?                  | yes                                   |
| PREVIEW new LICENSE agreements?                 | по                                    |

Then used smitty update\_all with TL06+SP05

Document : AIX-BASE\_practices.doc Page : 61 of 151.

| # oslevel -sl 5300-06-05-0806<br>Fileset | Actual Level | Service Pack Level |
|------------------------------------------|--------------|--------------------|
| 5300-03-CSP-0000                         |              |                    |
| 5300-04-01-0000                          |              |                    |
| 5300-04-02-0000                          |              |                    |
| 5300-04-03-0000                          |              |                    |
| 5300-04-CSP-0000                         |              |                    |
| 5300-05-01-0000                          |              |                    |
| 5300-05-02-0000                          |              |                    |
| 5300-05-03-0000                          |              |                    |
| 5300-05-04-0000                          |              |                    |
| 5300-05-05-0000                          |              |                    |
| 5300-05-CSP-0000<br>5300-05-06-0000      |              |                    |
| 5300-06-00-0000                          |              |                    |
| 5300-06-01-0722                          |              |                    |
| 5300-06-02-0727                          |              |                    |
| 5300-06-03-0732                          |              |                    |
| 5300-06-04-0748                          |              |                    |
| 5300-06-05-0806                          |              |                    |
|                                          |              |                    |
| Known Service Packs                      |              |                    |
| # oslevel -sq                            |              |                    |
| 5300-06-03-0732                          |              |                    |

| <pre># oslevel -s</pre>          |          |           |                              |
|----------------------------------|----------|-----------|------------------------------|
| 5300-06-05-0806                  |          |           |                              |
| # oslevel -sl 5300-06-05-08      | 06       |           |                              |
| <pre># lslpp -l   grep nim</pre> |          |           |                              |
| X11.Dt.helpmin                   | 5.3.0.0  | COMMITTED | AIX CDE Minimum Help Files   |
| X11.msg.en_US.Dt.helpmin         | 5.3.0.0  | COMMITTED | AIX CDE Minimum Help Files - |
| bos.sysmgt.nim.client            | 5.3.0.63 | APPLIED   | Network Install Manager -    |
| bos.sysmgt.nim.master            | 5.3.0.61 | COMMITTED | Network Install Manager -    |
| X11.Dt.helpmin                   | 5.3.0.0  | COMMITTED | AIX CDE Minimum Help Files   |
| bos.sysmgt.nim.client            | 5.3.0.63 | APPLIED   | Network Install Manager -    |
| #                                |          |           |                              |

After ensuring that nim.master package is installed and system back to its originally patched level, continue the NIM configuration from wsm.

We are more interested to configure the system with all custom configuration as against the default. We had already created a filesystem and mounted it under /nim. Intention is to keep all the nim resources under the /nim filesystem.

Document : AIX-BASE\_practices.doc Page : 61 of 151.

## Document : AIX-BASE\_practices.doc Page : 62 of 151.

| -                            |                                                       |                                    |                   |                 |        |
|------------------------------|-------------------------------------------------------|------------------------------------|-------------------|-----------------|--------|
|                              | Conf                                                  | igure NIM Enviror                  | nment             |                 |        |
| To define th<br>shown, click | ne NIM master's primary<br>; Next.                    | / network install inter            | face using the    | e default value | 25     |
|                              | a different name for the<br>imary network install int |                                    |                   |                 | the    |
| Primary net<br>Network na    | work install interface:<br>me:                        | Standard Ethernet M<br>master_net1 | Network Interf    | ace (en0)       |        |
| To read info<br>Info.        | ormation about the mas                                | ter's primary networ               | k install interfa | ace, click Mor  | e      |
|                              |                                                       |                                    |                   |                 |        |
|                              |                                                       |                                    |                   |                 |        |
|                              |                                                       |                                    |                   |                 |        |
|                              |                                                       |                                    |                   |                 |        |
| More Info                    | 1                                                     |                                    | ■ Back            | Next 🕨          | Cancel |
| Morenno                      |                                                       |                                    | 1 Datk            | <u>Next</u>     | Cancer |
|                              |                                                       |                                    |                   |                 |        |
| -                            | Conf                                                  | igure NIM Enviror                  | nment             |                 |        |
|                              | ialize a minimal NIM en<br>onfiguration including d   |                                    |                   |                 |        |
|                              | • • · · · · · · · · · · · · · · · · · ·               |                                    |                   |                 |        |
| configuratio                 |                                                       | NIM environment or p               | perform addi      | tional          |        |
| configuratio                 |                                                       |                                    | perform addi      | tional          |        |
| configuratio<br>O Initi      | n?                                                    | onment                             | perform addi      | tional          |        |
| configuratio<br>O Initi      | n?<br>alize minimal NIM envin                         | onment                             | perform addi      | tional          |        |
| configuratio<br>O Initi      | n?<br>alize minimal NIM envin                         | onment                             | perform addi      | tional          |        |
| configuratio<br>O Initi      | n?<br>alize minimal NIM envin                         | onment                             | perform addi      | tional          |        |
| configuratio<br>O Initi      | n?<br>alize minimal NIM envin                         | onment                             | perform addi      | tional          |        |
| configuratio<br>O Initi      | n?<br>alize minimal NIM envin                         | onment                             | perform addi      | tional          |        |
| configuratio<br>O Initi      | n?<br>alize minimal NIM envin                         | onment                             | perform addi      | tional          |        |
| configuratio<br>O Initi      | n?<br>alize minimal NIM envin                         | onment                             | perform addi      | tional          |        |
| configuratio<br>O Initi      | n?<br>alize minimal NIM envin                         | onment                             | perform addi      | tional          | Cancel |

Document : AIX-BASE\_practices.doc Page : 62 of 151.

## Document : AIX-BASE\_practices.doc Page : 63 of 151.

| # df −g      |           |      |       |       |        |            |
|--------------|-----------|------|-------|-------|--------|------------|
| Filesystem   | GB blocks | Free | &Used | Iused | %Iused | Mounted on |
| /dev/hd4     | 1.00      | 0.96 | 5%    | 2881  | 28     | /          |
| /dev/hd2     | 4.00      | 2.12 | 47%   | 40841 | 88     | /usr       |
| /dev/hd9var  | 4.00      | 3.98 | 18    | 470   | 18     | /var       |
| /dev/hd3     | 4.00      | 3.99 | 18    | 103   | 18     | /tmp       |
| /dev/hd1     | 1.00      | 1.00 | 18    | 5     | 18     | /home      |
| /proc        |           |      |       |       |        | /proc      |
| /dev/hd10opt | 1.00      | 0.90 | 10%   | 3088  | 28     | /opt       |
| /dev/swdump  | 15.00     | 3.18 | 79%   | 5307  | 18     | /swdump    |
| /dev/nim     | 6.00      | 3.77 | 38%   | 5     | 18     | /nim       |

Generally a 4GB filesystem is well enough.

| Configure NIM Environment                                                                                                    |
|----------------------------------------------------------------------------------------------------|
| All installation tasks in a NIM environment require NIM resources. NIM resources are the files and directories used to manage the installation of standalone machines and the operation of diskless and dataless machines. |
| Which of the following tasks are you likely to perform on machines in your NIM environment?                                                                                                    |
| ☑ Base operating system (BOS) installation                                                                                                    |
| Optional software installation and update                                                                                                    |
| Diskless/dataless machine management                                                                                                    |
| If you do not want to define any basic NIM resources at this time, uncheck all choices and then click Next.                                                                                                    |
| To view more information on the differences between NIM installation tasks, click More Info.                                                                                                    |
|                                                                                                    |
|                                                                                                    |
|                                                                                                    |
| More Info                                                                                                    |

We also copied all the AIX packages to /swdump/AIX\_53\_TL4\_BASE directory. Our idea is to finally deploy AIX 5.3 with TL06 + SP5. But we had to start with the TL04 Base CD as we are not having a TL06 Base CD.

Document : AIX-BASE\_practices.doc Page : 64 of 151.

| Configure NIM Environment                                                                                                    |
|----------------------------------------------------------------------------------------------------|
| You can use default values for the remaining settings required for initializing the NIM master and creating basic NIM resources, or specify custom values. |
| Do you want to use default values or specify custom values?                                                                                                |
| O Use default values                                                                                                    |
| Specify custom values                                                                                                    |
|                                                                                                    |

We opted for custom values and changed the parameters as shown below.

| Configure NIM Environment                                                                                                    | · 🗆 |
|----------------------------------------------------------------------------------------------------|-----|
| The following tasks are optional you can do none, any, or all of them. You are returned to this window when each task is completed. When you have completed all the tasks that you want to perform, select the Exit Additional Configuration task. |     |
| Which task would you like to perform?                                                                                                    |     |
| Change/View parameters used for resource definition                                                                                                    |     |
| O Define NIM client machines                                                                                                    |     |
| O Change/View default ports for master-client communication                                                                                                    |     |
| O Exit Additional Configuration                                                                                                    |     |
|                                                                                                    |     |
|                                                                                                    |     |
|                                                                                                    |     |
|                                                                                                    |     |
|                                                                                                    |     |
|                                                                                                    | 1   |
| ▲ <u>Back</u> <u>Next</u> <u>Cance</u>                                                                                                    | :   |

## Document : AIX-BASE\_practices.doc Page : 65 of 151.

| -                                                                          | Configure NIM Environment 🦳 🗖                                                                                                    |  |  |  |  |
|----------------------------------------------------------------------------|----------------------------------------------------------------------------------------------------|--|--|--|--|
| Verify or modify                                                           | y the Ipp_source characteristics shown.                                                                                                    |  |  |  |  |
| NIM name:                                                                  | Inn. course 52,04                                                                                                    |  |  |  |  |
|                                                                            | Ipp_source_53_04                                                                                                    |  |  |  |  |
| Location:                                                                  | /nim/lpp_source_53_04                                                                                                    |  |  |  |  |
| Comments:                                                                  | Created on Wed Jun 18 18 19 25 IST 2008                                                                                                    |  |  |  |  |
| 🗌 Create a file                                                            | e system for the lpp_source images                                                                                                    |  |  |  |  |
|                                                                            |                                                                                                    |  |  |  |  |
| File sy                                                                    | /stem size (megabytes): 650                                                                                                    |  |  |  |  |
| Volum                                                                      | ne group for new file system: rootvg 👻                                                                                                    |  |  |  |  |
| Taxiousfuether                                                             | information on long source quantize stick Many lafe                                                                                                   |  |  |  |  |
| TO VIEW TURTIER                                                            | information on lpp_source creation click More Info.                                                                                                   |  |  |  |  |
|                                                                            |                                                                                                    |  |  |  |  |
|                                                                            |                                                                                                    |  |  |  |  |
|                                                                            |                                                                                                    |  |  |  |  |
|                                                                            |                                                                                                    |  |  |  |  |
|                                                                            |                                                                                                    |  |  |  |  |
| More Info                                                                  | ▲Back Next ► Cancel                                                                                                    |  |  |  |  |
|                                                                            |                                                                                                    |  |  |  |  |
|                                                                            | Configure NIM Environment                                                                                                    |  |  |  |  |
|                                                                            |                                                                                                    |  |  |  |  |
|                                                                            | urce contains key software required to boot and install machines over the<br>to be created in its own directory or file system, or it can be combined |  |  |  |  |
| with the software already installed in the /usr file system of the server. |                                                                                                    |  |  |  |  |
| Do you want to                                                             | create a SPOT in a new directory or combine its software with the                                                                                     |  |  |  |  |

system's installed software?

- Create SPOT in new directory or file system
- O Combine SPOT software with system's installed software

## Document : AIX-BASE\_practices.doc Page : 66 of 151.

| Verify or mod | Configure NIM Environment               |
|---------------|-----------------------------------------|
| NIM name:     | SPOT 1                                  |
| Location:     | /nim/SPOT1                              |
| Comments:     | Created on Wed Jun 18 18 21 57 IST 2008 |
| 🗌 Create a f  | ïle system for the SPOT resource        |
| File :        | system size (megabytes): 350            |
| Volu          | ime group for new file system: rootvg 💌 |
|               |                                         |
| L             |                                         |

| _    |                                                                                                    |   |  |
|------|----------------------------------------------------------------------------------------------------|---|--|
| -    | Configure NIM Environment                                                                                                    | • |  |
| By ( | dles are collections of packages or individual filesets that suit a particular purpose.<br>default, this wizard defines NIM bundle resources that are equivalent to the system-<br>ined software bundles in the /usr/sys/inst.data/sys_bundles_directory.                                                                                                    |   |  |
| Do   | you want to create the system-defined bundle resources?                                                                                                    |   |  |
|      | <ul> <li>Create system-defined bundle resources</li> </ul>                                                                                                    |   |  |
|      | Do not create system-defined bundle resources                                                                                                    |   |  |
|      |                                                                                                    |   |  |
|      | Configure NIM Environment                                                                                                    | ī |  |
|      | The following tasks are optional you can do none, any, or all of them. You are returned to this window when each task is completed. When you have completed all the tasks that you want to perform, select the Exit Additional Configuration task. Which task would you like to perform?  Change/View parameters used for resource definition Define NIM client machines Change/View default ports for master-client communication Exit Additional Configuration |   |  |
| -    |                                                                                                    | ] |  |

Document : AIX-BASE\_practices.doc Page : 66 of 151.

### Document : AIX-BASE\_practices.doc Page : 67 of 151.

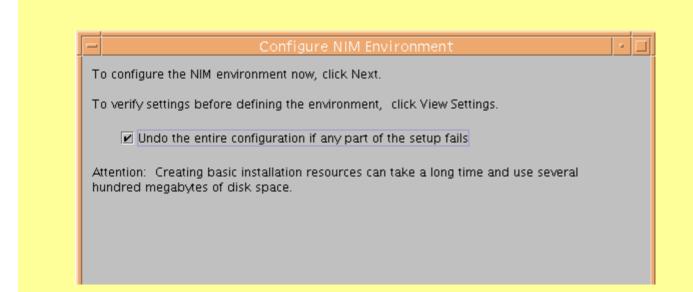

|                                                                                                    | Runni               | ng Command              |                                 | · 🗆                  |  |
|----------------------------------------------------------------------------------------------------|---------------------|-------------------------|---------------------------------|----------------------|--|
| Status: Working                                                                                                    |                     |                         |                                 | Hide Detail <u>s</u> |  |
| Messages     O Commands                                                                                                    |                     |                         |                                 |                      |  |
| Messages:                                                                                                    |                     |                         |                                 |                      |  |
| >>>> Initializing the NIM Master.<br>0513-071 The nimesis Subsystem has been add<br>0513-071 The nimd Subsystem has been added.<br>0513-059 The nimesis Subsystem has been sta                  |                     | ystem PID is            | 585808.                         |                      |  |
| >>>> Creating the lpp_source_53_04 LPP_SOU<br>(This may take a while.)                                                                                                    | RCE resour          | ce from ∕swd⊓           | ump/AIX_53_TL4_BASE/usr/sys/ins | st.images.           |  |
| Preparing to copy install images (this will                                                                                                    | take seve           | ral minutes).           |                                 |                      |  |
| -                                                                                                    | Runn                | ing Comman              | d                               | · 🗆                  |  |
| Status: Finished. Success                                                                                                    |                     |                         |                                 | Hide Detail <u>s</u> |  |
| Messages     O Commands                                                                                                    |                     |                         |                                 |                      |  |
| Messages:                                                                                                    |                     |                         |                                 |                      |  |
| devices.chrp.base.ServiceRM 1.3.0.30<br>devices.chrp.IBM.HPS.rte 1.2.0.1<br>devices.chrp.IBM.HPS.rte 1.2.0.1                                                                                    | ROOT<br>USR<br>ROOT | APPLY<br>APPLY<br>APPLY | SUCCESS<br>SUCCESS<br>SUCCESS   | Ē                    |  |
| installp: * * * A T T E N T I O N ! ! !<br>Software changes processed during this session require<br>any diskless/dataless clients to which this SPOT is<br>currently allocated to be rebooted. |                     |                         |                                 |                      |  |
| Checking filesets and network boot images for SPOT "SPOT1".<br>This may take several minutes                                                                                                    |                     |                         |                                 |                      |  |
| The SPOT1 SPOT resource was created successfully.                                                                                                    |                     |                         |                                 |                      |  |
| Configuration is complete.                                                                                                    |                     |                         |                                 |                      |  |
|                                                                                                    |                     |                         |                                 | 888                  |  |

Document : AIX-BASE\_practices.doc Page : 67 of 151.

### Document : AIX-BASE\_practices.doc Page : 68 of 151.

| Network Installation Management: Resources |            |               |                        |  |  |
|--------------------------------------------|------------|---------------|------------------------|--|--|
| Name                                       | 🔺 Type     | State         | Additional Information |  |  |
| Ipp_source_53_04                           | lpp_source | ready for use | LPP_53_TL04            |  |  |
| 뷺 SPOT 1                                   | spot       | ready for use | SPOT_53_TL04           |  |  |
|                                            |            |               |                        |  |  |

Now we have a lpp resource and a SPOT resource ready. SPOT is fundamentally used as a tftp image to bootup and lpp is the installation program bundle.

Next is to create two more lpp resources, one with TL06 and another one with TL06\_SP5 patches. Use the "Add New Resource" option from the Resources option in the NIM.

|    | Add New Resource                                                                                                    | וב |
|----|----------------------------------------------------------------------------------------------------|----|
|    | NIM resources are the files and directories used to manage<br>the installation of standalone machines and the operation of<br>diskless and dataless machines in a NIM environment. |    |
|    | Select the primary use of the new resource you are adding to the NIM environment.                                                                                                  |    |
|    | Base operating system (BOS) installation                                                                                                    |    |
|    | O Optional software installation, update, or customizat                                                                                                    |    |
|    | O Diskless/dataless machine management                                                                                                    |    |
|    | Alternatively, for experienced NIM<br>users, click Advanced to<br>immediately go to a dialog where<br>you can directly specify all values                                          |    |
|    | needed to define a resource.                                                                                                    |    |
|    |                                                                                                    |    |
| -  | Add New Resource                                                                                                    |    |
| Se | lect the type of BOS Installation resource to add to the NIM environment.                                                                                                    |    |
|    | Required resources:                                                                                                    |    |
|    | Ipp_source - Directory of installation images                                                                                                    |    |
|    | O SPOT - Provides network boot & installation support                                                                                                    |    |
|    | $\bigcirc$ Ipp_source & SPOT $$ - Resource pair (2) created from same input images                                                                                                 |    |
|    | 🔿 mksysb – System backup image in "mksysb" format                                                                                                    |    |
|    | Optional resources:                                                                                                    |    |
|    | O bosinst_data - Customizes BOS install flow (automates choices)                                                                                                    |    |
|    | $\bigcirc$ installp_bundle – Lists additional software to install after BOS                                                                                                    |    |
|    | $\bigcirc$ script – Customization program executed after installation                                                                                                    |    |
|    | Ofb_script - Executable script added to the /etc/firstboot file, and is run at first<br>reboot after bos install to configure devices                                              |    |
|    | O resolv_conf - Provides DNS entries for /etc/resolv.conf file                                                                                                    |    |
|    |                                                                                                    |    |

## Document : AIX-BASE\_practices.doc Page : 69 of 151.

| Add New Resource                                                                                                    |  |  |  |  |
|----------------------------------------------------------------------------------------------------|--|--|--|--|
| An lpp_source resource can be created from software images on a CD or tape device,<br>from an existing lpp_source, or from images currently residing in a directory.              |  |  |  |  |
| Select the preferred method of creation, and then select or specify the software image source.                                                                                    |  |  |  |  |
| <ul> <li>Create resource from device or existing resource</li> </ul>                                                                                                    |  |  |  |  |
| 16 Bit LVD SCSI DVD-RAM Drive (cd0)                                                                                                    |  |  |  |  |
| Create resource from directory                                                                                                    |  |  |  |  |
| /swdump/AIX_53_TL6/                                                                                                    |  |  |  |  |
| Select the architecture type of the source images to copy over when you create the LPP source. If no architecture is specified, an attempt is made to determine the architecture. |  |  |  |  |
| Architecture Type:                                                                                                    |  |  |  |  |
|                                                                                                    |  |  |  |  |
| Add New Resource                                                                                                    |  |  |  |  |
| You can use default values for the remaining settings required to define the resource, or specify custom values.                                                                  |  |  |  |  |
| Do you want to use default values or specify custom values?                                                                                                    |  |  |  |  |
| O Use default values                                                                                                    |  |  |  |  |
| Specify custom values                                                                                                    |  |  |  |  |

| -                | Add New Resource                      |
|------------------|---------------------------------------|
| Verify or modify | the lpp_source characteristics shown. |
| NIM name:        | Ipp_source_53_06                      |
| Path:            | /nim/lpp_source_53_06                 |
| Comments:        | LPP_53_TL06-Only Patch                |
| 🗌 Create a file  | system for the lpp_source images      |
| File sy          | stem size (megabytes): 650            |
| Volum            | e group for new file system: 🔹 🔽      |
|                  |                                       |
|                  |                                       |

Document : AIX-BASE\_practices.doc Page : 69 of 151.

## Document : AIX-BASE\_practices.doc Page : 70 of 151.

| -                                                                                                    | Running Comma                  | nd                  | • 🗆                  |
|----------------------------------------------------------------------------------------------------|--------------------------------|---------------------|----------------------|
| Status:                                                                                                    | Working                        |                     | Hide Detail <u>s</u> |
| Messages                                                                                                    | $\bigcirc$ Commands            |                     |                      |
| Messages:                                                                                                    |                                |                     |                      |
| >>>> Creating the lpp_source_53_06 LPP_SOURCE resource from /swdump/AIX_53_TL6/.<br>(This may take a while.) |                                |                     |                      |
| Preparing to copy                                                                                            | / install images (this will ta | ke several minutes) |                      |
| 1                                                                                                    |                                |                     |                      |
|                                                                                                    |                                |                     |                      |

| -               | Running Command                                                                                                    | · 🗆                  |
|-----------------|----------------------------------------------------------------------------------------------------|----------------------|
| Statu           | <b>is:</b> Finished. Success                                                                                        | Hide Detail <u>s</u> |
| Messages        | O Commands                                                                                                    |                      |
| Messages:       |                                                                                                    |                      |
| The lpp_source_ | devices.scsi<br>devices.tty<br>xlC.rte<br>bos.mp<br>bos.64bit<br>53_06 LPP_SOURCE resource was created successfully | ·.                   |
| Configuration i | s complete.                                                                                                    |                      |

## Document : AIX-BASE\_practices.doc Page : 71 of 151.

### Next is to create TL06 SP5 lpp.

|                      | -                        | Add New Resource                                                                                        | • |
|----------------------|--------------------------|----------------------------------------------------------------------------------------------------|---|
|                      | Verify or modify t       | the lpp_source characteristics shown.                                                                   |   |
|                      | NIM name:                | lpp_source_53_06_05                                                                                     |   |
|                      | Path:                    | /nim/lpp_source_53_06_05                                                                                |   |
|                      | Comments:                | LPP_53_TL06_SP05_Only SP Patch                                                                          |   |
|                      | Create a file s          | system for the lpp_source images                                                                        |   |
|                      | File sys                 | stem size (megabytes): 650                                                                              |   |
|                      | Volume                   | group for new file system: rootvg 👻                                                                     |   |
|                      | :<br>-                   |                                                                                                    |   |
|                      |                          |                                                                                                    |   |
|                      |                          | Add New Resource                                                                                        |   |
| An Ioo               | source resource can b    | e created from software images on a CD or tape device,                                                  |   |
|                      |                          | or from images currently residing in a directory.                                                       |   |
| Select ti<br>source. | ne preferred method o    | of creation, and then select or specify the software image                                              |   |
| 0                    | Create resource from     | device or existing resource                                                                             |   |
|                      |                          |                                                                                                    |   |
|                      | Bit LVD SCSI DVD-RA      |                                                                                                    |   |
| •                    | Create resource from     |                                                                                                    |   |
|                      | /swdump/AIX_53_TL        |                                                                                                    |   |
|                      | If no architecture is sp | the source images to copy over when you create the LPP<br>becified, an attempt is made to determine the |   |
| Archite              | cture Type: p            | ower 🔻                                                                                                  |   |
|                      |                          |                                                                                                    |   |

| Running Command                                                                 | •                    |  |  |  |
|---------------------------------------------------------------------------------|----------------------|--|--|--|
| Status: Finished. Success                                                       | Hide Detail <u>s</u> |  |  |  |
| Messages     O Commands                                                         |                      |  |  |  |
| Messages:                                                                       |                      |  |  |  |
| devices.scsi<br>devices.tty<br>x1C.rte<br>bos.mp<br>devices.common<br>bos.64bit |                      |  |  |  |
| The lpp_source_53_06_05 LPP_SOURCE resource was created successfully.           |                      |  |  |  |
| Configuration is complete.                                                      | Boa                  |  |  |  |
|                                                                                 |                      |  |  |  |

Document : AIX-BASE\_practices.doc Page : 71 of 151.

Checking the software package information in each of these resources.

| NIM Resources – Installed Software:SPOT1 🔹 🗖                | ]  |
|-------------------------------------------------------------|----|
| 🖃 🚮 Installed Software on SPOT 1                            | •  |
| 🗗 🖻 bos                                                     |    |
| 🗗 🛱 bos                                                     |    |
| – 🎒 bos.rte.Dt 5.3.0.0 (Desktop Integrator)                 |    |
| – 🎒 bos.rte.ILS 5.3.0.40 (International Language Support)   |    |
| - 🎒 bos.rte.SRC 5.3.0.40 (System Resource Controller)       |    |
| - 🗊 bos.rte.X11 5.3.0.0 (AlXwindows Device Support)         |    |
| – 🎒 bos.rte.aio 5.3.0.40 (Asynchronous I/O Extension)       |    |
| – 🎒 bos.rte.archive 5.3.0.40 (Archive Commands)             |    |
| - 🗊 bos.rte.bind_cmds 5.3.0.40 (Binder and Loader Commands) |    |
| – 🗊 bos.rte.boot 5.3.0.40 (Boot Commands)                   |    |
| – 🎒 bos.rte.bosinst 5.3.0.40 (Base OS Install Commands)     |    |
| - 🗊 bos.rte.commands 5.3.0.40 (Commands)                    | 21 |
| – 🗊 bos.rte.compare 5.3.0.0 (File Compare Commands)         |    |
| – 🎒 bos.rte.console 5.3.0.40 (Console)                      |    |
| – 🗊 bos.rte.control 5.3.0.40 (System Control Commands)      |    |
| – 🎒 bos.rte.cron 5.3.0.40 (Batch Operations)                |    |
| – 🗊 bos.rte.date 5.3.0.0 (Date Control Commands)            |    |
| – 🎒 bos.rte.devices: 5.3.0.40 (Base Device Drivers)         |    |
| – 🎒 bos.rte.devices_msg 5.3.0.40 (Device Driver Messages)   |    |
| – 🎒 bos.rte.diag 5.3.0.30 (Diagnostics)                     |    |
| – 🎒 bos.rte.edit 5.3.0.40 (Editors)                         |    |
| – 🎒 bos.rte.filesystem 5.3.0.40 (Filesystem Administration) |    |

Next is to patch the SPOT which is with TL04 with the TL06 lpp and then with TL06\_SP5 lpp.

| Navigation Area                                            | Network Installation Management: Resources |                 |                     |              |                       |               |  |
|------------------------------------------------------------|--------------------------------------------|-----------------|---------------------|--------------|-----------------------|---------------|--|
| 🖃 👰 Management Environment                                 | Name                                       |                 | Туре                | State        | Additional Informatio | n             |  |
| 🖻 📳 loopback                                               | Ipp_source_53_0                            | 4               | lpp_source          | ready for us | e LPP_53_TL04         |               |  |
| - 📧 Overview                                               | Ipp_source_53_0                            | б               | lpp_source          | ready for us | e LPP_53_TL06-Only F  | Patch         |  |
| 田                                                          | pp_source_53_0                             |                 | Inn source          | ready for ys | e LPP_53_TL06_SP05_   | Only SP Patch |  |
| 田 🗗 Network                                                | 댦 SPOT 1                                   | Propert         | ies                 |              | e SPOT_53_TLO4        |               |  |
| 🕀 🎆 Users                                                  |                                            | <u>D</u> elete  |                     | Delete       |                       |               |  |
| 📲 Backup and Restore                                       |                                            | <u>C</u> opy    |                     | Ctrl+C       |                       |               |  |
| 🕀 🚰 File 🗋 Installi Antoliaisent Coffmans ( Antonio et al. |                                            | 1               | ense Agreements     |              |                       |               |  |
| Install Additional Software ( Advanced r                   | · · ·                                      | -               | Jpdate Software     | •            |                       |               |  |
| Dipuate Software (opuate AllyInstall Fix)                  | es) Ctrl-U                                 | -               | alled Software      | •            |                       |               |  |
| Gasy)     Gasy)     Gasy)                                  |                                            | Softwar         | e <u>U</u> tilities | •            |                       |               |  |
|                                                            |                                            | Trouble         | eshooting           | •            |                       |               |  |
| 🗉 🚔 Subsystems                                             |                                            | <u>R</u> eset N | IIM State           |              |                       |               |  |
| - 🖻 Custom Tools                                           |                                            | Check S         | 5P <u>O</u> T       |              |                       |               |  |
| 🕀 🍓 Software                                               |                                            | New             |                     | •            |                       |               |  |
| 🖻 🛱 Network Installation Management                        |                                            | -               | oftware to Directo  | irv          |                       |               |  |
| - 📰 Overview and Tasks                                     |                                            | E) -            |                     |              |                       |               |  |

# Document : AIX-BASE\_practices.doc Page : 73 of 151.

| - NIM Resources – Update Softw                     |                      |
|----------------------------------------------------|----------------------|
|                                                    | arc. srorr           |
| Specify or select a software source                |                      |
| lpp_source_53_06                                   | -                    |
|                                                    |                      |
|                                                    |                      |
| Specify or select software                         |                      |
| Update all installed software to latest level      |                      |
|                                                    |                      |
| <ul> <li>Install specific fixes (APARs)</li> </ul> |                      |
|                                                    | Add Entry            |
|                                                    |                      |
|                                                    | Browse               |
| Selected software:                                 |                      |
|                                                    | Roman Entry          |
|                                                    | <u>R</u> emove Entry |
|                                                    |                      |
|                                                    |                      |
|                                                    |                      |
|                                                    |                      |
| Preview                                            | Advanced             |
|                                                    | Aujanceu             |
|                                                    |                      |
| Accept new license agreements                      |                      |
|                                                    |                      |
| OK Cance                                           |                      |
|                                                    | el <u>H</u> elp      |

# Document : AIX-BASE\_practices.doc Page : 74 of 151.

| -                                                                                                    | Fi                  | nished |        |          | •               |  |
|----------------------------------------------------------------------------------------------------|---------------------|--------|--------|----------|-----------------|--|
| Status: Fi                                                                                                    | nished. Success     |        |        | Hide     | Detail <u>s</u> |  |
| Messages                                                                                                    | $\bigcirc$ Commands |        |        |          |                 |  |
| Messages:                                                                                                    |                     |        |        |          |                 |  |
| rsct.core.auditrm                                                                                                    | 2.4.7.0             | KUUT   | COMMIT | ZUCCEZZ  | 4               |  |
| rsct.core.errm                                                                                                    | 2.4.7.0             | USR    | COMMIT | SUCCESS  |                 |  |
| rsct.core.errm                                                                                                    | 2.4.7.0             | ROOT   | COMMIT | SUCCESS  |                 |  |
| rsct.core.fsrm                                                                                                    | 2.4.7.0             | USR    | COMMIT | SUCCESS  |                 |  |
| rsct.core.fsrm                                                                                                    | 2.4.7.0             | ROOT   | COMMIT | SUCCESS  |                 |  |
| rsct.core.hostrm                                                                                                    | 2.4.7.0             | USR    | COMMIT | SUCCESS  |                 |  |
| rsct.core.hostrm                                                                                                    | 2.4.7.0             | ROOT   | COMMIT | SUCCESS  |                 |  |
| any diskless/dataless clients to which this SPOT is<br>currently allocated to be rebooted.<br>Checking filesets and network boot images for SPOT "SPOT1".<br>This may take several minutes                                                                                                    |                     |        |        |          |                 |  |
| <ul> <li>Image: A second second s</li></ul> |                     |        |        |          |                 |  |
| Find:                                                                                                    |                     |        |        | <u> </u> | d Next          |  |
|                                                                                                    |                     |        |        |          |                 |  |

|   | NUM Descurres Upstalled Coffree ReCDOT1                                                                                                    |   | 17 |
|---|----------------------------------------------------------------------------------------------------|---|----|
| - | NIM Resources – Installed Software:SPOT1                                                                                                    | 1 | Ļ  |
|   |                                                                                                    |   |    |
|   | — 🗊 bos.rte.Dt 5.3.0.0 (Desktop Integrator)                                                                                                    |   |    |
|   | — 🎒 bos.rte.ILS 5.3.0.50 (International Language Support)                                                                                                    |   |    |
|   | — 🎒 bos.rte.SRC 5.3.0.50 (System Resource Controller)                                                                                                    |   |    |
|   | <ul> <li>         —</li></ul>                                                                                                    |   |    |
|   | — 🗊 bos.rte.aio 5.3.0.60 (Asynchronous I/O Extension)                                                                                                    |   |    |
|   | – 🗊 bos.rte.archive 5.3.0.60 (Archive Commands)                                                                                                    |   |    |
|   | <ul> <li>         —</li></ul>                                                                                                    |   |    |
|   | - 🗊 bos.rte.boot 5.3.0.60 (Boot Commands)                                                                                                    |   |    |
|   | - 🗊 bos.rte.bosinst 5.3.0.60 (Base OS Install Commands)                                                                                                    |   |    |
|   | bos.rte.commands 5.3.0.60 (Commands)                                                                                                    |   |    |
|   | - 🗊 bos.rte.compare 5.3.0.60 (File Compare Commands)                                                                                                    |   |    |
|   | - P bos.rte.console 5.3.0.61 (Console)                                                                                                    |   |    |
|   | - Planter - Planter - Plan |   |    |
|   | - Positie con 5.3.0.60 (Batch Operations)                                                                                                    |   |    |
|   | - Postite date 5.3.0.60 (Date Control Commands)                                                                                                    |   |    |
|   | <ul> <li>         —</li></ul>                                                                                                    |   |    |
|   | <ul> <li>         —</li></ul>                                                                                                    |   |    |
|   |                                                                                                    |   |    |
|   | - pi bos.rte.diag 5.3.0.60 (Diagnostics)                                                                                                    |   |    |
|   | - 🗊 bos.rte.edit 5.3.0.60 (Editors)                                                                                                    |   |    |
|   | <ul> <li></li></ul>                                                                                                    |   |    |
|   | — 🎒 bos.rte.iconv 5.3.0.60 (Language Converters)                                                                                                    |   |    |
|   | — 🎒 bos.rte.ifor_ls 5.3.0.60 (iFOR/LS Libraries)                                                                                                    |   |    |
|   |                                                                                                    |   | ľ  |

Document : AIX-BASE\_practices.doc Page : 74 of 151.

# Document : AIX-BASE\_practices.doc Page : 75 of 151.

| NIM Resources – Update Softw                  | are: SPOT1           |
|-----------------------------------------------|----------------------|
| Specify or select a software source           |                      |
| lpp_source_53_06_05                           | <b></b>              |
|                                               |                      |
|                                               |                      |
| Specify or select software                    |                      |
| Update all installed software to latest level |                      |
| O Install specific fixes (APARs)              |                      |
|                                               |                      |
|                                               | Add Entry            |
|                                               | Browse               |
| Selected software:                            |                      |
|                                               |                      |
|                                               | <u>R</u> emove Entry |
|                                               |                      |
|                                               |                      |
|                                               |                      |
|                                               |                      |
| Preview                                       | Ad <u>v</u> anced    |
|                                               |                      |
| Accept new license agreements                 |                      |
|                                               |                      |
| OK Cance                                      | l Holp               |
|                                               | el <u>H</u> elp      |

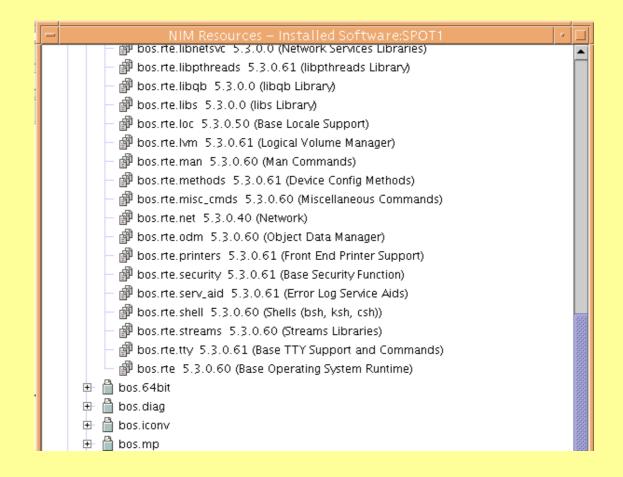

With the above steps, SPOT and LPPs are configured and ready to use.

### Document : AIX-BASE\_practices.doc Page : 77 of 151.

### NIM Client Configuration, Installation & Patching

Edit the /etc/hosts file and include name resolution for the new client lpar

Then in wsm, choose the machines option and invoke : create a new machine.

|   | Add New Machine                                                                                         | · □                        |
|---|----------------------------------------------------------------------------------------------------|----------------------------|
|   | Specify the host name of one or more machines that you want to define as NIM clients.                   |                            |
| l | If specifying multiple machines, type one host name per line.                                           |                            |
|   | lpar7_profile2                                                                                          | +                          |
|   | Note: Each new machine is defined immediately after its required and optional attributes are specified. |                            |
|   |                                                                                                    |                            |
|   |                                                                                                    | <u>N</u> ext <u>Cancel</u> |

Document : AIX-BASE\_practices.doc Page : 77 of 151.

Document : AIX-BASE\_practices.doc Page : 78 of 151.

| To specify new values, modify the default | values.                            |
|-------------------------------------------|------------------------------------|
| NIM name:                                 | lpar7_profile2                     |
| Machine type:                             | standalone 🔫                       |
| Hardware platform:                        | chrp (IBM PowerPC CHRP Computer) 👻 |
| Cable type:                               | N/A 👻                              |
| Communication Protocol used by client:    | shell                              |
| Network boot kernel:                      |                                    |
| O Uniprocessor                            |                                    |
| Multiprocessor                            |                                    |
|                                           |                                    |

| Add New Machine                                                                                              | • 🗆  |
|----------------------------------------------------------------------------------------------------|------|
| To define the optional NIM attributes of the host lpar7_profile2 using the default values shown, click Next. |      |
| To specify new values, modify the default values.                                                            |      |
| Network adapter logical device name:                                                                         |      |
| IPL ROM emulation device:                                                                                    |      |
| Network adapter hardware address: 0                                                                          |      |
| Machine group:                                                                                               |      |
| Comments: Created on Wed Jun 18 19 25 41 IST 2008                                                            |      |
| More Info                                                                                                    | ncel |

Document : AIX-BASE\_practices.doc Page : 78 of 151.

# Document : AIX-BASE\_practices.doc Page : 79 of 151.

| ſ | Add New Machine                      | • |  |
|---|--------------------------------------|---|--|
|   | Machine definition task is complete. |   |  |
|   | Click Finish to exit the wizard.     |   |  |
|   |                                      |   |  |
|   |                                      |   |  |
|   |                                      |   |  |
|   |                                      |   |  |
|   |                                      | j |  |
|   |                                      |   |  |

|        | Network Installation Management: Machines |            |                                         |                                  |  |  |  |
|--------|-------------------------------------------|------------|-----------------------------------------|----------------------------------|--|--|--|
| Name 🖌 |                                           | Туре       | State                                   | Additional Information           |  |  |  |
| Į      | 🛃 lpar7_profile2                          | standalone | ready for a NIM operation (not running) | Created on Wed Jun 18 19 25 4:   |  |  |  |
| [      | master                                    | master     | ready for a NIM operation               | machine which controls the NIM e |  |  |  |

| <pre># Internet Addr<br/># 192.9.200.1<br/># 128.100.0.1<br/># 10.2.0.2<br/>127.0.0.1</pre> | ress Hostname # Comments<br>net0sample # ethernet name/address<br>token0sample # token ring name/address<br>x25sample # x.25 name/address<br>loopback localhost # loopback (lo0) name/address |
|---------------------------------------------------------------------------------------------|----------------------------------------------------------------------------------------------------|
| 10.10.10.22                                                                                 | lpar1_profile                                                                                                    |
| 10.10.10.26                                                                                 | localhost                                                                                                    |
| 10.10.10.21                                                                                 | standbysvr localhost                                                                                                    |
| 10.10.10.27                                                                                 | lpar7_profile2                                                                                                    |

Now Resources are ready and client machine is ready for BOS deployment.

# Document : AIX-BASE\_practices.doc Page : 80 of 151.

| Network Installatio | n Management: Machin              | es       |                             |                        |
|---------------------|-----------------------------------|----------|-----------------------------|------------------------|
| Name                | ▲ Tvpe                            | State    | 1                           | Additional Information |
| 🚊 lpar7_profile2    | P <u>r</u> operties               |          | NIM operation (not running) | Created on Wed Jun 18  |
| 📋 master            | <u>D</u> elete                    | Delete   | VIM operation               | machine which controls |
|                     | Add To Machine <u>G</u> roup      |          |                             |                        |
| *                   | Install Operating System          | n Ctrl-P |                             |                        |
|                     | Install/Update Software           | •        |                             |                        |
|                     | List Installed Software           | •        |                             |                        |
|                     | Software <u>U</u> tilities        | •        |                             |                        |
|                     | <u>T</u> roubleshooting           | •        |                             |                        |
|                     | <u>A</u> dministration            | •        |                             |                        |
| *                   | R <u>u</u> n NIM Script           |          |                             |                        |
|                     | Reb <u>o</u> ot                   | Ctrl-R   |                             |                        |
|                     | <u>A</u> lternate Disk Installati | on 🕨 🕨   |                             |                        |
|                     | <u>R</u> estore a Volume Grou     | p        |                             |                        |
|                     | <u>N</u> ew                       | •        |                             |                        |
|                     |                                   |          | -                           |                        |
|                     |                                   |          |                             |                        |
|                     |                                   |          |                             |                        |

| -                                                                                                    | NIM Mac                                                 | hines –  | Install BC  | S: Ipar7_            | _profile2                             | I                    | iL_       |
|----------------------------------------------------------------------------------------------------|---------------------------------------------------------|----------|-------------|----------------------|---------------------------------------|----------------------|-----------|
| Select or change values for installing the base operating system. When you are ready to begin<br>installation, click OK. |                                                         |          |             |                      |                                       |                      |           |
| Installation Ty                                                                                                    | pe:                                                     |          | rte – Insta | ll from inst         | allation images                       | ; 🗸                  | Cre<br>ma |
| Shared Product Object Tree (SPOT): SPOT 1                                                                                |                                                         |          |             |                      |                                       | rowse                |           |
| Software sour                                                                                                    | ce ()pp_source):                                        |          |             |                      | В                                     | rowse                |           |
| System backu                                                                                                    | - Select a NIM softwa                                   | are imag |             | oftware<br>pp_source |                                       | ,                    |           |
| _Optional sele                                                                                                    |                                                         |          |             | 1                    |                                       | 4                    |           |
| Additional                                                                                                    | Name                                                    | Server   |             | Comment              |                                       | Supports BOS Install |           |
| NIM settin <u>ç</u>                                                                                                    | Ipp_source_53_04<br>Ipp_source_53_06<br>Ipp_source_53_0 |          |             |                      | L04_BASE<br>L06-Only Pa<br>L06_SP05_0 |                      |           |
| NIM resour                                                                                                    |                                                         |          |             |                      |                                       |                      |           |
| 🗌 Accept new                                                                                                    |                                                         |          | ОК          |                      | Cancel                                | <u>H</u> elp         |           |
|                                                                                                    |                                                         | OV.      |             |                      | . 1                                   | 11-1-                | Г         |

Document : AIX-BASE\_practices.doc Page : 80 of 151.

| NIM Machines –                                                                                                    | Install BOS: Ip    | ar7_profile2              |  |  |  |  |
|----------------------------------------------------------------------------------------------------|--------------------|---------------------------|--|--|--|--|
| Select or change values for installing the base operating system. When you are ready to begin installation, click OK. |                    |                           |  |  |  |  |
| Installation Type:                                                                                                    | rte – Install from | n installation images 🔹 💌 |  |  |  |  |
| Shared Product Object Tree (SPOT):                                                                                    | SPOT 1             | <u>B</u> rowse            |  |  |  |  |
| Software source ()pp_source):                                                                                         | lpp_source_53_0    | 04 Browse                 |  |  |  |  |
| System backup image (mksysb):                                                                                         |                    | Browse                    |  |  |  |  |
| Optional selections                                                                                                   |                    |                           |  |  |  |  |
| Additional software to install:                                                                                       | [                  | Select                    |  |  |  |  |
| NIM settings:                                                                                                    |                    | Select                    |  |  |  |  |
| NIM resources:                                                                                                    |                    | Select                    |  |  |  |  |
| Accept new license agreements           OK                                                                            |                    | Cancel <u>H</u> elp       |  |  |  |  |

In the above given option for LPP resource, only one which is a BOS base package supports BOS installation.

#### Document : AIX-BASE\_practices.doc Page : 82 of 151.

### **Installing the Client machine.**

PowerPC Firmware Version SF240\_338 SMS 1.6 (c) Copyright IBM Corp. 2000,2005 All rights reserved.

### Main Menu

- 1. Select Language
- 2. Setup Remote IPL (Initial Program Load)
- 3. Change SCSI Settings
- 4. Select Console
- 5. Select Boot Options

PowerPC Firmware Version SF240\_338 SMS 1.6 (c) Copyright IBM Corp. 2000,2005 All rights reserved.

NIC Adapters Device

Location Code

Hardware Address

- 1. Port 1 IBM 2 PORT 10/100/100 U5791.001.99B0TG4-P1-C01-T1 00145ec7d6ce 2. Port 2 - IBM 2 PORT 10/100/100 U5791.001.99B0TG4-P1-C01-T2 00145ec7d6cf
- 2. FOLD 2 IDM 2 FORT T0/100/100 05/91.001.99D0104-F1-C01-12 001408C/d0C1

PowerPC Firmware

Version SF240 338

SMS 1.6 (c) Copyright IBM Corp. 2000,2005 All rights reserved.

Network Parameters

Port 1 - IBM 2 PORT 10/100/1000 Base-TX PCI-X Adapter: U5791.001.99B0TG4-P1-C01

1. IP Parameters

- 2. Adapter Configuration
- 3. Ping Test
- 4. Advanced Setup: BOOTP

Document : AIX-BASE practices.doc Page : 82 of 151.

Document : AIX-BASE practices.doc Page : 83 of 151.

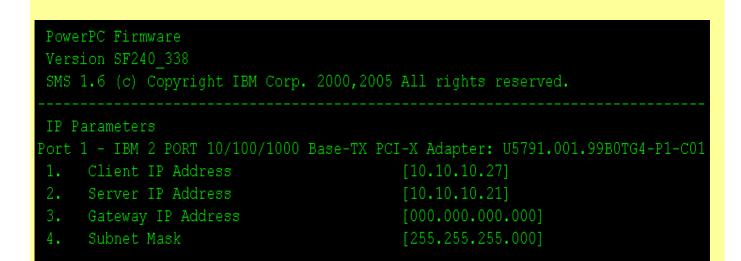

Client IP : IP address for the lpar, Server IP : IP address of the nim\_master.

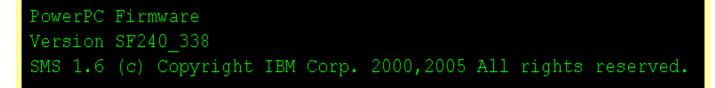

Multiboot

- 1. Select Install/Boot Device
- 2. Configure Boot Device Order
- Multiboot Startup <OFF>

Document : AIX-BASE practices.doc Page : 83 of 151.

Document : AIX-BASE\_practices.doc Page : 84 of 151.

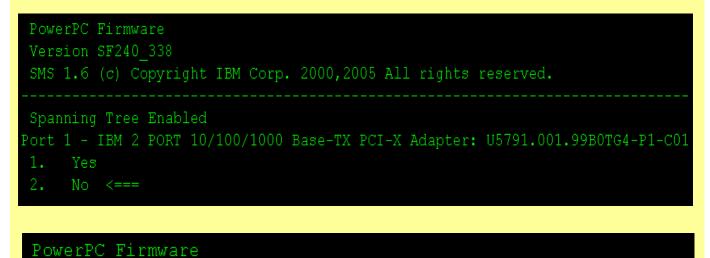

Version SF240\_338 SMS 1.6 (c) Copyright IBM Corp. 2000,2005 All rights reserved.

| Select | Device   |                                     |
|--------|----------|-------------------------------------|
| Device | Current  | Device                              |
| Number | Position | Name                                |
| 1.     | 1        | Ethernet                            |
|        |          | ( loc=U5791.001.99B0TG4-P1-C01-T1 ) |
| 2.     |          | Ethernet                            |
|        |          | ( loc=U5791.001.99B0TG4-P1-C01-T2 ) |

Version SF240\_338

SMS 1.6 (c) Copyright IBM Corp. 2000,2005 All rights reserved.

Select Task

Ethernet

- ( loc=U5791.001.99B0TG4-P1-C01-T1 )
- 1. Information
- 2. Normal Mode Boot
- 3. Service Mode Boot

Document : AIX-BASE\_practices.doc Page : 84 of 151.

Document : AIX-BASE\_practices.doc Page : 85 of 151.

```
BOOTP: chosen-network-type = ethernet,auto,rj45,auto
BOOTP: server IP = 10.10.10.21
BOOTP: requested filename =
BOOTP: client IP = 10.10.10.27
BOOTP: client HW addr = 0 14 5e c7 d6 ce
BOOTP: gateway IP = 0.0.0.0
BOOTP: device /pci@8000002000017/pci@2/ethernet@1
BOOTP: loc-code U5791.001.99B0TG4-P1-C01-T1
```

BOOTP R = 1 BOOTP S = 2 FILE: /tftpboot/lpar7\_profile2

BOOTP R = 1 BOOTP S = 2
FILE: /tftpboot/lpar7\_profile2
FINAL Packet Count = 25834
FINAL File Size = 13226496 bytes.
load-base=0x4000
real-base=0x2000000

Elapsed time since release of system processors: 3415 mins 1 secs

Welcome to AIX. boot image timestamp: 14:01 06/18 The current time and date: 14:42:17 06/18/2008 number of processors: 1 size of memory: 256MB boot device: /pci@800000020000017/pci@2/ethernet@1:10.10.10.21,,10.10.10.27,000. 000.000.000,00,00

kernel size: 12105402; 32 bit kernel

Document : AIX-BASE\_practices.doc Page : 85 of 151.

#### Document : AIX-BASE practices.doc Page : 86 of 151.

\*\*\*\*\*\* Please define the System Console. \*\*\*\*\*\*
Type a 1 and press Enter to use this terminal as the
system console.
Pour definir ce terminal comme console systeme, appuyez
sur 1 puis sur Entree.
Taste 1 und anschliessend die Eingabetaste druecken, um
diese Datenstation als Systemkonsole zu verwenden.
Premere il tasto 1 ed Invio per usare questo terminal
come console.
Escriba 1 y pulse Intro para utilizar esta terminal como
consola del sistema.
Escriviu 1 1 i premeu Intro per utilitzar aquest
terminal com a consola del sistema.
Digite um 1 e pressione Enter para utilizar este terminal
como console do sistema.

>>> 1 Type 1 and press Enter to have English during install.

88 Help ?

>>> Choice [1]:

Document : AIX-BASE practices.doc Page : 86 of 151.

Document : AIX-BASE practices.doc Page : 87 of 151.

Error Warning

There are no disks available on this system.

To reboot the system, press reset.

>>> 1 Continue with Install

Welcome to Base Operating System Installation and Maintenance

Type the number of your choice and press Enter. Choice is indicated by >>>.

>>> 1 Start Install Now with Default Settings

2 Change/Show Installation Settings and Install

3 Start Maintenance Mode for System Recovery

### Install Options

| 1. | Enable Trusted Computing Base                               | no  |
|----|-------------------------------------------------------------|-----|
| 2. | Enable CAPP and EAL4+ Technology                            | no  |
|    | (English only, 64-bit kernel enablement, JFS2 file systems) |     |
| 3. | Enable 64-bit Kernel                                        | yes |
| 4. | Create JFS2 File Systems                                    | yes |
| 5. | Graphics Software                                           | yes |
| 6. | Enable System Backups to install any system                 | yes |
|    | (Installs all devices and kernels)                          |     |

Document : AIX-BASE\_practices.doc Page : 87 of 151.

| Document : AIX-BASE_practices.doc Page : 88 of 151.                                                                                              |
|----------------------------------------------------------------------------------------------------|
|                                                                                                    |
|                                                                                                    |
| Installation and Settings                                                                                                    |
| Either type 0 and press Enter to install with current settings, or type the number of the setting you want to change and press Enter.            |
| 1 System Settings:<br>Method of InstallationNew and Complete Overwrite<br>Disk Where You Want to Installhdisk0                                   |
| <pre>2 Primary Language Environment Settings (AFTER Install):<br/>Cultural ConventionC (POSIX)<br/>LanguageC (POSIX)<br/>KeyboardC (POSIX)</pre> |
| 3 More Options (Desktop, Security, Kernel, Software,)                                                                                            |
| >>> 0 Install with the settings listed above.                                                                                                    |

| Network Installation Management: Machines |                                                      |                                                      |  |  |  |
|-------------------------------------------|------------------------------------------------------|------------------------------------------------------|--|--|--|
| e                                         | State                                                | Additional Information                               |  |  |  |
| Idalone                                   | customization is being performed (in the process of. | BOS install 7% complete : Restoring base operating . |  |  |  |
| iter                                      | ready for a NIM operation                            | machine which controls the NIM environment           |  |  |  |
|                                           |                                                      |                                                      |  |  |  |

This continues and installation finishes. NIM installation from the lpp is exactly the same as the installation from a installation CD, but with the difference that it is through network. Multiple clients can be installed simultaneously using NIM. On a 1Gbps network, it takes around 10-15minutes for one deployment.

It is only possible to install the BOS from a lpp made out of the BASE package. Thus the current deployed AIX is version 5.3 TL04.

Now its time to patch the client to TL06+SP5

# Document : AIX-BASE\_practices.doc Page : 89 of 151.

| Name                   | stallation Management: Ma                                                                                                    | Sta          | ite                                                                                                    | Additional Inf                                       |
|------------------------|----------------------------------------------------------------------------------------------------|--------------|----------------------------------------------------------------------------------------------------|------------------------------------------------------|
| 📱 Ipar7_pr<br>🔋 master | Properties<br>Delete<br>Add To Machine Group<br>Install Operating System<br>Install/Update Software<br>List Installed Software<br>Software Utilities<br>Troubleshooting | Delete       | idy for a NIM operation<br>idy for a NIM operation<br>Install Additional Software ( wizard )<br>Install Additional Software ( Advanced method ).<br>Update Software<br>Install Bundles (Easy) | Created on N<br>machine whi<br>Alt+Shift-I<br>Ctrl-U |
|                        | Administration<br>Run NIM Script<br>Reboot<br>Alternate Disk Installation<br>Restore a Volume Group                                                                     | Ctrl-R       |                                                                                                    |                                                      |
| -                      | Specify or select a software sou<br>[pp_source_53_06<br>Specify or select software<br>© Update all installed softwar                                                    | re to latest | e Software: Ipar7_profile2                                                                                                    |                                                      |
|                        | Install specific fixes (APARs)                                                                                                    | )            | Add Entry Browse Remove Entry                                                                                                    |                                                      |
|                        | Preview                                                                                                    | ents<br>DK   | Ad <u>v</u> anced<br>Cancel <u>H</u> elp                                                                                                    |                                                      |

Document : AIX-BASE\_practices.doc Page : 89 of 151.

# Document : AIX-BASE\_practices.doc Page : 90 of 151.

| Specify or select a software source                                                                                                    | lpar7_profile2                                                |
|----------------------------------------------------------------------------------------------------|---------------------------------------------------------------|
| lpp_source_53_06_05                                                                                                    |                                                               |
|                                                                                                    |                                                               |
|                                                                                                    |                                                               |
| Specify or select software                                                                                                    |                                                               |
| Update all installed software to latest level                                                                                                    |                                                               |
| <ul> <li>Install specific fixes (APARs)</li> </ul>                                                                                                    |                                                               |
|                                                                                                    | Add Entry                                                     |
|                                                                                                    | <u>B</u> rowse                                                |
| Selected software:                                                                                                    |                                                               |
|                                                                                                    | Remove Entry                                                  |
|                                                                                                    |                                                               |
|                                                                                                    |                                                               |
|                                                                                                    |                                                               |
|                                                                                                    |                                                               |
| Preview                                                                                                    | Ad <u>v</u> anced                                             |
| OK Cance                                                                                                    | el <u>H</u> elp                                               |
| - Working                                                                                                    | <i>•</i>                                                      |
| Status: Working                                                                                                    | Hide Details                                                  |
| Messages     Commands                                                                                                    |                                                               |
|                                                                                                    |                                                               |
| Messages:                                                                                                    |                                                               |
| Messages:<br>Hestificed by GSA ADI Schedure contract with 10M Co<br><< End of copyright notice for sysmgtlib.f                                                                                                    |                                                               |
| << End of copyright notice for sysmgtlib.f<br>Filesets processed: 2 of 334 (Total time: 5 secs)                                                                                                    | ramework >>                                                   |
| << End of copyright notice for sysmgtlib.f                                                                                                    | ramework >>                                                   |
| < End of copyright notice for sysmgtlib.f<br>Filesets processed: 2 of 334 (Total time: 5 secs)<br>installp: APPLYING software for:                                                                                                    | ramework >>                                                   |
| <ul> <li> &lt;&lt; End of copyright notice for sysmgtlib.f</li> <li>Filesets processed: 2 of 334 (Total time: 5 secs)</li> <li>installp: APPLYING software for:<br/>sysmgt.websm.webaccess 5.3.0.61</li> <li> &lt;&lt; Copyright notice for sysmgt.websm &gt;&gt; .</li> </ul>                                                                                                    | ramework >>                                                   |
| <ul> <li> &lt;&lt; End of copyright notice for sysmgtlib.f</li> <li>Filesets processed: 2 of 334 (Total time: 5 secs)</li> <li>installp: APPLYING software for:<br/>sysmgt.websm.webaccess 5.3.0.61</li> <li> &lt;&lt; Copyright notice for sysmgt.websm &gt;&gt; .<br/>Licensed Materials - Property of IBM</li> <li>576560300</li> </ul>                                                                                                    | ramework >><br><br>1997, 2007.<br>ation or disclosure<br>irp. |
| <ul> <li> &lt;&lt; End of copyright notice for sysmgtlib.f</li> <li>Filesets processed: 2 of 334 (Total time: 5 secs)</li> <li>installp: APPLYING software for:<br/>sysmgt.websm.webaccess 5.3.0.61</li> <li> &lt;&lt; Copyright notice for sysmgt.websm &gt;&gt; .<br/>Licensed Materials - Property of IBM</li> <li>576560300<br/>0 Copyright International Business Machines Corp.</li> <li>All rights reserved.</li> <li>US Government Users Restricted Rights - Use, duplic<br/>restricted by GSA ADP Schedule Contract with IBM Co</li> <li> &lt;&lt; End of copyright notice for sysmgt.webs</li> </ul> | ramework >><br><br>1997, 2007.<br>ation or disclosure<br>irp. |
| <ul> <li> &lt;&lt; End of copyright notice for sysmgtlib.f</li> <li>Filesets processed: 2 of 334 (Total time: 5 secs)</li> <li>installp: APPLYING software for:         sysmgt.websm.webaccess 5.3.0.61</li> <li> &lt;&lt; Copyright notice for sysmgt.websm &gt;&gt; .</li> <li>Licensed Materials - Property of IBM</li> <li>5765G0300         <ul> <li>© Copyright International Business Machines Corp.</li> <li>All rights reserved.</li> <li>US Government Users Restricted Rights - Use, duplic restricted by GSA ADP Schedule Contract with IBM Co</li> </ul> </li> </ul>                              | <pre>'ramework &gt;&gt;</pre>                                 |
| <ul> <li> &lt;&lt; End of copyright notice for sysmgtlib.f</li> <li>Filesets processed: 2 of 334 (Total time: 5 secs)</li> <li>installp: APPLYING software for:<br/>sysmgt.websm.webaccess 5.3.0.61</li> <li> &lt;&lt; Copyright notice for sysmgt.websm &gt;&gt; .<br/>Licensed Materials - Property of IBM</li> <li>5765G0300         <ul> <li>© Copyright International Business Machines Corp.</li> <li>All rights reserved.</li> <li>US Government Users Restricted Rights - Use, duplic restricted by GSA ADP Schedule Contract with IBM Co</li> <li></li></ul></li></ul>                                | ramework >><br><br>1997, 2007.<br>ation or disclosure<br>irp. |

Document : AIX-BASE\_practices.doc Page : 90 of 151.

# Document : AIX-BASE\_practices.doc Page : 91 of 151.

|                                          |               | Fin           | ished         |           | • 🗆                  |
|------------------------------------------|---------------|---------------|---------------|-----------|----------------------|
| Status: Finished. S                      | Success       |               |               |           | Hide Detail <u>s</u> |
| Messages                                 | ⊖ Commands    |               |               |           |                      |
| Messages:                                |               |               |               |           |                      |
| bos.sysmgt.nim.client                    | 5.3.0.63      | USR           | COMMIT        | SUCCESS   | <b></b>              |
| bos.sysmgt.nim.client                    | 5.3.0.63      | ROOT          | COMMIT        | SUCCESS   |                      |
| bos.sysmgt.trace                         | 5.3.0.64      | USR           | COMMIT        | SUCCESS   |                      |
| bos.sysmgt.trace                         | 5.3.0.64      | ROOT          | COMMIT        | SUCCESS   |                      |
| devices.chrp.base.diag                   | 5.3.0.63      | USR           | COMMIT        | SUCCESS   |                      |
| devices.pci.00105000.diag                | 5.3.0.2       | USR           | COMMIT        | SUCCESS   |                      |
| devices.pci.14106902.diag                | 5.3.0.61      | USR           | COMMIT        | SUCCESS   |                      |
| devices.pci.1410bd02.diag                | 5.3.0.4       | USR           | COMMIT        | SUCCESS   |                      |
| devices.pci.1410d002.diag                | 5.3.0.61      | USR           | COMMIT        | SUCCESS   |                      |
| devices.pci.df1000f7.diag                | 5.3.0.65      | USR           | COMMIT        | SUCCESS   |                      |
| devices.scsi.disk.diag.com               |               | USR           | COMMIT        | SUCCESS   |                      |
| devices.scsi.ses.diag                    | 5.3.0.64      | USR           | COMMIT        | SUCCESS   |                      |
| devices.scsi.tape.diag                   | 5.3.0.62      | USR           | COMMIT        | SUCCESS   |                      |
| perfagent.tools                          | 5.3.0.64      | USR           | COMMIT        | SUCCESS   |                      |
| perfagent.tools                          | 5.3.0.64      | ROOT          | COMMIT        | SUCCESS   |                      |
| bos.net.ipsec.keymgt                     | 5.3.0.63      | USR           | COMMIT        | SUCCESS   |                      |
| bos.net.ipsec.keymgt                     | 5.3.0.63      | ROOT          | COMMIT        | SUCCESS   |                      |
| perl.rte                                 | 5.8.2.62      | USR           | COMMIT        | SUCCESS   |                      |
| bos.suma                                 | 5.3.0.61      | USR           | COMMIT        | SUCCESS   |                      |
|                                          | N T T O N ' ' |               |               |           |                      |
| installp: * * * A T T E                  |               | -             | on roquiro +h | ic ovetom |                      |
| Software changes p                       |               |               |               |           |                      |
| and any of its dis<br>for the changes to |               |               | ne Leboored J | n order   | 1000                 |
| I I I I I I I I I I I I I I I I I I I    | ve maue elle  | ccive.        |               |           |                      |
| Find:                                    |               |               |               |           | Find Next            |
|                                          |               |               |               |           | <br><u>I</u> ma wext |
|                                          |               |               |               |           |                      |
|                                          |               | <u>C</u> lose |               | Stop      | <u>H</u> elp         |
|                                          |               |               |               |           |                      |

You can reboot the nim client from the nim\_master itself.

| -      | Reboot Co                     | onfirmation     | Message                            |
|--------|-------------------------------|-----------------|------------------------------------|
|        | Reboot these M                | achine(s):      |                                    |
|        | lpar7_profile2                |                 |                                    |
|        |                               |                 |                                    |
|        |                               |                 |                                    |
|        |                               |                 |                                    |
|        |                               |                 |                                    |
|        |                               |                 |                                    |
|        |                               |                 |                                    |
|        | ting can result in            | interruption of | í service on the                   |
| target | machine(s)                    |                 | f service on the                   |
| target |                               |                 | service on the                     |
| target | machine(s)                    |                 | service on the                     |
| target | machine(s)<br>u wish to conti |                 | f service on the $\underline{N}$ o |

Document : AIX-BASE\_practices.doc Page : 91 of 151.

Enabling Maintenance mode boot with nim\_master.

| Network Insta  | Illation Management: Machi     | ines   |                                             |            |
|----------------|--------------------------------|--------|---------------------------------------------|------------|
| Name r         | ۰ ( <del>۲</del>               | la     | 1                                           | Additional |
| 📕 Ipar7_profil | P <u>r</u> operties            |        | for a NIM operation                         | Created or |
| 🔋 master       | <u>D</u> elete                 | Delete | for a NIM operation                         | machine w  |
|                | Add To Machine <u>G</u> roup   |        |                                             | machine n  |
|                | Install Operating System       | Ctrl-P |                                             |            |
|                | Install/Update Software        | •      |                                             |            |
|                | List Installed Software        | •      |                                             |            |
|                | Software <u>U</u> tilities     |        |                                             |            |
|                | Troubleshooting                | Þ      | Show NIM Logs                               |            |
|                | Administration                 | ►      | Clean Up Failed or Interrupted Installation |            |
|                | R <u>u</u> n NIM Script        |        | Verify All Installed Software               |            |
|                | Reb <u>o</u> ot                | Ctrl-R | Enable <u>D</u> iagnostic Boot              |            |
|                | Alternate Disk Installation    | •      | Enable <u>M</u> aintenance Boot             |            |
|                | <u>R</u> estore a Volume Group |        |                                             |            |
|                | New                            | •      |                                             |            |
| · ·            |                                |        | -                                           |            |

#### NIM Machines - Enable Maintenance Boot: lpar7\_profile2

This operation enables a NIM client to be booted in maintenance mode. A network boot must be manually initiated after successfully enabling the machine to boot in maintenance mode.

Select a Shared Product Object Tree (SPOT) resource from which to boot. Use the Details button to view additional information for the selected resource.

| Name   | Level | Server           | Debug  | Comments      |
|--------|-------|------------------|--------|---------------|
| SPOT 1 | 5.3.0 | master           | No     | SPOT_53_TL04( |
|        |       |                  |        |               |
|        |       |                  |        |               |
|        |       |                  |        |               |
|        |       |                  |        |               |
|        |       | De <u>t</u> ails |        |               |
|        |       |                  |        |               |
|        | 10    |                  | Cancel | Help          |
|        |       |                  |        |               |

Document : AIX-BASE\_practices.doc Page : 92 of 151.

### Document : AIX-BASE\_practices.doc Page : 93 of 151.

| Network Installation Management: Machines |            |                                   |                        |  |  |  |
|-------------------------------------------|------------|-----------------------------------|------------------------|--|--|--|
|                                           | Туре       | State                             | Additional Information |  |  |  |
| 🔏 lpar7_profile2                          | standalone | maintenance boot has been enabled | Created on Wed Jun 1   |  |  |  |
| 🔋 master                                  | master     | ready for a NIM operation         | machine which control  |  |  |  |

Boot up the client machine using network card ...

| Version | Firmware<br>SF240_33<br>(c) Copy | 8<br>right IBM Corp. 2000,2005 All rights reserved. |
|---------|----------------------------------|-----------------------------------------------------|
| Select  | Device                           |                                                     |
| Device  | Current                          | Device                                              |
| Number  | Position                         | Name                                                |
| 1.      |                                  | Ethernet                                            |
|         |                                  | ( loc=U5791.001.99B0TG4-P1-C01-T1 )                 |
| 2.      |                                  | Ethernet                                            |
|         |                                  | ( loc=U5791.001.99B0TG4-P1-C01-T2 )                 |

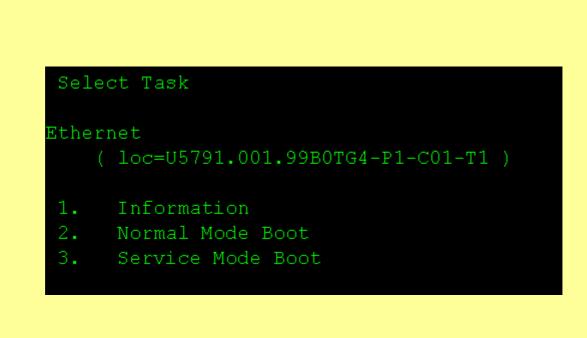

Document : AIX-BASE\_practices.doc Page : 93 of 151.

Document : AIX-BASE practices.doc Page : 94 of 151.

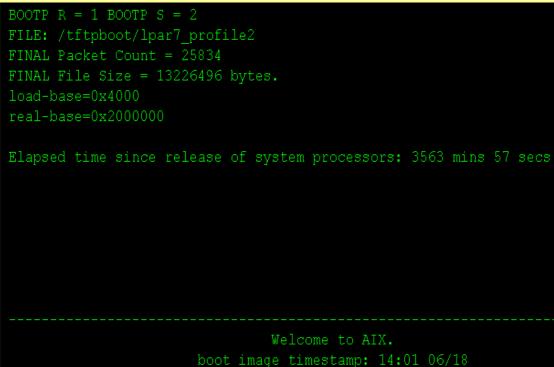

The current time and date: 17:10:35 06/18/2008 number of processors: 1 size of memory: 512MB boot device: /pci@800000020000017/pci@2/ethernet@1:10.10.10.21,,10.10.10.27,000 000.000.000,00

kernel size: 12105402; 32 bit kernel

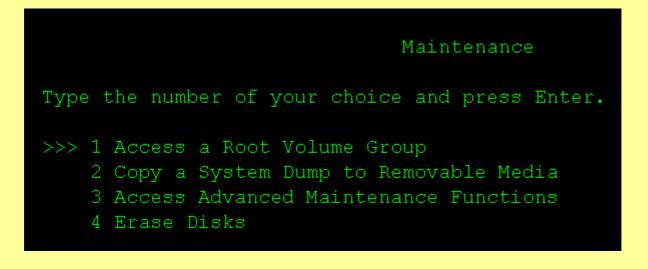

Document : AIX-BASE\_practices.doc Page : 94 of 151.

|                  | Document : A | AIX-BASE_pract | ices.doc Page : 95 | of 151.      |             |
|------------------|--------------|----------------|--------------------|--------------|-------------|
|                  |              |                |                    |              |             |
|                  |              |                |                    |              |             |
|                  |              | Volume Group   | Information        |              |             |
|                  |              |                |                    |              |             |
| Volume Group     | TD 00~20f2   |                |                    | ingludog th  |             |
| logical volum    |              | .000004000000  | JUIIA90201039      | Includes ch  | e rorrowing |
| hd5              | hd6          | hd8            | hd4                | hd2          | hd9var      |
| hd3              | hd1          | hd10opt        |                    |              |             |
|                  |              |                |                    |              |             |
|                  |              |                |                    |              |             |
|                  |              |                |                    |              |             |
|                  |              |                |                    |              |             |
|                  |              |                |                    |              |             |
|                  |              |                |                    |              |             |
|                  |              |                |                    |              |             |
| ype the number o | of your cho  | ice and pres   | s Enter.           |              |             |
| 1) Access this   | Volumo Gr    | oup and star   | t a gholl          |              |             |
|                  |              |                | t a shell bef      | ore mounting | filesvstems |
| r.               |              |                |                    |              | 2           |
| 99) Previous Me  | enu          |                |                    |              |             |
| Choice [99]:     | 1            |                |                    |              |             |
| CHOICE [39]:     | ±            |                |                    |              |             |
|                  |              |                |                    |              |             |

# Document : AIX-BASE\_practices.doc Page : 96 of 151.

### Installing software using NIM.

| Install Software                                                                                                    |                     |  |
|----------------------------------------------------------------------------------------------------|---------------------|--|
| This wizard will allow you to install additional software in this NIM<br>environment. You can install the software on the NIM Master, on one or<br>more NIM client machines or a NIM machine group. |                     |  |
| O Install software on NIM Master.                                                                                                    |                     |  |
| Install software on NIM Clients or NIM Machine Groups.                                                                                                    |                     |  |
|                                                                                                    |                     |  |
|                                                                                                    |                     |  |
|                                                                                                    |                     |  |
|                                                                                                    | Next <u>C</u> ancel |  |

| • | -                               | Install Software          |                                           |     |  |  |  |
|---|---------------------------------|---------------------------|-------------------------------------------|-----|--|--|--|
|   | Select the machines to install. |                           |                                           |     |  |  |  |
|   | Machine name                    | State                     | Comments                                  |     |  |  |  |
|   | lpar7_profile2                  | ready for a NIM operation | Created on Wed Jun 18 19 25 41 IST 2008   |     |  |  |  |
|   |                                 |                           |                                           |     |  |  |  |
| L |                                 |                           |                                           |     |  |  |  |
| L |                                 |                           |                                           |     |  |  |  |
| L |                                 |                           |                                           |     |  |  |  |
| L |                                 |                           |                                           |     |  |  |  |
| L |                                 |                           |                                           |     |  |  |  |
| L |                                 |                           |                                           |     |  |  |  |
|   |                                 |                           |                                           |     |  |  |  |
| L |                                 |                           |                                           |     |  |  |  |
| L |                                 |                           |                                           |     |  |  |  |
| L |                                 |                           |                                           |     |  |  |  |
| L |                                 |                           |                                           |     |  |  |  |
| L |                                 |                           |                                           |     |  |  |  |
| L |                                 |                           |                                           |     |  |  |  |
| L |                                 |                           |                                           |     |  |  |  |
|   |                                 |                           |                                           |     |  |  |  |
| Г |                                 |                           |                                           |     |  |  |  |
| 1 |                                 |                           | ▲ <u>B</u> ack <u>N</u> ext ► <u>C</u> an | cel |  |  |  |
| - |                                 |                           |                                           |     |  |  |  |

Document : AIX-BASE\_practices.doc Page : 96 of 151.

# Document : AIX-BASE\_practices.doc Page : 97 of 151.

| •                                                  |        | Install Software               | - [ |  |
|----------------------------------------------------|--------|--------------------------------|-----|--|
| Select the lpp_source to use for the installation. |        |                                |     |  |
| Name                                               | Server | Comments                       |     |  |
| pp_source_53_04                                    |        | LPP_53_TL04_BASE               |     |  |
| pp_source_53_06                                    | master | LPP_53_TL06-Only Patch         |     |  |
| pp_source_53_06_05                                 | master | LPP_53_TL06_SP05_Only SP Patch |     |  |
|                                                    |        |                                |     |  |
|                                                    |        |                                |     |  |
|                                                    |        |                                |     |  |
|                                                    |        |                                |     |  |
|                                                    |        |                                |     |  |
|                                                    |        |                                |     |  |
|                                                    |        |                                |     |  |
|                                                    |        |                                |     |  |
|                                                    |        |                                |     |  |
|                                                    |        |                                |     |  |
|                                                    |        |                                |     |  |
|                                                    |        |                                |     |  |
|                                                    |        |                                |     |  |
|                                                    |        |                                |     |  |
|                                                    |        |                                |     |  |
|                                                    |        |                                |     |  |
|                                                    |        |                                |     |  |
|                                                    |        |                                |     |  |
|                                                    |        |                                |     |  |

NIM restoration of the mksysb image.

| 🖃 👰 Management Environment          |
|-------------------------------------|
| 🖻 📒 loopback                        |
| – 📰 Overview                        |
|                                     |
|                                     |
| 🕀 🎆 Users                           |
| – 幅 Backup and Restore              |
| 🗉 🗂 File Systems                    |
| 🕀 🕼 Volumes                         |
| 🕀 🚍 Processes                       |
| 🕀 🌆 System Environment              |
| 🕀 🚔 Subsystems                      |
| - 🖻 Custom Tools                    |
| 🕀 🍓 Software                        |
| 🖻 📠 Network Installation Management |
| - 📰 Overview and Tasks              |
| — 🚅 Machines                        |
| - 🖆 Groups                          |
| - 🔂 Resources                       |
| 드 뮖 Networks                        |
| 🕀 📽 Workload Manager                |
| 🕀 🧠 Performance                     |
| 🕀 🕎 Resource Sets Management        |
| 🕀 📓 Advanced Accounting             |
| 🕀 📥 Printers                        |
| 主 🔛 Monitorina                      |

### Document : AIX-BASE\_practices.doc Page : 98 of 151.

| Network Installation Management: Resources |            |               |                                |  |
|--------------------------------------------|------------|---------------|--------------------------------|--|
| Name 🔺                                     | Type       | State         | Additional Information         |  |
| Ipp_source_53_04                           | lpp_source | ready for use | LPP_53_TL04_BASE               |  |
| 📄 lpp_source_53_06                         | lpp_source | ready for use | LPP_53_TL06-Only Patch         |  |
| <br>Ipp_source_53_06_05                    | lpp_source | ready for use | LPP_53_TL06_SP05_Only SP Patch |  |
| 🛱 SPOT1                                    | spot       | ready for use | SPOT_53_TL04(base)+TL06+SP05   |  |
|                                            |            |               |                                |  |

| Add New Resource                                                                                                    |  |
|----------------------------------------------------------------------------------------------------|--|
| Select the type of BOS Installation resource to add to the NIM environment.                                                           |  |
| Required resources:                                                                                                    |  |
| O lpp_source - Directory of installation images                                                                                       |  |
| O SPOT – Provides network boot & installation support                                                                                 |  |
| ○ Ipp_source & SPOT – Resource pair (2) created from same input images                                                                |  |
| mksysb – System backup image in "mksysb" format                                                                                       |  |
| Optional resources:                                                                                                    |  |
| O bosinst_data - Customizes BOS install flow (automates choices)                                                                      |  |
| O installp_bundle - Lists additional software to install after BOS                                                                    |  |
| O script - Customization program executed after installation                                                                          |  |
| Ofb_script - Executable script added to the /etc/firstboot file, and is run at first<br>reboot after bos install to configure devices |  |
| O resolv_conf - Provides DNS entries for /etc/resolv.conf file                                                                        |  |

Add New Resource

All necessary resource characteristics have been specified. To add the mksysb resource now, click Next.

To verify settings before defining the resource, click View Settings.

Document : AIX-BASE\_practices.doc Page : 98 of 151.

# Document : AIX-BASE\_practices.doc Page : 99 of 151.

| -                            | Add New Resource                                                                                                    | I · □ |  |  |  |
|------------------------------|----------------------------------------------------------------------------------------------------|-------|--|--|--|
|                              | You can create a mksysb resource from an existing backup image in mksysb format or<br>create a new image from a NIM client machine. |       |  |  |  |
| Do you want to cre<br>image? | Do you want to create the resource from a NIM client machine or an existing backup image?                                           |       |  |  |  |
| 🔿 Create a k                 | backup image of a NIM client machine                                                                                                | -     |  |  |  |
| Use existin                  | ng backup image                                                                                                    |       |  |  |  |
|                              |                                                                                                    |       |  |  |  |
|                              | Add New Resource                                                                                                    | • 🗆   |  |  |  |
| Specify or select t          | the values required to define the mksysb resource.                                                                                  |       |  |  |  |
| NIM name:                    | mksysb_profile                                                                                                    |       |  |  |  |
| Path:                        | /nim/profile.mksysb                                                                                                    |       |  |  |  |
| Server:                      | master 🗸                                                                                                    |       |  |  |  |
| Comments:                    | Created on Mon Jun 23 20 50 35 IST 2008                                                                                             |       |  |  |  |
|                              |                                                                                                    |       |  |  |  |
|                              |                                                                                                    |       |  |  |  |
|                              |                                                                                                    |       |  |  |  |

| F | Jacobia and a second second se | a |
|---|----------------------------------------------------------------------------------------------------|---|
|   | Add New Resource 🔹 🗖                                                                                                    |   |
|   | Resource created successfully.                                                                                                    |   |
|   | Click Finish to exit the wizard.                                                                                                    | ľ |
|   |                                                                                                    | Ē |
|   |                                                                                                    |   |

# Document : AIX-BASE\_practices.doc Page : 100 of 151.

| Network I | k Installation Management: Machines |        |                          |  |  |
|-----------|-------------------------------------|--------|--------------------------|--|--|
| Name      | ne 🔺 Type                           |        | State                    |  |  |
| 💄 lpar7_r | P <u>r</u> operties                 |        | eady for a NIM operation |  |  |
| 📋 master  | <u>D</u> elete                      | Delete | eady for a NIM operation |  |  |
|           | Add To Machine <u>G</u> roup        |        |                          |  |  |
|           | Install <u>O</u> perating System    | Ctrl-P |                          |  |  |
|           | Install/Update Software             | )      | •                        |  |  |
|           | List Installed Software             | )      | ,                        |  |  |
|           | Software <u>U</u> tilities          | )      | •                        |  |  |
|           | <u>T</u> roubleshooting             | )      | •                        |  |  |
|           | Administration                      | )      | •                        |  |  |
|           | R <u>u</u> n NIM Script             |        |                          |  |  |
|           | Reb <u>o</u> ot                     | Ctrl-R |                          |  |  |
|           | Alternate Disk Installation         | )      | •                        |  |  |
|           | Restore a Volume Group              |        |                          |  |  |
|           | <u>N</u> ew                         | )      | •                        |  |  |

| NIM Machines –                                                                                                    | Install BOS: Ip | par7_profile2               |  |  |
|----------------------------------------------------------------------------------------------------|-----------------|-----------------------------|--|--|
| Select or change values for installing the base operating system. When you are ready to begin installation, click OK. |                 |                             |  |  |
| Installation Type:                                                                                                    | mksysb – Insta  | all from a mksysb image 🛛 👻 |  |  |
| Shared Product Object Tree (SPOT):                                                                                    | SPOT 1          | <u>B</u> rowse              |  |  |
| Software source (pp_source):                                                                                          |                 | Browse                      |  |  |
| System backup image (mksysb):                                                                                         | mksysb_profile  | Browse                      |  |  |
| Optional selections                                                                                                   |                 |                             |  |  |
| Additional software to install:                                                                                       |                 | Select                      |  |  |
| NIM settings:                                                                                                    |                 | Select                      |  |  |
| NIM resources:                                                                                                    |                 | Select                      |  |  |
| Accept new license agreements                                                                                         |                 | Cancel <u>H</u> elp         |  |  |

# Document : AIX-BASE\_practices.doc Page : 100 of 151.

# Document : AIX-BASE\_practices.doc Page : 101 of 151.

| Name                                                                                                    | ▲ Type                                                                                                    | State                                                                                                    |
|----------------------------------------------------------------------------------------------------|----------------------------------------------------------------------------------------------------|----------------------------------------------------------------------------------------------------|
| 🖳 lpar7_profile2                                                                                                    | standalone                                                                                                    | BOS installation has been enabled (not running)                                                                                                    |
| 📒 master                                                                                                    | master                                                                                                    | ready for a NIM operation                                                                                                    |
|                                                                                                    |                                                                                                    |                                                                                                    |
| owerPC Firmw                                                                                                    | - 22                                                                                                    |                                                                                                    |
| ersion SF240                                                                                                    |                                                                                                    |                                                                                                    |
|                                                                                                    |                                                                                                    | orp. 2000,2005 All rights reserved.                                                                                                    |
|                                                                                                    |                                                                                                    |                                                                                                    |
| evice Inform)                                                                                                    | ation                                                                                                    |                                                                                                    |
| M, FW-REVISIO                                                                                                    | N-LEVEL: 210                                                                                                    |                                                                                                    |
| EED, DUPLEX                                                                                                    | : auto,au                                                                                                    | to                                                                                                    |
| IENT IP ADDR                                                                                                    | ESS : 10.10.1                                                                                                    | 0.27                                                                                                    |
|                                                                                                    | ESS : 10.10.1                                                                                                    |                                                                                                    |
|                                                                                                    | RESS : 000.000                                                                                                    |                                                                                                    |
|                                                                                                    | : 255.255                                                                                                    |                                                                                                    |
|                                                                                                    | COL : Standar                                                                                                    | d                                                                                                    |
| ANNING TREE                                                                                                    | ENABLED: NO                                                                                                    |                                                                                                    |
| arent Inform?                                                                                                    | otion                                                                                                    |                                                                                                    |
|                                                                                                    |                                                                                                    |                                                                                                    |
|                                                                                                    |                                                                                                    |                                                                                                    |
|                                                                                                    | : pci<br>• pci                                                                                                    |                                                                                                    |
| AME<br>SVICE-TYPE                                                                                                    |                                                                                                    |                                                                                                    |
| EVICE-TYPE                                                                                                    | : pci                                                                                                    |                                                                                                    |
| VICE-TYPE<br>Version SF240_3                                                                                                    | : pci                                                                                                    | 2000.2005 All rights reserved.                                                                                                    |
| EVICE-TYPE<br>Version SF240_3                                                                                                    | : pci                                                                                                    | 2000,2005 All rights reserved.                                                                                                    |
| EVICE-TYPE<br>Version SF240_3<br>SMS 1.6 (c) Cop<br>Device Informat                                                                            | pci<br>38<br>yright IBM Corp.<br>ion                                                                                                    |                                                                                                    |
| EVICE-TYPE<br>Wersion SF240_3<br>SMS 1.6 (c) Cop<br>Device Informat<br>SM,FW-ADAPTER-N                                                         | : pci<br>38<br>pyright IBM Corp.<br>                                                                                                    | <br>3M 2 PORT 10/100/1000 Base-TX PCI-X Adapte                                                                                                    |
| EVICE-TYPE<br>Mersion SF240_3<br>SMS 1.6 (c) Cop<br>Device Informat<br>SM,FW-ADAPTER-N                                                         | : pci<br>38<br>pyright IBM Corp.<br>ion<br>AME: Port 1 - IE<br>20000017/pci@2/e                                                                                                    | BM 2 PORT 10/100/1000 Base-TX PCI-X Adapte                                                                                                    |
| EVICE-TYPE<br>Mersion SF240_3<br>MS 1.6 (c) Cop<br>Device Informat<br>M,FW-ADAPTER-N<br>/pci@8000000                                           | : pci<br>38<br>pyright IBM Corp.<br>ion<br>AME: Port 1 - IE<br>20000017/pci@2/e<br>: (Bootable)                                                                                                    | BM 2 PORT 10/100/1000 Base-TX PCI-X Adapte                                                                                                    |
| VICE-TYPE<br>Version SF240_3<br>SMS 1.6 (c) Cop<br>Vevice Informat<br>SM,FW-ADAPTER-N<br>/pci@8000000                                          | : pci<br>38<br>pyright IBM Corp.<br>ion<br>AME: Port 1 - IE<br>20000017/pci@2/e                                                                                                    | BM 2 PORT 10/100/1000 Base-TX PCI-X Adapte                                                                                                    |
| EVICE-TYPE<br>Version SF240_3<br>MS 1.6 (c) Cop<br>Device Informat<br>M,FW-ADAPTER-N<br>/pci08000000<br>EVICE<br>( loc=U5791.                  | : pci<br>38<br>byright IBM Corp.<br>ion<br>AME: Port 1 - IE<br>20000017/pci@2/e<br>: (Bootable)<br>: Ethernet                                                                                                    | BM 2 PORT 10/100/1000 Base-TX PCI-X Adapte                                                                                                    |
| VICE-TYPE<br>Version SF240_3<br>MS 1.6 (c) Cop<br>Device Informat<br>M,FW-ADAPTER-N<br>/pci08000000<br>VICE<br>( loc=U5791.<br>ME<br>VICE-TYPE | : pci<br>38<br>byright IBM Corp.<br>ion<br>AME: Port 1 - IF<br>20000017/pci@2/e<br>: (Bootable)<br>: Ethernet<br>001.99B0TG4-P1-C<br>: ethernet<br>: network                                                                                                    | BM 2 PORT 10/100/1000 Base-TX PCI-X Adapte                                                                                                    |
| VICE-TYPE<br>Version SF240_3<br>MS 1.6 (c) Cop<br>Device Informat<br>M,FW-ADAPTER-N<br>/pci08000000<br>VICE<br>( loc=U5791.<br>ME<br>VICE-TYPE | : pci<br>38<br>byright IBM Corp.<br>ion<br>AME: Port 1 - IE<br>20000017/pci@2/e<br>: (Bootable)<br>: Ethernet<br>001.99B0TG4-P1-C<br>: ethernet<br>: network<br>KK-TYPES:                                                                                              | BM 2 PORT 10/100/1000 Base-TX PCI-X Adapte<br>ethernet@1<br>C01-T1 )                                                                                                    |
| VICE-TYPE<br>Version SF240_3<br>MS 1.6 (c) Cop<br>Device Informat<br>M,FW-ADAPTER-N<br>/pci08000000<br>VICE<br>( loc=U5791.<br>ME<br>VICE-TYPE | : pci<br>38<br>byright IBM Corp.<br>ion<br>IAME: Port 1 - IE<br>20000017/pci@2/e<br>: (Bootable)<br>: Ethernet<br>001.99B0TG4-P1-C<br>: ethernet<br>: network<br>K-TYPES:<br>: ethernet, au                                                                            | BM 2 PORT 10/100/1000 Base-TX PCI-X Adapte<br>ethernet@1<br>C01-T1 )<br>uto,rj45,auto <== chosen                                                                                    |
| VICE-TYPE<br>Version SF240_3<br>MS 1.6 (c) Cop<br>Device Informat<br>M,FW-ADAPTER-N<br>/pci08000000<br>VICE<br>( loc=U5791.<br>ME<br>VICE-TYPE | : pci<br>38<br>byright IBM Corp.<br>ion<br>AME: Port 1 - IE<br>20000017/pci@2/e<br>: (Bootable)<br>: Ethernet<br>001.99B0TG4-P1-C<br>: ethernet<br>: network<br>KK-TYPES:<br>: ethernet,au<br>: ethernet,10                                                            | BM 2 PORT 10/100/1000 Base-TX PCI-X Adapte<br>ethernet@1<br>C01-T1 )<br>uto,rj45,auto <== chosen<br>0,rj45,half                                                                     |
| VICE-TYPE<br>Version SF240_3<br>MS 1.6 (c) Cop<br>Device Informat<br>M,FW-ADAPTER-N<br>/pci08000000<br>VICE<br>( loc=U5791.<br>ME<br>VICE-TYPE | : pci<br>38<br>byright IBM Corp.<br>ion<br>AME: Port 1 - IE<br>20000017/pci@2/e<br>: (Bootable)<br>: Ethernet<br>001.99B0TG4-P1-C<br>: ethernet<br>: network<br>K-TYPES:<br>: ethernet,au<br>: ethernet,au                                                             | GM 2 PORT 10/100/1000 Base-TX PCI-X Adapte<br>ethernet@1<br>C01-T1 )<br>uto,rj45,auto <== chosen<br>0,rj45,half<br>0,rj45,full                                                      |
| VICE-TYPE<br>Version SF240_3<br>MS 1.6 (c) Cop<br>Device Informat<br>M,FW-ADAPTER-N<br>/pci08000000<br>VICE<br>( loc=U5791.<br>ME<br>VICE-TYPE | : pci<br>: pci<br>: pci<br>:<br>yright IBM Corp.<br>:<br>ion<br>AME: Port 1 - IF<br>20000017/pci02/e<br>: (Bootable)<br>: Ethernet<br>001.99B0TG4-P1-C<br>: ethernet<br>: network<br>KK-TYPES:<br>: ethernet, au<br>: ethernet, 10<br>: ethernet, 10<br>: ethernet, 10 | GM 2 PORT 10/100/1000 Base-TX PCI-X Adapte<br>ethernet@1<br>C01-T1 )<br>uto,rj45,auto <== chosen<br>0,rj45,half<br>0,rj45,full                                                      |
| EVICE-TYPE<br>Version SF240_3<br>SMS 1.6 (c) Cop<br>Device Informat<br>BM,FW-ADAPTER-N<br>/pci08000000                                         | : pci<br>: pci<br>: pci<br>:<br>yright IBM Corp.<br>:<br>ion<br>AME: Port 1 - IF<br>20000017/pci02/e<br>: (Bootable)<br>: Ethernet<br>001.99B0TG4-P1-C<br>: ethernet<br>: network<br>KK-TYPES:<br>: ethernet, au<br>: ethernet, 10<br>: ethernet, 10<br>: ethernet, 10 | <pre>3M 2 PORT 10/100/1000 Base-TX PCI-X Adapte<br/>ethernet@1<br/>C01-T1 )<br/>uto,rj45,auto &lt;== chosen<br/>0,rj45,half<br/>0,rj45,full<br/>00,rj45,full<br/>00,rj45,full</pre> |

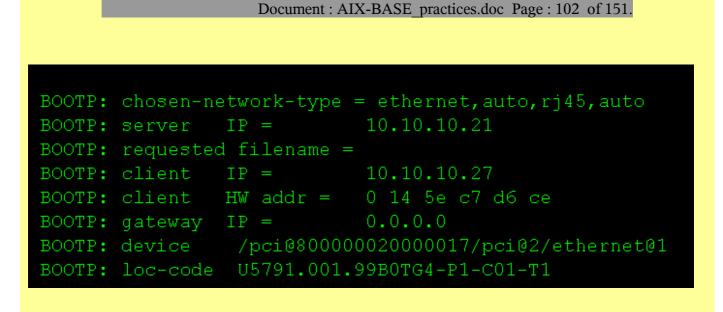

BOOTP R = 1 BOOTP S = 2
FILE: /tftpboot/lpar7\_profile2
FINAL Packet Count = 25834
FINAL File Size = 13226496 bytes.
load-base=0x4000
real-base=0x2000000

Elapsed time since release of system processors: 10679 mins 37 secs

Welcome to AIX.

boot image timestamp: 14:01 06/18 The current time and date: 15:46:20 06/23/2008 number of processors: 1 size of memory: 512MB boot device: /pci@800000020000017/pci@2/ethernet@1:10.10.10.21,,10.10.10.27, 000.000.000,00,00

kernel size: 12105402; 32 bit kernel

Document : AIX-BASE practices.doc Page : 102 of 151.

### Document : AIX-BASE\_practices.doc Page : 103 of 151.

| Network Installation Management: Machines |            |                                                               |  |  |
|-------------------------------------------|------------|---------------------------------------------------------------|--|--|
| Name                                      | 🔺 Туре     | State                                                         |  |  |
| 🖳 lpar7_profile2                          | standalone | BOS installation has been enabled (in the process of booting) |  |  |
| 🔋 master                                  | master     | ready for a NIM operation                                     |  |  |

#### Change Disk(s) Where You Want to Install

Type one or more numbers for the disk(s) to be used for installation and press Enter. To cancel a choice, type the corresponding number and Press Enter. At least one bootable disk must be selected. The current choice is indicated by >>>.

|    |     | ]   | Name   | Location Code | Size(MB) | VG Status | Bootable | Maps |
|----|-----|-----|--------|---------------|----------|-----------|----------|------|
| >> | >>  | 1 1 | hdisk0 | 02-08-00-8,0  | 140013   | rootvg    | Yes      | No   |
| >> | > : | 2 1 | hdisk1 | 02-08-00-9,0  | 140013   | none      | Yes      | No   |

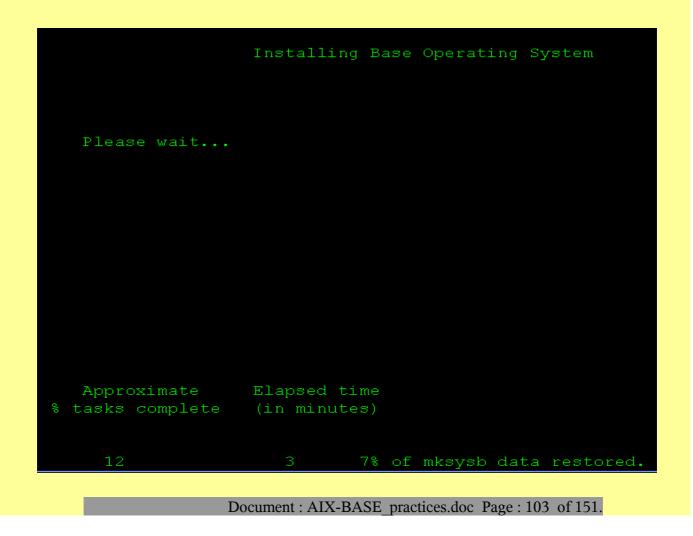

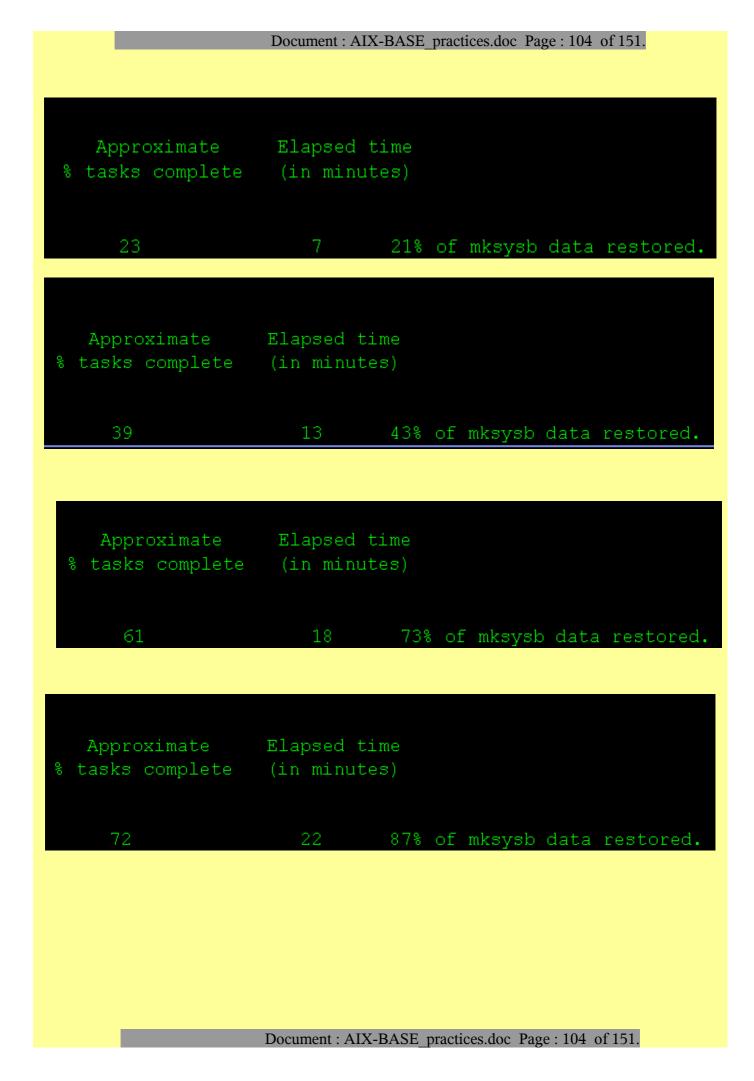

| Do                                                        | ocument : AIX-BA | ASE_practices.doc Page : 105 of 151. |  |  |
|-----------------------------------------------------------|------------------|--------------------------------------|--|--|
| Approximate Elapsed time<br>% tasks complete (in minutes) |                  |                                      |  |  |
| 82                                                        | 23 Ir            | hitializing disk environment.        |  |  |
| Approximate<br>% tasks complete                           |                  |                                      |  |  |
| 86                                                        | 25               | Copying Cu* to disk.                 |  |  |
| Approximate<br>% tasks complete                           | -                |                                      |  |  |
| 88                                                        | 29               | Creating boot image.                 |  |  |

System reboots after this step and completes the installation.

NIM is a very useful tool, but remember not to keep any production machine as nim\_master. Moreover a nim client has .rhosts entries allowing nim\_master to access the client without password. This may be considered as a security violation in some of the deployments. Hence consider removing these .rhosts files after the nim deployments. Document : AIX-BASE\_practices.doc Page : 106 of 151.

Document : AIX-BASE\_practices.doc Page : 106 of 151.

RPM Package Manager

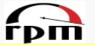

### rpm - Red Hat Package Manager

**RPM Package Manager** (originally **Red Hat Package Manager**, abbreviated **RPM**) is a package management system. The name RPM refers to two things: a software package file format, and software packaged in this format. RPM was intended primarily for **Linux distributions**; the file format RPM is the baseline package format of the **Linux Standard Base**.

Originally developed by **Red Hat** for Red Hat Linux, RPM is now used by many **Linux distributions**. It has also been ported to some other operating systems, such as **Novell NetWare** (as of version 6.5 SP3) and **IBM's AIX** as of version 5.

"RPM" as it is used today is an example of a recursive initialism.

rpm is a powerful package manager, which can be used to build, install, query, verify, update, and uninstall individual software packages. A package consists of an archive of files, and package information, including name, version, and description.

One of the following basic modes must be selected:

Initialize Database, Rebuild Database, Build Package, Recompile Package, Build Package from Tarball, Query, Show Querytags, Install, Freshen, Uninstall, Verify, Signature Check, Resign, Add Signature, set owners and groups and Show Configuration.

RPM is *free software*, released under the *GNU GPL*.

In AIX you can call the man page of rpm using the command : *man -M /opt/freeware/man/ rpm* 

### Query the rpm database

*rpm -q* invokes the query mode of the command.

These are some of the useful rpm query options.

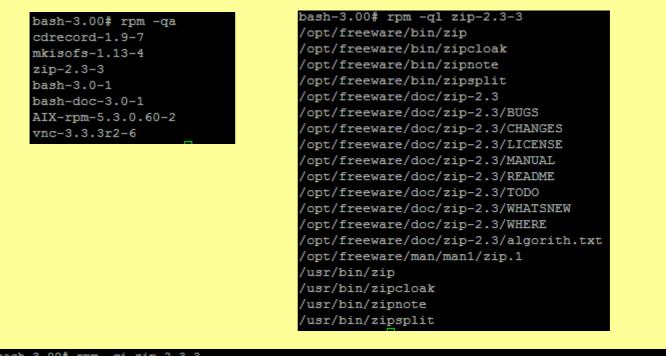

| bash-3.00# rpm                                                            | m -qi zip-2.3-3               |                                             |  |  |
|---------------------------------------------------------------------------|-------------------------------|---------------------------------------------|--|--|
| Name :                                                                    | zip                           | Relocations: /opt/freeware                  |  |  |
| Version :                                                                 | 2.3                           | Vendor: (none)                              |  |  |
| Release :                                                                 | 3                             | Build Date: Sat Nov 23 04:25:40 IST 2002    |  |  |
| Install date:                                                             | Wed Dec 26 06:37:50 IST 2007  | Build Host: emperor.aixpclab.austin.ibm.com |  |  |
| Group :                                                                   | Applications/Archiving        | Source RPM: zip-2.3-3.src.rpm               |  |  |
| Size :                                                                    | 323779                        | License: IBM_ILA                            |  |  |
| URL :                                                                     | http://www.info-zip.org/pub/i | .nfozip/Zip.html                            |  |  |
| Summary : A file compression and packaging utility compatible with PKZIP. |                               |                                             |  |  |
| Description :                                                             |                               |                                             |  |  |
| The zip program is a compression and file packaging utility. Zip is       |                               |                                             |  |  |
| analogous to a combination of the UNIX tar and compress commands and      |                               |                                             |  |  |
| is compatible with PKZIP (a compression and file packaging utility for    |                               |                                             |  |  |
| MS-DOS systems).                                                          |                               |                                             |  |  |
|                                                                           |                               |                                             |  |  |

Install the zip package if you need to compress files using the zip program.

Document : AIX-BASE practices.doc Page : 108 of 151.

#### Document : AIX-BASE practices.doc Page : 109 of 151.

# Install a rpm package

rpm -i invokes rpm in the install mode.

Typically *rpm -ivh* is used, v for verbose and h to display installation progress with hash symbol, like ftp transfer options. Sometimes *--ignoreos* flag is also useful. You can use the *--force* for force installation and *--nodeps* for avoid checking the dependencies (notice the double hyphen sign --).

```
bash-3.00# ls -l | grep zip*.rpm
-rw-r---- 1 root
                            124474 Dec 04 22:18 zip-2.3-3.aix4.3.ppc.rpm
                  system
bash-3.00# rpm -ivh zip-2.3-3.aix4.3.ppc.rpm
                     zip
bash-3.00#
bash-3.00# ls -l | grep zip*.rpm
-rw-r---- 1 root
                 system
                            124474 Dec 04 22:18 zip-2.3-3.aix4.3.ppc.rpm
bash-3.00# rpm -ivh --ignoreos zip-2.3-3.aix4.3.ppc.rpm
zip
                     bash-3.00#
```

# Uninstall a rpm package

rpm -e invokes rpm in the erase mode.

```
bash-3.00# rpm -qa | grep zip
zip-2.3-3
bash-3.00# rpm -qa
cdrecord-1.9-7
mkisofs-1.13-4
zip-2.3-3
bash-3.0-1
bash-doc-3.0-1
AIX-rpm-5.3.0.60-2
vnc-3.3.3r2-6
bash-3.00# rpm -e zip
bash-3.00# rpm -qa
cdrecord-1.9-7
mkisofs-1.13-4
bash-3.0-1
bash-doc-3.0-1
AIX-rpm-5.3.0.60-2
vnc-3.3.3r2-6
bash-3.00#
```

# Upgrade a rpm package.

rpm -U invokes rpm in the upgrade mode.

This mode can be used to upgrade an already installed package, else it installs the package, just like install mode.

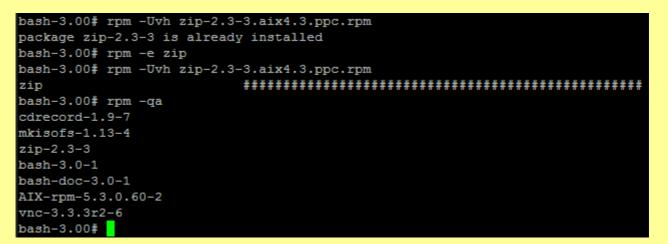

# Freshen a rpm package.

rpm -F

This will upgrade packages, but only if an earlier version currently exists.

| bash-3.00# rpm -e zip                        |
|----------------------------------------------|
| bash-3.00# rpm -Fvh zip-2.3-3.aix4.3.ppc.rpm |
| bash-3.00# rpm -qa                           |
| cdrecord-1.9-7                               |
| mkisofs-1.13-4                               |
| bash-3.0-1                                   |
| bash-doc-3.0-1                               |
| AIX-rpm-5.3.0.60-2                           |
| vnc-3.3.3r2-6                                |
| bash-3.00#                                   |

In AIX many of the non lpp programs are shipped in rpm formats.

You can refer the website http://www.rpm.org/ for more information.

# Employing alt\_disk\_install utility

Installs an alternate disk with a mksysb install image or clones the currently running system to an alternate disk. This command is obsolete in AIX 5.3.

In AIX 5.3 the alt\_disk\_install command has been broken up into three commands:

```
alt_disk_copy,
alt_disk_mksysb, and
alt_rootvg_op.
```

No new functionality will be added to this command.

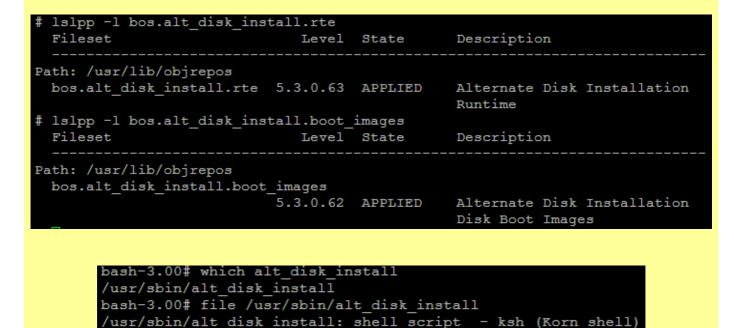

At the end of the install, a volume group, altinst\_rootvg, is left on the target disks in the varied off state as a place holder. If varied on, it shows as owning no logical volumes, but it does indeed contain logical volumes, but they have been removed from the ODM because their names now conflict with the names of the logical volumes on the running system. It is recommended that you not vary on the altinst\_rootvg volume group, but just leave the definition there as a place holder

After rebooting from the new alternate disk, the former rootvg volume group shows up in a lspv listing as "old\_rootvg", and includes all disk(s) in the original rootvg. This former rootvg volume group is set to NOT varyon at reboot, and should ONLY be removed with the -X flag (i.e. alt\_disk\_install -X old\_rootvg).

The AIX 4.3.1 and greater version of alt disk install can be executed in phases. The install is divided into three phases, and the default is to perform all three phases.

## Phase 1

Creates the altinst\_rootvg volume group, the alt\_ "logical volumes", the /alt\_inst file systems, and restores the mksysb or rootvg data.

## Phase 2

Runs any specified customization script, installs updates, new filesets, fixes or bundles (cloning only), copies a resolv.conf file if specified, and copies files over to remain a NIM client if specified. Phase 3

Unmounts the /alt inst file systems, renames the file systems and logical volumes, removes the alt logical volumes, names ODM and varies off the altinst rootvg. It sets the bootlist and reboots if specified.

You can run each phase separately, run Phases 1 and 2 together, or run Phases 2 and 3 together. Phase 2 can be run multiple times before Phase 3 is run.

You must run Phase 3 to get a volume group that is a usable rootvg. Running Phase 1 and 2 leave the /alt inst file systems mounted.

If you have run Phase 1 and or Phase 2, and want to start over (remove the altinst\_rootvg), run the alt disk install-x command to clean up.

## <u>Creating alt\_disk\_install configuration</u>,

#### alt\_disk\_install -C -i /tmp/image.data.modified -V -O hdisk2

-V configuration can be omitted in case verbose messages are not required.

Remember to use -O flag if the target disk or disks will become the rootvg of a different system (such as in the case of logical partitioning or system disk swap). Performs a device reset on the target altinst\_rootvg. This will cause alt disk install to NOT retain any user defined device configurations.

```
bash-3.00# 1s -1 /tmp/image.data.modified
-rw-r--r-- 1 root
                      system
                                    7948 Apr 9 15:07 /tmp/image.data.modified
bash-3.00# alt disk install -C -i /tmp/image.data.modified -O hdisk2
ATTENTION: calling new module /usr/sbin/alt disk copy. Please see the
alt disk copy man page and documentation for more details.
Executing command: /usr/sbin/alt disk copy -i "/tmp/image.data.modified" -O -d "hdisk2"
+----
Checking disk sizes.
Creating cloned rootvg volume group and associated logical volumes.
Creating logical volume alt_hd5.
Creating logical volume alt hd6.
Creating logical volume alt hd8.
Creating logical volume alt_hd4.
Creating logical volume alt hd2.
Creating logical volume alt hd9var.
Creating logical volume alt_hd3.
Creating logical volume alt_hd1.
Creating logical volume alt_hd10opt.
Creating /alt inst/ file system.
Creating /alt inst/home file system.
Creating /alt_inst/opt file system.
Creating /alt inst/tmp file system.
Creating /alt_inst/usr file system.
Creating /alt_inst/var file system.
Generating a list of files
for backup and restore into the alternate file system ...
Backing-up the rootvg files and restoring them to the alternate file system...
```

The *alt\_disk\_install -C* invokes *alt\_disk\_copy* command in turn as shown below. The data copy is getting done using the *backup* and *restore* commands not the *cp* command.

0:00 backbyname -i -U -q -f ot 356386 544838 pts/0 root 364626 430286 1 15:10:42 pts/0 0:00 restbyname -q 0 15:10:42 pts/0 0:00 cat /tmp/.include.list.196628 root 368698 544838 root 430286 196628 0 15:10:42 pts/0 0:00 /usr/bin/ksh /usr/sbin/alt\_disk\_copy -i /tmp/image.data.modifi -0 -d hdisk2 root 528606 323722 0 15:12:21 pts/1 0:00 ps -ef root 544838 196628 0 15:10:42 pts/0 0:00 /usr/bin/ksh /usr/sbin/alt\_disk\_copy -i /tmp/image.data.modifi -O -d hdisk2

Document : AIX-BASE\_practices.doc Page : 113 of 151.

As you can see below, the new disk is assigned with altinst\_rootvg Volume group and the filesystems are all mounted with the /alt\_inst prefix.

| bash-3.00# 1s | pν           |      |       |       |                   |        |
|---------------|--------------|------|-------|-------|-------------------|--------|
| hdisk0        | 00c28f209d5c | 7347 |       |       | rootvg            | active |
| hdisk1        | 00c28f20ad80 | 44a6 |       |       | rootvg            | active |
| hdisk2        | 00c28f20328e | 9a37 |       |       | altinst_rootvg    | active |
| bash-3.00# df | -g           |      |       |       | <b>—</b> ———————— |        |
| Filesystem    | GB blocks    | Free | %Used | Iused | %Iused Mounted on |        |
| /dev/hd4      | 1.00         | 0.97 | 48    | 2772  | 2% /              |        |
| /dev/hd2      | 4.00         | 2.12 | 47%   | 40760 | 8% /usr           |        |
| /dev/hd9var   | 4.00         | 3.98 | 18    | 443   | 1% /var           |        |
| /dev/hd3      | 4.00         | 3.99 | 18    | 95    | 1% /tmp           |        |
| /dev/hd1      | 1.00         | 1.00 | 18    | 5     | 1% /home          |        |
| /proc         | _            | _    | _     | _     | - /proc           |        |
| /dev/hd10opt  | 1.00         | 0.92 | 88    | 2249  | 2% /opt           |        |
| /dev/alt hd4  | 1.00         | 0.97 | 48    | 2746  | 2% /alt inst      |        |
| /dev/alt_hd1  | 1.00         | 1.00 | 18    | 5     | 1% /alt_inst/     | home   |
| /dev/alt_hd10 | opt 1.00     | 0.   | 92 8  | 3% 22 | 49 2% /alt_in     | st/opt |
| /dev/alt_hd3  | 4.00         | 3.99 | 18    | 88    | 1% /alt_inst/     | tmp    |
| /dev/alt_hd2  | 4.00         | 3.81 | 5%    | 4363  | 1% /alt_inst/     | usr    |
| /dev/alt_hd9v | ar 4.00      | 4.0  | 0 19  | 5     | 4 1% /alt_ins     | t/var  |
|               |              |      |       |       |                   |        |

### bash-3.00# lsvg -l altinst\_rootvg

| altinst_rootvg: |         |     |     |     |              |                |
|-----------------|---------|-----|-----|-----|--------------|----------------|
| LV NAME         | TYPE    | LPs | PPs | PVs | LV STATE     | MOUNT POINT    |
| alt_hd5         | boot    | 1   | 1   | 1   | closed/syncd | N/A            |
| alt_hd6         | paging  | 16  | 16  | 1   | closed/syncd | N/A            |
| alt_hd8         | jfs2log | 1   | 1   | 1   | open/syncd   | N/A            |
| alt_hd4         | jfs2    | 4   | 4   | 1   | open/syncd   | /alt_inst      |
| alt_hd2         | jfs2    | 16  | 16  | 1   | open/syncd   | /alt_inst/usr  |
| alt_hd9var      | jfs2    | 16  | 16  | 1   | open/syncd   | /alt_inst/var  |
| alt_hd3         | jfs2    | 16  | 16  | 1   | open/syncd   | /alt_inst/tmp  |
| alt_hd1         | jfs2    | 4   | 4   | 1   | open/syncd   | /alt_inst/home |
| alt_hd10opt_    | jfs2    | 4   | 4   | 1   | open/syncd   | /alt_inst/opt  |
|                 |         |     |     |     |              |                |

#### Document : AIX-BASE\_practices.doc Page : 115 of 151.

| bash-3.00# df  | -g        |      |                 |         |        |                  |
|----------------|-----------|------|-----------------|---------|--------|------------------|
| Filesystem     | GB blocks | Free | %Used           | Iused   | %Iused | Mounted on       |
| /dev/hd4       | 1.00      | 0.97 | 48              | 2772    | 2%     | /                |
| /dev/hd2       | 4.00      | 2.12 | 47 <del>8</del> | 40760   | 88     | /usr             |
| /dev/hd9var    | 4.00      | 3.98 | 18              | 443     | 18     | /var             |
| /dev/hd3       | 4.00      | 3.99 | 18              | 95      | 18     | /tmp             |
| /dev/hd1       | 1.00      | 1.00 | 18              | 5       | 18     | /home            |
| /proc          |           |      |                 |         |        | /proc            |
| /dev/hd10opt   | 1.00      | 0.92 | 88              | 2249    | 28     | /opt             |
| /dev/alt_hd4   | 1.00      | 0.97 | 48              | 2746    | 28     | /alt_inst        |
| /dev/alt_hd1   | 1.00      | 1.00 | 18              | 5       | 18     | /alt_inst/home   |
| /dev/alt_hd10c | pt 1.00   | 0.   | . 92            | 8% 22   | 49     | 2% /alt_inst/opt |
| /dev/alt_hd3   | 4.00      | 3.99 | 18              | 88      | 18     | /alt_inst/tmp    |
| /dev/alt_hd2   | 4.00      | 2.69 | 33 <del>8</del> | 30177   | 5%     | /alt_inst/usr    |
| /dev/alt_hd9va | r 4.00    | 4.0  | 00 1            | 90<br>0 | 4 1    | l% /alt_inst/var |

Finishing the alt\_disk\_install command .....

Generating a list of files for backup and restore into the alternate file system ... Backing-up the rootvg files and restoring them to the alternate file system ... Modifying ODM on cloned disk. Building boot image on cloned disk. Resetting all device attributes. NOTE: The first boot from altinst rootvg will prompt to define the new system console. Resetting all device attributes. NOTE: The first boot from altinst rootvg will prompt to define the new system console. forced unmount of /alt inst/var forced unmount of /alt inst/usr forced unmount of /alt inst/tmp forced unmount of /alt inst/opt forced unmount of /alt inst/home forced unmount of /alt inst forced unmount of /alt inst Changing logical volume names in volume group descriptor area. Fixing LV control blocks... Fixing file system superblocks... Bootlist is set to the boot disk: hdisk2

After successful creation of the alt\_inst\_disk, remove the hdisk from the production system using the rmdev command and also physically disconnect the hdisk. After this in the production system clean up the alt\_disk\_install volume group configuration.

Document : AIX-BASE\_practices.doc Page : 115 of 151.

#### Document : AIX-BASE practices.doc Page : 116 of 151.

Clean up the alt\_disk\_install volume group configurations from the production system.

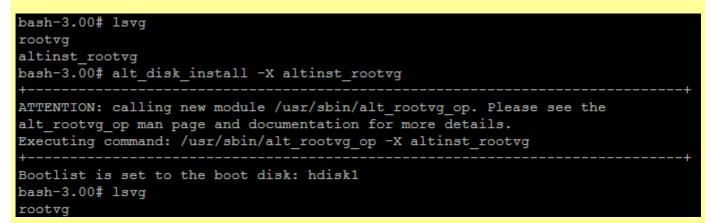

Target system after booting up from the alt disk install target disk.

| # lspv           | 00-00-00000-0 | - 27 |     |     |              |             |
|------------------|---------------|------|-----|-----|--------------|-------------|
| hdisk0           | 00c28f20328e9 | as i |     |     | rootvg       | active      |
| # lsvg -l rootvo | ļ             |      |     |     |              |             |
| rootvg:          |               |      |     |     |              |             |
| LV NAME          | TYPE          | LPs  | PPs | PVs | LV STATE     | MOUNT POINT |
| hd5              | boot          | 1    | 1   | 1   | closed/syncd | N/A         |
| hd6              | paging        | 16   | 16  | 1   | open/syncd   | N/A         |
| hd8              | jfs2log       | 1    | 1   | 1   | open/syncd   | N/A         |
| hd4              | jfs2          | 4    | 4   | 1   | open/syncd   | /           |
| hd2              | jfs2          | 16   | 16  | 1   | open/syncd   | /usr        |
| hd9var           | jfs2          | 16   | 16  | 1   | open/syncd   | /var        |
| hd3              | jfs2          | 16   | 16  | 1   | open/syncd   | /tmp        |
| hd1              | jfs2          | 4    | 4   | 1   | open/syncd   | /home       |
| hd10opt          | jfs2          | 4    | 4   | 1   | open/syncd   | /opt        |
| #                |               |      |     |     |              |             |

Note that we got a clean system, with rootvg on hdisk0 with a pvid the source server assigned, but the device name changed from hdisk2 to hdisk0. Moreover the source is with mirrored logical volumes but the target is without mirroring.

Only left out configuration is just to set the bootlist to hdisk0.

Very Important : Since the flag -O clears all the custom device configuration, please do remember to put back the custom device configurations back after the new AIX bootup is completed. Most of them are for sys0, aio0, fscsiX, enX etc devices. But schedo, vmo, ioo, no, nsfo tuning parameters remain unchanged.

Modifying image.data file is very helpful at the time of restoration using nim. Most of the flexibility pertains to the fact that we can shrink filesystems, delete paging spaces and reduce the number of copies of logical volumes.

# Filesystem Quota Management.

The disk quota system allows system administrators to control the number of files and data blocks that can be allocated to users or groups.

## Disk quota system concept

The disk quota system, based on the Berkeley Disk Quota System, provides an effective way to control the use of disk space. The quota system can be defined for individual users or groups, and is maintained for each journaled file system (JFS and JFS2). The disk quota system establishes limits based on the following parameters that can be changed with the **edquota** command for JFS file systems and the **j2edlimit** command for JFS2 file systems:

User's or group's soft limits User's or group's hard limits Quota grace period

The *soft limit* defines the number of 1 KB disk blocks or files under which the user must remain. The *hard limit* defines the maximum amount of disk blocks or files the user can accumulate under the established disk quotas. The *quota grace period* allows the user to exceed the soft limit for a short period of time (the default value is one week). If the user fails to reduce usage below the soft limit during the specified time, the system will interpret the soft limit as the maximum allocation allowed, and no further storage is allocated to the user. The user can reset this condition by removing enough files to reduce usage below the soft limit.

| <pre>\$ lslpp -w /usr/sbin/qu File</pre> | lota                  | Fileset           | Type |
|------------------------------------------|-----------------------|-------------------|------|
| THE                                      |                       | 1116866           | TADE |
| /usr/sbin/quota                          |                       | bos.sysmgt.quota  | File |
| <pre>\$ lslpp -f bos.sysmgt.q</pre>      | luota                 |                   |      |
| Fileset                                  | File                  |                   |      |
|                                          |                       |                   |      |
| Path: /usr/lib/objrepos                  | 5                     |                   |      |
| bos.sysmgt.quota 5.3.                    | 0.60                  |                   |      |
|                                          | /usr/sbin/repquota    |                   |      |
|                                          | /usr/sbin/edquota     |                   |      |
|                                          |                       |                   |      |
|                                          | /usr/sbin/quot        |                   |      |
|                                          | /usr/sbin/quotacheck  |                   |      |
|                                          | /usr/sbin/quotaoff -> | /usr/sbin/quotaon |      |
|                                          | /usr/sbin/quotaon     |                   |      |
|                                          | /usr/sbin/j2edlimit   |                   |      |
|                                          | /usr/sbin/quota       |                   |      |
|                                          | , abr, bbrn, daoba    |                   |      |

Document : AIX-BASE\_practices.doc Page : 117 of 151.

#### Document : AIX-BASE practices.doc Page : 118 of 151.

Determine which file systems require quotas. The disk quota system can be used only with the journaled file system. Do not establish disk quotas for the /tmp file system.

**Note:** Because many editors and system utilities create temporary files in the /**tmp** file system, it must be free of quotas.

Use the **chfs** command to include the **userquota** and **groupquota** quota configuration attributes in the /**etc/filesystems** file. The following example uses the **chfs** command to enable user quotas on the /**ora** file system: chfs -a "quota = userquota" /ora

To enable both user and group quotas on the /home file system, type: chfs -a "quota = userquota,groupquota" /ora

Alternately Use smitty chfs

|                                        | [Entry Fields] |
|----------------------------------------|----------------|
| File system name                       | /ora           |
| NEW mount point                        | [/ora]         |
| SIZE of file system                    |                |
| Unit Size                              | 512bytes       |
| Number of units                        | [2097152]      |
| Mount GROUP                            | []             |
| Mount AUTOMATICALLY at system restart? | yes            |
| PERMISSIONS                            | read/write     |
| Mount OPTIONS                          | []             |
| Start Disk Accounting?                 | no             |
| Block Size (bytes)                     | 4096           |
| Inline Log?                            | no             |
| Inline Log size (MBytes)               | [0]            |
| Extended Attribute Format              | [v1]           |
| ENABLE Quota Management?               | all            |
| Allow Small Inode Extents?             | no             |
|                                        |                |
|                                        |                |
|                                        |                |
|                                        |                |

Command: or stdout: yes stderr: no Before command completion, additional instructions may appear below. Initializing quota file /ora/quota.user Initializing quota file /ora/quota.group \*\*\* Checking user and group quotas for /dev/fslv00 (/ora) root fixed: inodes 1 -> 4 blocks 32 -> 64 system fixed: inodes 0 -> 4 blocks 0 -> 64

Document : AIX-BASE practices.doc Page : 118 of 151.

#### Document : AIX-BASE practices.doc Page : 119 of 151.

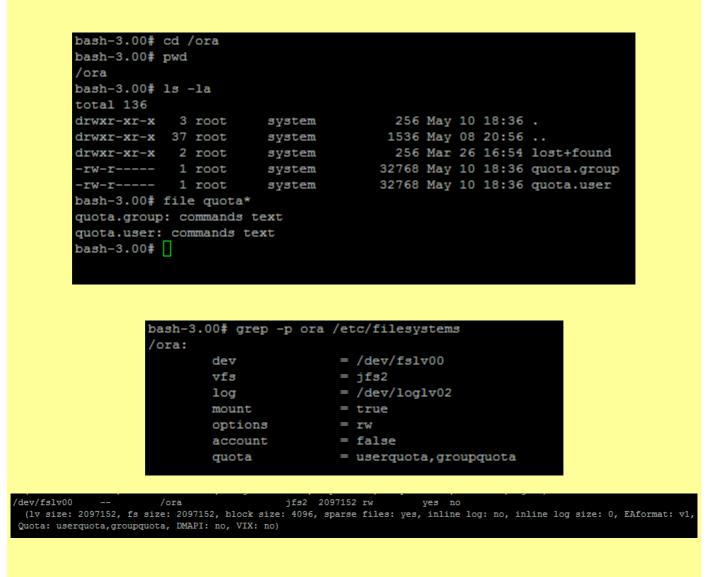

Optionally, specify alternate disk quota file names. The **quota.user** and **quota.group** file names are the default names located at the root directories of the file systems enabled with quotas.

chfs -a "userquota = /ora/myquota.user" -a "groupquota = /ora/myquota.group" /ora

Use the *edquota* command to create and edit quotas for JFS file systems. To manage quotas on a JFS2 file system, use the *j2edlimit* command.

As most of the filesystems nowadays is jfs2 our further discussions are limited to the *j2edlimit* command.

Quotas are managed in JFS2 file systems through the use of *Limits Classes*. Each Limits Class has hard and soft limits for disk space and file, and grace periods for exceeding the soft limits. Individual users and groups may be assigned to a Limits Class and are then subject to the quotas defined by that class. Any user or group not assigned to a class is subject to the quotas defined by the *default class* (Class ID 0).

Fields required for quota definition are the following :

**Block Hard Limit** : The total amount of 1KB blocks the user or group will be allowed to use, including temporary storage during a quota grace period.

**Block Soft Limit**: The number of 1KB blocks the user or group will be allowed to use during normal operations. **File Hard Limit**: The total number of files the user or group will be allowed to create, including temporary files created during a quota grace period.

*File Soft Limit* : The number of files the user or group will be allowed to create during normal operations. *Block Grace Period* : Amount of time a user can exceed the Block Soft Limit before it becomes enforced as a hard limit.

File Grace Period : Amount of time a user can exceed the File Soft Limit before it becomes enforced as a hard limit.

| bash-3. | 00# j2edli | mit                                   |
|---------|------------|---------------------------------------|
| Usage:  | j2edlimit  | [-e] [-u -g] Filesystem               |
|         | j2edlimit  | -l [-u -g] Filesystem                 |
|         | j2edlimit  | -d limID [-u -g] Filesystem           |
|         | j2edlimit  | -a limID {-u UID   -g GID} Filesystem |
|         | j2edlimit  | -c limID [-u -g] Filesystem           |

To list the current user and group quota allocation, use the following commands :

```
bash-3.00# j2edlimit -1 -g /ora
Group Limits Classes for file system /ora
Block Limits units: g=gigabyte, m=megabyte, or optional k=kilobyte
Grace Period units: d=days, h=hours, m=minutes, or s=seconds
Limits Class ID 0 is the default class.
      Block Limits
                                  File Limits
                                                       Grace Period
ID
      soft
                   hard
                                  soft hard
                                                       block
                                                                file
      0
                                            0
0
                   0
                                                       0
                                                                0
bash-3.00# j2edlimit -1 -u /ora
User Limits Classes for file system /ora
Block Limits units: g=gigabyte, m=megabyte, or optional k=kilobyte
Grace Period units: d=days, h=hours, m=minutes, or s=seconds
Limits Class ID 0 is the default class.
      Block Limits
                                  File Limits
                                                        Grace Period
ID
      soft
                                  soft
                   hard
                                           hard
                                                       block
                                                                file
0
      0
                   0
                                            0
                                                       0
                                                                0
```

Use j2edlimit -e <filesystem> to edit the Limits Classes for the file system specified on the command line.

| bash-3.00# j2edlimit -e -u /ora                |                    |                 |               |              |      |  |  |  |
|------------------------------------------------|--------------------|-----------------|---------------|--------------|------|--|--|--|
| "/tmp/J2EdLim.JMlfqa" 11 lines, 509 characters |                    |                 |               |              |      |  |  |  |
| User Limi                                      | ts Classes for fi  | le system /ora  |               |              |      |  |  |  |
| Block Lim                                      | its units: g=gigal | byte, m=megabyt | e, or optiona | al k=kilobyt | e    |  |  |  |
| Grace Per                                      | iod units: d=days  | , h=hours, m=mi | nutes, or s=  | seconds      |      |  |  |  |
| Limits Cl                                      | ass ID 0 is the de | efault class.   |               |              |      |  |  |  |
| Prepend '                                      | -' to ID to delete | e Limits Class. |               |              |      |  |  |  |
| Use '+' f                                      | or ID to add new 1 | Limits Class.   |               |              |      |  |  |  |
|                                                |                    |                 |               |              |      |  |  |  |
| Bl                                             | ock Limits         | File L          | imits         | Grace Pe     | riod |  |  |  |
| ID so                                          | ft hard            | soft            | hard          | block        | file |  |  |  |
|                                                |                    |                 |               |              |      |  |  |  |
| 0 10                                           | m 20m              | 10              | 20            | 1d           | 1d   |  |  |  |

Defining another Limit class :

bash-3.00# j2edlimit -e -u /ora
"/tmp/J2EdLim.7Ur-ia" 11 lines, 509 characters
User Limits Classes for file system /ora
Block Limits units: g=gigabyte, m=megabyte, or optional k=kilobyte
Grace Period units: d=days, h=hours, m=minutes, or s=seconds
Limits Class ID 0 is the default class.
Prepend '-' to ID to delete Limits Class.
Use '+' for ID to add new Limits Class.

|    | Block Limits |      | File Limit | ts   | Grace Period |      |  |
|----|--------------|------|------------|------|--------------|------|--|
| ID | soft         | hard | soft       | hard | block        | file |  |
|    |              |      |            |      |              |      |  |
| 0  | 10m          | 20m  | 10         | 20   | 1d           | 2d   |  |
| ÷  | 5m           | 7m   | 5          | 7    | 1h           | 2h   |  |
| ~  |              |      |            |      |              |      |  |

```
bash-3.00# j2edlimit -l -u /ora
User Limits Classes for file system /ora
Block Limits units: g=gigabyte, m=megabyte, or optional k=kilobyte
Grace Period units: d=days, h=hours, m=minutes, or s=seconds
Limits Class ID 0 is the default class.
```

|        | Block Limits |      | File Limit | 13   | Grace Per | riod |
|--------|--------------|------|------------|------|-----------|------|
| ID     | soft         | hard | soft       | hard | block     | file |
| 0      | 10m          | 20m  | 10         | 20   | 1d        | 2d   |
| 1      | 5m           | 7m   | 5          | 7    | 1h        | 2h   |
| bash-3 | .00#         |      |            |      |           |      |

#### Document : AIX-BASE practices.doc Page : 122 of 151.

To change the default Limits Class :

Please remember that making any Class as default is overwriting the Limits Class 0 with the selected Class.

bash-3.00# j2edlimit -1 -u /ora User Limits Classes for file system /ora Block Limits units: g=gigabyte, m=megabyte, or optional k=kilobyte Grace Period units: d=days, h=hours, m=minutes, or s=seconds Limits Class ID 0 is the default class. Block Limits File Limits Grace Period ID soft hard soft hard block file 7m 5 5m 2h 0 5m 7m 1h 2h 10m 20m 10 20 1d2d 2 bash-3.00# j2edlimit -d 2 /ora User Limits Classes for file system /ora Block Limits units: g=gigabyte, m=megabyte, or optional k=kilobyte Grace Period units: d=days, h=hours, m=minutes, or s=seconds Limits Class ID 0 is the default class. Block Limits File Limits Grace Period ID soft hard soft hard block file 0 10m 20m 10 20 1d 2d bash-3.00# j2edlimit -1 -u /ora User Limits Classes for file system /ora Block Limits units: g=gigabyte, m=megabyte, or optional k=kilobyte Grace Period units: d=days, h=hours, m=minutes, or s=seconds Limits Class ID 0 is the default class. Block Limits File Limits Grace Period ID block soft hard soft hard file 20 0 10m 20m 10 1d 2d 1h 1 5m 7m 5 2h 10m 20m 10 20 1d2d 2 bash-3.00#

Assigning the associated User to the specified Limits Class.

bash-3.00# j2edlimit -1 -u /ora User Limits Classes for file system /ora Block Limits units: g=gigabyte, m=megabyte, or optional k=kilobyte Grace Period units: d=days, h=hours, m=minutes, or s=seconds Limits Class ID 0 is the default class. Block Limits File Limits Grace Period ID soft hard soft hard block file 10m 10 20 2d 20m 1d5m 7m5 1h 2h 2 10m 20m 10 20 1d2d bash-3.00# j2edlimit -a 1 -u dinil /ora User Limits Classes for file system /ora Block Limits units: g=gigabyte, m=megabyte, or optional k=kilobyte Grace Period units: d=days, h=hours, m=minutes, or s=seconds Block Limits File Limits Grace Period ID soft hard soft hard block file 5m 7m 1h 2h bash-3.00# j2edlimit -1 -u /ora User Limits Classes for file system /ora Block Limits units: g=gigabyte, m=megabyte, or optional k=kilobyte Grace Period units: d=days, h=hours, m=minutes, or s=seconds Limits Class ID 0 is the default class. Block Limits File Limits Grace Period ID soft hard block file hard soft 0 10m 20m 10 20 1d2d 5m 5 1h 2h 1 7m 10 10m 20m 20 1d2d

Enable the quota system with the **quotaon** command. The **quotaon** command enables quotas for a specified file system, or for all file systems with quotas (as indicated in the /etc/filesystems file) when used with the -a flag.

Document : AIX-BASE\_practices.doc Page : 123 of 151.

#### Checking the quota implementation

-rw-r---- 1 dinil staff

```
$ whoami
    dinil
    $ cd /ora
    $ touch test1
    touch: 0652-046 Cannot create test1.
    $ su -
    root's Password:
    3004-501 Cannot su to "root" : Authentication is denied.
    $ su -
    root's Password:
    # bash
    bash-3.00# chmod -R 777 /ora
    bash-3.00# chmod -R 777 /ora
    bash-3.00# exit
    $ touch test1
    $ touch test2
    $ touch test3
    $ touch test4
    $ touch test5
    $ touch test6
    /ora: warning, user inode quota exceeded
    $ touch test7
    $ touch test8
    touch: 0652-046 Cannot create test8.
    /ora: operation failed, user inode quota limit reached
$ ls -1
total 136
-rwxrwxrwx 1 root
                     system
                                      414 May 10 22:01 HISTFILE.LOG
                     system
                                      256 Mar 26 16:54 lost+found
drwxrwxrwx 2 root
                                   32768 May 12 00:57 quota.group
-rwxrwxrwx 1 root
                     system
                                   32768 May 12 00:57 quota.user
-rwxrwxrwx 1 root
                     system
-rw-r---- 1 dinil
                     staff
                                       0 May 12 00:59 test1
-rw-r---- 1 dinil
                                       0 May 12 00:59 test2
                     staff
-rw-r---- 1 dinil
                                       0 May 12 00:59 test3
                     staff
                     staff
-rw-r---- 1 dinil
                                        0 May 12 01:00 test4
-rw-r---- 1 dinil
                     staff
                                        0 May 12 01:00 test5
-rw-r---- 1 dinil staff
                                       0 May 12 01:00 test6
```

Document : AIX-BASE practices.doc Page : 124 of 151.

0 May 12 01:00 test7

# Document : AIX-BASE\_practices.doc Page : 125 of 151.

The **quota** command displays disk usage and quotas.

```
quota [ -u [ User ] ] [ -g [ Group ] ] [ -v | -q ]
```

| bash-3.00# quota | -u dinil   |            |       |       |       |       |       |       |
|------------------|------------|------------|-------|-------|-------|-------|-------|-------|
| Disk quotas for  | user dinil | (uid 207): |       |       |       |       |       |       |
| Filesystem       | blocks     | quota      | limit | grace | files | quota | limit | grace |
| /ora             | 0          | 5120       | 7168  |       | 6 *   | 5     | 7     | 1:54  |
| bash-3.00# quota | -v         |            |       |       |       |       |       |       |
| Disk quotas for  | user root  | (uid 0):   |       |       |       |       |       |       |
| Filesystem       | blocks     | quota      | limit | grace | files | quota | limit | grace |
| /ora             | 72         | 0          | 0     |       | 5     | 0     | 0     |       |
| hash 2 004 mints |            |            |       |       |       |       |       |       |
|                  |            |            |       |       |       |       |       |       |

bash-3.00# quotacheck -v /ora
\*\*\* Checking user and group quotas for /dev/fslv00 (/ora)
dinil fixed: inodes 6 -> 7
staff fixed: inodes 6 -> 7

The **repquota** command prints a summary of quotas and disk usage for a file system specified by the FileSystem parameter.

repquota [ -v ] [ -c ] [ -g ] [ -u ] [ -l ] { -a | FileSystem ... }

| bash-3.00# repquota -av                           |     |             |        |           |        |      |         |       |       |  |  |
|---------------------------------------------------|-----|-------------|--------|-----------|--------|------|---------|-------|-------|--|--|
| *** Report for group quotas on /ora (/dev/fslv00) |     |             |        |           |        |      |         |       |       |  |  |
|                                                   |     |             | Block  | File li   | imits  |      |         |       |       |  |  |
| Group                                             |     | used        | soft   | hard      | grace  | used | soft    | hard  | grace |  |  |
| system                                            |     | 72          | 0      | 0         |        | 5    | 0       | 0     |       |  |  |
| staff                                             |     | 0           | 0      | 0         |        | 7    | 0       | 0     |       |  |  |
|                                                   |     |             |        |           |        |      |         |       |       |  |  |
| *** Report                                        | for | user quotas | on /or | a (/dev/f | slv00) |      |         |       |       |  |  |
|                                                   |     |             | Block  | limits    |        |      | File li | imits |       |  |  |
| User                                              |     | used        | soft   | hard      | grace  | used | soft    | hard  | grace |  |  |
| root                                              |     | 72          | 0      | 0         |        | 5    | 0       | 0     |       |  |  |
| dinil                                             | -+  | 0           | 5120   | 7168      |        | 7    | 5       | 7     | 1:49  |  |  |
| bash-3.00#                                        | Π   |             |        |           |        |      |         |       |       |  |  |

# **Multiple Instances of AIX on a Single Root Volume Group**

The multibos command allows the root level administrator to create multiple instances of AIX on the same rootvg. The multibos setup operation creates a standby Base Operating System (BOS) that boots from a distinct boot logical volume (BLV). This creates two bootable sets of BOS on a given rootvg. The administrator can boot from either instance of BOS by specifying the respective BLV as an argument to the bootlist command or using system firmware boot operations. Two bootable instances of BOS can be simultaneously maintained. The instance of BOS associated with the booted BLV is referred to as the active BOS. The instance of BOS associated with the BLV that has not been booted is referred to as the standby BOS. Currently, only two instances of BOS are supported per rootvg.

The multibos command allows the administrator to access, install maintenance and technology levels for, update, and customize the standby BOS either during setup or in subsequent customization operations. Installing maintenance and technology updates to the standby BOS does not change system files on the active BOS. This allows for concurrent update of the standby BOS, while the active BOS remains in production.

In addition, the multibos command has the ability to copy or share logical volumes and file systems. By default, the BOS file systems (currently /, /usr, /var, /opt, and /home) and the boot logical volume are copied. The administrator can make copies of additional BOS objects (using the -L flag).

All other file systems and logical volumes are shared between instances of BOS. Separate log device logical volumes (for example, those that are not contained within the file system) are not supported for copy and will be shared.

*multibos* : - command that creates, updates, and manages multiple versions of the BOS on a rootvg. "Only the root user can run the multibos command."

Syntax

multibos -s [-l Device {-a | -f File | -b File}] [-e File] [-i File] [-L File] [-pntNX] - Creates an instance of standby BOS.

multibos -c -l Device {-a | -f File | -b File} [-pnNX] - Performs a customized update of the software in standby BOS.

multibos -m [-pnX] - Mounts standby BOS.

multibos -u [-pnX] - Unmounts standby BOS.

**multibos -B [-ntX]** - Build boot image operation. The standby boot image is created and written to the standby BLV using the AIX bosboot command.

**multibos -S** [-nX] - Initiates an interactive shell with chroot access to the standby BOS file systems.

multibos -R [-ptX] - Removes all standby BOS objects.

- -n Does not perform cleanup upon failure.
- -p Performs a preview of the given operation.
- -X Allows for automatic file system expansion if space is needed to perform tasks related to multibos.

#### Document : AIX-BASE practices.doc Page : 127 of 151.

- The multibos command is supported on AIX 5L Version 5.3 with the 5300-03 ML and later.
- The current rootvg must have enough space for each BOS object copy.
- BOS object copies are placed on the same disk or disks as the original.
- The total number of copied logical volumes cannot exceed 128.
- The total number of copied logical volumes and shared logical volumes are subject to VG limits.

## Creates an instance of standby BOS

```
bash-3.00# multibos -Xs
Initializing multibos methods ...
Initializing log /etc/multibos/logs/op.alog ...
Gathering system information ...
Setup Operation
+----
             _____
Verifying operation parameters ...
Creating image.data file ...
Logical Volumes
Creating standby BOS logical volume bos hd5
Creating standby BOS logical volume bos hd4
Creating standby BOS logical volume bos hd2
Creating standby BOS logical volume bos hd9var
Creating standby BOS logical volume bos_hd10opt
File Systems
                   -----+
+-----
Creating all standby BOS file systems ...
Creating standby BOS file system /bos inst on logical volume bos hd4
Creating standby BOS file system /bos_inst/usr on logical volume bos_hd2
Creating standby BOS file system /bos_inst/var on logical volume bos_hd9var
Creating standby BOS file system /bos_inst/opt on logical volume bos_hd10opt
 Mount Processing
 Mounting all standby BOS file systems ...
 Mounting /bos inst
 Mounting /bos_inst/usr
 Mounting /bos_inst/var
Mounting /bos inst/opt
 BOS Files
 Including files for file system /
 Including files for file system /usr
 Including files for file system /var
 Including files for file system /opt
```

| Copying fil |    |       |         |        | tilities |  |
|-------------|----|-------|---------|--------|----------|--|
| Percentage  | of | files | copied: | 0.00%  |          |  |
| Percentage  | of | files | copied: | 1.66%  |          |  |
| Percentage  | of | files | copied: | 3.33%  |          |  |
| Percentage  | of | files | copied: | 5.00%  |          |  |
| Percentage  | of | files | copied: | 6.67%  |          |  |
| Percentage  | of | files | copied: | 8.34%  |          |  |
| Percentage  | of | files | copied: | 10.00% |          |  |
| Percentage  | of | files | copied: | 11.67% |          |  |
| Percentage  | of | files | copied: | 13.34% |          |  |
| Percentage  | of | files | copied: | 15.01% |          |  |
| Percentage  | of | files | copied: | 16.68% |          |  |
| Percentage  | of | files | copied: | 18.35% |          |  |
| Percentage  | of | files | copied: | 20.01% |          |  |
| Percentage  | of | files | copied: | 21.68% |          |  |
| Percentage  | of | files | copied: | 23.35% |          |  |
| Percentage  | of | files | copied: | 25.02% |          |  |
| Percentage  | of | files | copied: | 26.69% |          |  |
| Percentage  | of | files | copied: | 28.36% |          |  |
| Percentage  | of | files | copied: | 30.02% |          |  |
| Percentage  | of | files | copied: | 31.69% |          |  |
| Percentage  | of | files | copied: | 33.36% |          |  |
| Percentage  | of | files | copied: | 35.03% |          |  |
| Percentage  | of | files | copied: | 36.70% |          |  |
| Percentage  | of | files | copied: | 38.37% |          |  |
| Percentage  | of | files | copied: | 40.03% |          |  |
| Percentage  | of | files | copied: | 41.70% |          |  |
| Percentage  | of | files | copied: | 43.37% |          |  |
|             |    |       |         |        |          |  |

Building the Standby BOS uses, backbyname and restbyname commands.

| root | 446604 | 532654 | 0 | 11:36:49 | pts/0 | 0:00 bash                                                   |
|------|--------|--------|---|----------|-------|-------------------------------------------------------------|
| root | 512090 | 446604 | 2 | 13:23:37 | pts/0 | 0:01 /usr/bin/ksh /usr/sbin/multibos -Xs                    |
| root | 516314 | 401436 | 0 | 13:24:59 | pts/2 | 0:00 -ksh                                                   |
| root | 520238 | 516314 | 0 | 13:25:13 | pts/2 | 0:00 ps -ef                                                 |
| root | 524344 | 536656 | 1 | 13:24:06 | pts/0 | 0:00 restbyname -q -f -                                     |
| root | 528500 | 512090 | 0 | 13:24:06 | pts/0 | 0:00 /usr/bin/ksh /usr/sbin/multibos -Xs                    |
| root | 532654 | 438296 | 0 | 11:36:29 | pts/0 | 0:00 -ksh                                                   |
| root | 536656 | 512090 | 0 | 13:24:06 | pts/0 | 0:00 /usr/bin/ksh /usr/sbin/multibos -Xs                    |
| root | 540772 | 512090 | 0 | 13:23:38 | pts/0 | 0:00 /usr/bin/alog -f /etc/multibos/logs/op.alog -s 8388608 |
|      | 553170 | 528500 | 0 | 13:24:06 | pts/0 | 0:00 backbyname -i -q -f -                                  |
|      |        |        |   |          |       |                                                             |

These new BOS areas are mounted under /bos\_inst root.

| # df −g        |           |      |        |         |        |            |          |
|----------------|-----------|------|--------|---------|--------|------------|----------|
| Filesystem     | GB blocks | Free | &Used  | Iused a | %Iused | Mounted o  | on       |
| /dev/hd4       | 1.00      | 0.96 | 48     | 2779    | 2*     | /          |          |
| /dev/hd2       | 4.00      | 2.12 | 47%    | 40760   | 88     | /usr       |          |
| /dev/hd9var    | 4.00      | 3.98 | 18     | 449     | 18     | /var       |          |
| /dev/hd3       | 4.00      | 3.99 | 18     | 110     | 1%     | /tmp       |          |
| /dev/hd1       | 1.00      | 1.00 | 18     | 5       | 18     | /home      |          |
| /proc          |           |      |        |         |        | /proc      |          |
| /dev/hd10opt   | 1.00      | 0.92 | 88     | 2249    | 28     | /opt       |          |
| /dev/swdump    | 15.00     | 3.15 | 80%    | 5308    | 18     | /swdump    |          |
| /dev/nim1      | 6.00      | 3.77 | 38%    | 5       | 1%     | /nim1      |          |
| /dev/bos_hd4   | 1.00      | 0.96 | 48     | 2757    | 28     | /bos_inst  | t        |
| /dev/bos_hd2   | 4.00      | 3.98 | 18     | 563     | 1%     | /bos_inst  | t/usr    |
| /dev/bos_hd9va | ar 4.00   | 4.(  | 00 1%  | 4       | 4 1    | l% /bos_ir | nst/var  |
| /dev/bos_hd100 | opt 1.00  | 0    | .92 8% | 224     | 49     | 2% /bos_i  | inst/opt |

Document : AIX-BASE\_practices.doc Page : 128 of 151.

Towards the end of the multibos command the bosboot will be run. Interesting syntax employed in the bosboot command.

```
root 512090 446604 0 13:23:37 pts/0 0:25 /usr/bin/ksh /usr/sbin/multibos -Xs
root 516314 401436 0 13:24:59 pts/2 0:00 -ksh
root 520224 516314 0 13:37:32 pts/2 0:00 bash
root 524418 536830 71 13:42:53 pts/0 0:00 /usr/sbin/mkram /tmp/bosboot 536830 8822/Bootram.fs
root 528634 520224 1 13:42:54 pts/2 0:00 ps -ef
root 532654 438296 0 11:36:29 pts/0 0:00 -ksh
root 536830 512090 0 13:42:44 pts/0 0:00 /usr/bin/ksh /usr/sbin/bosboot -ad hdisk0 -1 bos_hd5 -M standby
root 540772 512090 0 13:23:38 pts/0 0:00 /usr/bin/alog -f /etc/multibos/logs/op.alog -s 8388608
root 553174 520224 0 13:42:54 pts/2 0:00 more
Percentage of files copied: 83.41%
Percentage of files copied: 85.08%
Percentage of files copied: 86.74%
Percentage of files copied: 88.41%
Percentage of files copied: 90.08%
Percentage of files copied:
                                  91.75%
Percentage of files copied: 93.42%
Percentage of files copied: 95.09%
Percentage of files copied: 96.75%
Percentage of files copied: 98.42%
Percentage of files copied: 100.00%
Boot Partition Processing
Active boot logical volume is hd5.
Standby boot logical volume is bos hd5.
Creating standby BOS boot image on boot logical volume bos hd5
bosboot: Boot image is 33193 512 byte blocks.
Mount Processing
Unmounting all standby BOS file systems ...
Unmounting /bos inst/opt
Unmounting /bos inst/var
Unmounting /bos inst/usr
Unmounting /bos inst
Bootlist Processing
+-----
Verifying operation parameters ...
Setting bootlist to logical volume bos hd5 on hdisk0.
ATTENTION: firmware recovery string for BLV ():
boot
Log file is /etc/multibos/logs/op.alog
Return Status = SUCCESS
bash-3.00#
```

```
bash-3.00# bootlist -m normal -o
hdisk0 blv=bos_hd5
hdisk0 blv=hd5
```

| LV NAME     | TYPE    | LPs | PPs | PVs | LV STATE     | MOUNT POINT |
|-------------|---------|-----|-----|-----|--------------|-------------|
| hd5         | boot    | 1   | 1   | 1   | closed/syncd | N/A         |
| hd6         | paging  | 16  | 16  | 1   | open/syncd   | N/A         |
| hd8         | jfs2log | 1   | 1   | 1   | open/syncd   | N/A         |
| hd4         | jfs2    | 4   | 4   | 1   | open/syncd   | /           |
| hd2         | jfs2    | 16  | 16  | 1   | open/syncd   | /usr        |
| hd9var      | jfs2    | 16  | 16  | 1   | open/syncd   | /var        |
| hd3         | jfs2    | 16  | 16  | 1   | open/syncd   | /tmp        |
| hd1         | jfs2    | 4   | 4   | 1   | open/syncd   | /home       |
| hd10opt     | jfs2    | 4   | 4   | 1   | open/syncd   | /opt        |
| bos_hd5     | boot    | 1   | 1   | 1   | closed/syncd | N/A         |
| bos_hd4     | jfs2    | 4   | 4   | 1   | closed/syncd | /bos_inst   |
| bos hd2     | jfs2    | 16  | 16  | 1   | closed/syncd | /bos_inst/u |
| bos_hd9var  | jfs2    | 16  | 16  | 1   | closed/syncd | /bos_inst/v |
| bos hd10opt | jfs2    | 4   | 4   | 1   | closed/syncd | /bos inst/d |

/etc/multibos/logs bash-3.00# ls -1 total 16392 -rw----- 1 root -rw----- 1 root

8388608 May 17 15:39 op.alog 115 May 17 15:39 scriptlog.080517153858.txt.Z

Use the command alog -o -f op.log to read the file.

system

system

#### Document : AIX-BASE practices.doc Page : 131 of 151.

----+

#### Mounting the Standby BOS.

bash-3.00# multibos -mX
Initializing multibos methods ...
Initializing log /etc/multibos/logs/op.alog ...
Gathering system information ...

BOS Mount Operation

Verifying operation parameters ...

Mount Processing

+------Mounting all standby BOS file systems ... Mounting /bos\_inst Mounting /bos\_inst/usr Mounting /bos\_inst/var Mounting /bos\_inst/opt

Log file is /etc/multibos/logs/op.alog Return Status = SUCCESS

| bash-3.00# df  | -g        |      |       |                   |        |                  |
|----------------|-----------|------|-------|-------------------|--------|------------------|
| Filesystem     | GB blocks | Free | &Used | Iused             | %Iused | Mounted on       |
| /dev/hd4       | 1.00      | 0.96 | 48    | 2778              | 28     | /                |
| /dev/hd2       | 4.00      | 2.12 | 47%   | 40760             | 88     | /usr             |
| /dev/hd9var    | 4.00      | 3.98 | 18    | 449               | 18     | /var             |
| /dev/hd3       | 4.00      | 3.99 | 18    | 95                | 18     | /tmp             |
| /dev/hd1       | 1.00      | 1.00 | 18    | 5                 | 18     | /home            |
| /proc          |           |      |       |                   |        | /proc            |
| /dev/hd10opt   | 1.00      | 0.92 | 88    | 2249              | 28     | /opt             |
| /dev/swdump    | 15.00     | 3.15 | 80%   | 5308              | 1%     | /swdump          |
| /dev/nim1      | 6.00      | 3.77 | 38%   | 5                 | 1%     | /nim1            |
| /dev/bos_hd4   | 1.00      | 0.96 | 48    | 2758              | 28     | /bos_inst        |
| /dev/bos_hd2   | 4.00      | 2.12 | 47%   | 40760             | 88     | /bos_inst/usr    |
| /dev/bos_hd9va | r 4.00    | 3.9  | 8 19  | ± 43              | 8 1    | l% /bos_inst/var |
| /dev/bos_hd10o | pt 1.00   | 0.   | 92 8  | } <del>8</del> 22 | 49     | 2% /bos_inst/opt |

#### Document : AIX-BASE practices.doc Page : 132 of 151.

**Unmounting the standby BOS.** 

bash-3.00# multibos -uX Initializing multibos methods ... Initializing log /etc/multibos/logs/op.alog ... Gathering system information ... \_\_\_\_\_ BOS Unmount Operation Verifying operation parameters ... \_\_\_\_\_ Mount Processing \_\_\_\_\_ Unmounting all standby BOS file systems ... Unmounting /bos\_inst/opt Unmounting /bos inst/var umount: error unmounting /dev/bos hd9var: Device busy multibos: 0645-007 ATTENTION: unmount dev() returned an unexpected result. multibos: 0565-028 Error removing file systems. Log file is /etc/multibos/logs/op.alog Return Status: FAILURE bash-3.00# pwd /bos inst/var bash-3.00# cd bash-3.00# bash-3.00# multibos -uX Initializing multibos methods ... Initializing log /etc/multibos/logs/op.alog ... Gathering system information ... BOS Unmount Operation +-----Verifying operation parameters ... Mount Processing +-----Unmounting all standby BOS file systems ... Unmounting /bos inst/var Unmounting /bos inst/usr Unmounting /bos inst Log file is /etc/multibos/logs/op.alog Return Status = SUCCESS

Document : AIX-BASE\_practices.doc Page : 132 of 151.

#### Document : AIX-BASE practices.doc Page : 133 of 151.

#### Interacting with the standby BOS.

bash-3.00# multibos -SX Initializing multibos methods ... Initializing log /etc/multibos/logs/op.alog ... Gathering system information ... Multibos Shell Operation +-----Verifying operation parameters ... **\_** Mount Processing \_\_\_\_\_ Mounting all standby BOS file systems ... Mounting /bos inst Mounting /bos\_inst/usr Mounting /bos\_inst/var Mounting /bos inst/opt \_\_\_\_\_ Multibos Root Shell +----Starting multibos root shell ... Active boot logical volume is hd5. Script started, file is /etc/multibos/logs/scriptlog.080517135722.txt MULTIBOS> MULTIBOS> df -g Filesystem GB blocks Free &Used Iused %Iused Mounted on /dev/hd4 0.96 48 2765 2% / 2.12 8% /usr /dev/hd2 4.00 478 40765 4.00 3.98 1% /var /dev/hd9var 18 4.00 3.99 1% /tmp /dev/hd3 0.96 4% 1.00 2765 /dev/hd1 2% /home 0.96 4% 2765 /proc 1.00 2% /proc 
 1.00
 0.92
 8%
 2765

 1.00
 0.92
 8%
 2249

 1.00
 0.96
 4%
 2765

 1.00
 0.96
 4%
 2765

 1.00
 0.96
 4%
 2765

 1.00
 0.96
 4%
 2765

 1.00
 0.96
 4%
 2765

 1.00
 0.96
 4%
 2765

 4.00
 2.12
 47%
 40765
 /dev/hd10opt 2% /opt /dev/swdump 2% /swdump /dev/h1m1 /dev/bos\_hd4 1.00 /dev/bos\_hd2 4.00 /dev/bos\_hd9var 4.00 /bos\_hd10opt 1.00 /dev/nim1 2% /nim1 2% /bos\_inst 2.12 47% 40765 8% /bos\_inst/usr 3.98 1% 438 1% /bos\_inst/var 0.92 8% 2249 2% /bos\_inst/opt 2% /bos\_inst/opt 4.00 ib 4.00 2.1247%407608% /bos\_inst/usr/lib/multibos\_chroot/usr/lib2.1247%407608% /bos\_inst/usr/lib/multibos\_chroot/usr/ccs, /usr/lib /usr/ccs/lib 8% /bos inst/usr/lib/multibos chroot/usr/ccs/lib 4.00 3.99 1% /bos inst/tmp /tmp MULTIBOS> hostname activebos

# Document : AIX-BASE\_practices.doc Page : 134 of 151.

| MULTIBOS:<br>node | > mount<br>mounted | mounted over      | vfs      |       | dat  | te     | options                          |
|-------------------|--------------------|-------------------|----------|-------|------|--------|----------------------------------|
|                   | /dev/hd4           | /                 | jfs2     | Apr   | 09   | 15:58  | rw,log=/dev/hd8                  |
|                   | /dev/hd2           | /usr              | jfs2     | Apr   | 09   | 15:58  | rw,log=/dev/hd8                  |
|                   | /dev/hd9var        | /var              | jfs2     | Apr   | 09   | 15:58  | rw,log=/dev/hd8                  |
|                   | /dev/hd3           | /tmp              | jfs2     | Apr   | 09   | 15:58  | rw,log=/dev/hd8                  |
|                   | /dev/hd1           | /home             | jfs2     | Apr   | 09   | 15:59  | rw,log=/dev/hd8                  |
|                   | /proc              | /proc             | procfs   | Apr   | 09   | 15:59  | rw                               |
|                   | /dev/hd10opt       | /opt              | jfs2     | Apr   | 09   | 15:59  | rw,log=/dev/hd8                  |
|                   | /dev/swdump        | /swdump           | jfs2     | Apr   | 09   | 18:38  | rw,log=/dev/log1v00              |
|                   | /dev/nim1          | /nim1             | jfs2     | Apr   | 09   | 19:18  | rw,log=/dev/log1v00              |
|                   | /dev/bos_hd4       | /bos_inst         | jfs2     | May   | 17   | 13:57  | rw,log=/dev/hd8                  |
|                   | /dev/bos_hd2       | /bos_inst/usr     | jfs2     | May   | 17   | 13:57  | rw,log=/dev/hd8                  |
|                   | /dev/bos_hd9var    | /bos_inst/var     | jfs2     | May   | 17   | 13:57  | rw,log=/dev/hd8                  |
|                   | /dev/bos_hd10opt   | /bos_inst/opt     | jfs2     | May   | 17   | 13:57  | rw,log=/dev/hd8                  |
|                   | /usr/lib           | /bos_inst/usr/lib | o/multi  | bos_o | chr  | oot/us | r/lib namefs May 17 13:57 rw     |
|                   | /usr/ccs/lib       | /bos_inst/usr/lil | o/multil | bos_o | chro | oot/us | r/ccs/lib namefs May 17 13:57 rw |
|                   | /tmp               | /bos_inst/tmp     | namefs   | May   | 17   | 13:57  | rw                               |

```
MULTIBOS> exit
Script done, file is /etc/multibos/logs/scriptlog.080517135722.txt
Stopping multibos root shell ...
Compressing script log file ...
Compressed script log file is /etc/multibos/logs/scriptlog.080517135722.txt.Z
+------+
```

```
Mount Processing
```

```
Unmounting all standby BOS file systems ...
Unmounting /bos_inst/opt
Unmounting /bos_inst/var
Unmounting /bos_inst/usr
Unmounting /bos_inst
```

```
Log file is /etc/multibos/logs/op.alog
Return Status = SUCCESS
```

| bash-3.00# df | -q        |      |       |       |                   |
|---------------|-----------|------|-------|-------|-------------------|
| Filesystem    | GB blocks | Free | &Used | Iused | %Iused Mounted on |
| /dev/hd4      | 1.00      | 0.96 | 48    | 2779  | 2% /              |
| /dev/hd2      | 4.00      | 2.12 | 47%   | 40760 | 8% /usr           |
| /dev/hd9var   | 4.00      | 3.98 | 1%    | 449   | 1% /var           |
| /dev/hd3      | 4.00      | 3.99 | 1%    | 95    | 1% /tmp           |
| /dev/hd1      | 1.00      | 1.00 | 1%    | 5     | 1% /home          |
| /proc         |           |      |       |       | - /proc           |
| /dev/hd10opt  | 1.00      | 0.92 | 88    | 2249  | 2% /opt           |
| /dev/swdump   | 15.00     | 3.15 | 80%   | 5308  | 1% /swdump        |
| /dev/nim1     | 6.00      | 3.77 | 38%   | 5     | 1% /nim1          |

#### Document : AIX-BASE\_practices.doc Page : 135 of 151.

#### Start up selection between the multibos Environments.

In the SMS utility, carefully look at the boot options.

```
PowerPC Firmware
Version SF240 338
SMS 1.6 (c) Copyright IBM Corp. 2000,2005 All rights reserved.
Select Device
Device Current Device
Number Position Name
1.
                Ethernet
                ( loc=U5791.001.99B0TG6-P1-C01-T1 )
2.
                Ethernet
                ( loc=U5791.001.99B0TG6-P1-C01-T2 )
3.
              SCSI 146814 MB Harddisk, part=2 (AIX 5.3.0)
                ( loc=U5791.001.99B0TG6-P1-T5-L8-L0 )
                 SCSI 146814 MB Harddisk, part=4 (AIX 5.3.0)
4.
                 ( loc=U5791.001.99B0TG6-P1-T5-L8-L0 )
```

Same disk bootable entries twice displayed. One of them have the option as part=2 and another one as part=4. They are the blv partitions of active BOS and standby BOS.

Saving Base Customize Data to boot disk Starting the sync daemon Starting the error daemon System initialization completed. Setting tunable parameters...complete Starting Multi-user Initialization Performing auto-varyon of Volume Groups Activating all paging spaces swapon: Paging device /dev/hd6 is already active. The current volume is: /dev/hd1 Primary superblock is valid. The current volume is: /dev/bos hd10opt Primary superblock is valid. Performing all automatic mounts Multi-user initialization completed Initializing multibos methods ... Initializing log /etc/multibos/logs/op.alog ... Gathering system information ... log file is /etc/multibos/logs/op.alog

| # hostname               |                                                                                                    |           |          |        |         |            |                          |
|--------------------------|----------------------------------------------------------------------------------------------------|-----------|----------|--------|---------|------------|--------------------------|
| localhost                |                                                                                                    |           |          |        |         |            |                          |
| # df -g                  |                                                                                                    |           |          |        |         |            |                          |
| _                        | locks                                                                                                    | Free 윇    | Jsed     | Iuse   | d %Ius  | sed Mount  | ed on                    |
| /dev/bos_hd4             | 1.00                                                                                                    | 0.96      | 48       | 277    | 9       | 2월 /       |                          |
| /dev/bos_hd2             | 4.00                                                                                                    | 2.12      | 47%      | 4076   | 50      | 8% /usr    |                          |
| /dev/bos_hd9var          | 4.00                                                                                                    | 3.98      | 18       |        | 449     | 1% /va     | r                        |
| /dev/hd3                 | 4.00                                                                                                    | 3.99      | 18       | 9      | 6       | 1% /tmp    |                          |
| /dev/hd1                 | 1.00                                                                                                    | 1.00      | 18       |        | 5       | 1% /home   |                          |
| /proc                    |                                                                                                    |           |          |        |         | - /proc    |                          |
| /dev/bos_hd10opt         | 1.00                                                                                                    | 0.92      | 2 89     | ł      | 2249    | 2울 /o      | pt                       |
| <pre># ifconfig -a</pre> |                                                                                                    |           |          |        |         |            |                          |
| en0: flags=5e08086       | 3,cO <up,br< td=""><td>OADCAST</td><td>, NOTRAI</td><td>LERS,</td><td>RUNNII</td><td>NG, SIMPLE</td><td>X, MULTICAST, GROUPRT, 6</td></up,br<>     | OADCAST   | , NOTRAI | LERS,  | RUNNII  | NG, SIMPLE | X, MULTICAST, GROUPRT, 6 |
| D, CHAIN>                |                                                                                                    |           |          |        |         |            |                          |
| inet 10.10               | .10.21 net:                                                                                                    | mask Oxi  | ffffff   | 0 bro  | adcast  | t 10.10.1  | 0.255                    |
| tcp_sends                | pace 13107                                                                                                    | 2 tcp_re  | ecvspac  | e 655  | 36      |            |                          |
| lo0: flags=e08084b       | <up, broadc<="" td=""><td>AST, LOOI</td><td>PBACK, P</td><td>RUNNIN</td><td>IG,SIMI</td><td>PLEX,MULT</td><td>ICAST, GROUPRT, 64BIT&gt;</td></up,> | AST, LOOI | PBACK, P | RUNNIN | IG,SIMI | PLEX,MULT  | ICAST, GROUPRT, 64BIT>   |
| inet 127.0               | .0.1 netma                                                                                                    | sk Oxff   | 000000   | broad  | lcast 1 | 127.255.2  | 55.255                   |
| inet6 ::1/               |                                                                                                    |           |          |        |         |            |                          |
| tcp_sends                | pace 13107                                                                                                    | 2 tcp_re  | ecvspac  | e 131  | .072 ri | fc1323 1   |                          |
| # lsvg -1 rootvg         |                                                                                                    |           |          |        |         |            |                          |
| rootvg:                  |                                                                                                    |           |          |        |         |            |                          |
| LV NAME                  | TYPE                                                                                                    | LPs       | PPs      | PVs    | LV SI   |            | MOUNT POINT              |
| hd5                      | boot                                                                                                    | 1         | 1        | 1      |         | ed/syncd   | N/A                      |
| hd6                      | paging                                                                                                    |           | 16       | 1      |         | /syncd     | N/A                      |
| hd8                      | jfs2log                                                                                                    | 1         | 1        | 1      | open,   | /syncd     | N/A                      |
| hd4                      | jfs2                                                                                                    | 4         | 4        | 1      |         | ed/syncd   |                          |
| hd2                      | jfs2                                                                                                    | 16        | 16       | 1      | close   | ed/syncd   | /bos_inst/usr            |
| hd9var                   | jfs2                                                                                                    | 16        | 16       | 1      | close   | ed/syncd   | /bos_inst/var            |
| hd3                      | jfs2                                                                                                    | 16        | 16       | 1      | open,   | /syncd     | /tmp                     |
| hd1                      | jfs2                                                                                                    | 4         | 4        | 1      |         | /syncd     | /home                    |
| hd10opt                  | jfs2                                                                                                    | 4         | 4        | 1      | close   | ed/syncd   | /bos_inst/opt            |
| bos_hd5                  | boot                                                                                                    | 1         | 1        | 1      | close   | ed/syncd   | N/A                      |
| bos_hd4                  | jfs2                                                                                                    | 4         | 4        | 1      | open,   | /syncd     | /                        |
| bos_hd2                  | jfs2                                                                                                    | 16        | 16       | 1      | open,   | /syncd     | /usr                     |
| bos_hd9var               | jfs2                                                                                                    | 16        | 16       | 1      | open,   | /syncd     | /var                     |
| bos_hd10opt              | jfs2                                                                                                    | 4         | 4        | 1      | open,   | /syncd     | /opt                     |
| #                        |                                                                                                    |           |          |        |         |            |                          |

Document : AIX-BASE\_practices.doc Page : 137 of 151.

| bash-3.00# multibo<br>Initializing multi<br>Initializing log / | bos method                            |           | /op.alo | a         |                  |  |  |  |  |  |
|----------------------------------------------------------------|---------------------------------------|-----------|---------|-----------|------------------|--|--|--|--|--|
| Gathering system i                                             |                                       |           |         | -         |                  |  |  |  |  |  |
|                                                                |                                       |           |         |           |                  |  |  |  |  |  |
| +                                                              |                                       |           |         |           | +                |  |  |  |  |  |
| BOS Mount Operatio                                             | n                                     |           |         |           |                  |  |  |  |  |  |
| ++                                                             |                                       |           |         |           |                  |  |  |  |  |  |
|                                                                |                                       |           |         |           |                  |  |  |  |  |  |
| ·                                                              |                                       |           |         |           |                  |  |  |  |  |  |
| +                                                              |                                       |           |         |           | +                |  |  |  |  |  |
| Mount Processing                                               |                                       |           |         |           |                  |  |  |  |  |  |
|                                                                |                                       |           |         |           | +                |  |  |  |  |  |
| Mounting all stand                                             | Mounting all standby BOS file systems |           |         |           |                  |  |  |  |  |  |
| Mounting /bos inst                                             |                                       |           |         |           |                  |  |  |  |  |  |
| Mounting /bos inst                                             |                                       |           |         |           |                  |  |  |  |  |  |
| Mounting /bos inst                                             |                                       |           |         |           |                  |  |  |  |  |  |
| Mounting /bos inst                                             |                                       |           |         |           |                  |  |  |  |  |  |
|                                                                |                                       |           |         |           |                  |  |  |  |  |  |
| Log file is /etc/m                                             | ultibos/lo                            | og/op.a   | log     |           |                  |  |  |  |  |  |
| Return Status = SU                                             |                                       | 3-1-1-1-1 |         |           |                  |  |  |  |  |  |
| bash-3.00# df -g                                               |                                       |           |         |           |                  |  |  |  |  |  |
| Filesystem GB b                                                | locks                                 | Free %    | Used    | Iused %Iu | sed Mounted on   |  |  |  |  |  |
| /dev/bos_hd4                                                   |                                       |           |         |           |                  |  |  |  |  |  |
| /dev/bos_hd2                                                   | 4.00                                  | 2.12      | 47%     | 40760     | 8% /usr          |  |  |  |  |  |
| /dev/bos hd9var                                                |                                       |           |         |           |                  |  |  |  |  |  |
| /dev/hd3                                                       |                                       |           |         |           |                  |  |  |  |  |  |
| /dev/hd1                                                       | 1.00                                  | 1.00      | 1%      | 5         | 1% /home         |  |  |  |  |  |
| /proc                                                          |                                       |           |         |           | - /proc          |  |  |  |  |  |
| /dev/bos hd10opt                                               | 1.00                                  | 0.9       | 2 8%    | 2249      | 2% /opt          |  |  |  |  |  |
| /dev/hd4                                                       | 1.00                                  | 0.96      | 48      | 2758      | 2% /bos inst     |  |  |  |  |  |
| /dev/hd2                                                       | 4.00                                  | 2.12      | 47%     | 40760     | 8% /bos_inst/usr |  |  |  |  |  |
| /dev/hd9var                                                    |                                       |           |         |           |                  |  |  |  |  |  |
| /dev/hd10opt                                                   |                                       |           |         |           |                  |  |  |  |  |  |

#### **Removing the standby BOS**

```
bash-3.00# multibos -RX
Initializing multibos methods ...
Initializing log /etc/multibos/logs/op.alog ...
Gathering system information ...
Remove Operation
   _____
Verifying operation parameters ...
                     _____
Boot Partition Processing
+-----
Active boot logical volume is bos hd5.
Standby boot logical volume is hd5.
 _____
Mount Processing
                          _____
Unmounting all standby BOS file systems ...
Unmounting /bos inst/opt
Unmounting /bos inst/var
Unmounting /bos inst/usr
Unmounting /bos inst
           -----+
File Systems
+-----
                     _____
Removing all standby BOS file systems ...
Removing standby BOS file system /bos_inst/opt
Removing standby BOS file system /bos inst/var
Removing standby BOS file system /bos inst/usr
Removing standby BOS file system /bos_inst
```

```
+-----+
Logical Volumes
+------+
Removing all standby BOS logical volumes ...
Removing standby BOS logical volume hd5
+------+
Bootlist Processing
+------+
Verifying operation parameters ...
Setting bootlist to logical volume bos_hd5 on hdisk0.
ATTENTION: firmware recovery string for BLV ():
boot
Log file is /etc/multibos/logs/op.alog
Return Status = SUCCESS
```

# Document : AIX-BASE\_practices.doc Page : 139 of 151.

| bash-3.00# lsvg | -l rootvg |      |       |       |                 |             |
|-----------------|-----------|------|-------|-------|-----------------|-------------|
| rootvg:         |           |      |       |       |                 |             |
| LV NAME         | TYPE      | LPs  | PPs   | PVs   | LV STATE        | MOUNT POINT |
| hd6             | paging    | 16   | 16    | 1     | open/syncd      | N/A         |
| hd8             | jfs2log   | 1    | 1     | 1     | open/syncd      | N/A         |
| hd3             | jfs2      | 16   | 16    | 1     | open/syncd      | /tmp        |
| hd1             | jfs2      | 4    | 4     | 1     | open/syncd      | /home       |
| bos_hd5         | boot      | 1    | 1     | 1     | closed/syncd    | N/A         |
| bos hd4         | jfs2      | 4    | 4     | 1     | open/syncd      | /           |
| bos hd2         | jfs2      | 16   | 16    | 1     | open/syncd      | /usr        |
| bos hd9var      | jfs2      | 16   | 16    | 1     | open/syncd      | /var        |
| bos_hd10opt     | jfs2      | 4    | 4     | 1     | open/syncd      | /opt        |
|                 |           |      |       |       |                 |             |
| bash-3.00# df   | -g        |      |       |       |                 |             |
| Filesystem      | GB blocks | Free | %Used | ]     | Iused %Iused Mo | unted on    |
| /dev/bos_hd4    | 1.00      | 0.96 | 48    |       | 2765 2% /       |             |
| /dev/bos_hd2    | 4.00      | 2.12 | 47%   | 4     | 40760 8% /u     | sr          |
| /dev/bos_hd9v   | var 4.00  | 3.9  | 8 1   | de la | 445 1%          | /var        |
| /dev/hd3        | 4.00      | 3.99 | 1%    |       | 96 1%/t         | mp          |
| /dev/hd1        | 1.00      | 1.00 | 1%    |       | 5 1%/h          | ome         |
| /proc           |           |      |       |       | /p              | roc         |
| /dev/bos_hd10   | opt 1.00  | 0.   | 92    | 88    | 2249 2%         | /opt        |

Some more ....

| # hostname       |         |         |     |      |                |             |
|------------------|---------|---------|-----|------|----------------|-------------|
| localhost        |         |         |     |      |                |             |
| # df −g          |         |         |     |      |                |             |
| Filesystem GB b  | locks   | Free %U | sed | Iuse | d %Iused Mount | ed on       |
| /dev/bos_hd4     | 1.00    | 0.96    | 48  | 276  | 3 2% /         |             |
| /dev/bos_hd2     | 4.00    | 2.12    | 47% | 4076 | 0 8% /usr      |             |
| /dev/bos_hd9var  | 4.00    | 3.98    | 1%  |      | 444 1%/va      | r           |
| /dev/hd3         | 4.00    | 3.99    | 1%  | 9    | 6 1%/tmp       |             |
| /dev/hd1         | 1.00    | 1.00    | 18  |      | 5 1% /home     |             |
| /proc            |         |         |     |      | /proc          |             |
| /dev/bos_hd10opt | 1.00    | 0.92    | 88  |      | 2249 2% /o     | pt          |
| # lsvg -1 rootvg |         |         |     |      |                |             |
| rootvg:          |         |         |     |      |                |             |
| LV NAME          | TYPE    | LPs     | PPs | PVs  | LV STATE       | MOUNT POINT |
| hd6              | paging  | 16      | 16  | 1    | open/syncd     | N/A         |
| hd8              | jfs2log | 1       | 1   | 1    | open/syncd     | N/A         |
| hd3              | jfs2    | 16      | 16  | 1    | open/syncd     | /tmp        |
| hdl              | jfs2    | 4       | 4   | 1    | open/syncd     | /home       |
| bos_hd5          | boot    | 1       | 1   | 1    | closed/syncd   | N/A         |
| bos_hd4          | jfs2    | 4       | 4   | 1    | open/syncd     | /           |
| bos_hd2          | jfs2    | 16      | 16  | 1    | open/syncd     | /usr        |
| bos_hd9var       | jfs2    | 16      | 16  | 1    | open/syncd     | /var        |
| bos_hd10opt      | jfs2    | 4       | 4   | 1    | open/syncd     | /opt        |

Document : AIX-BASE practices.doc Page : 141 of 151.

# multibos -sX Initializing multibos methods ... Initializing log /etc/multibos/logs/op.alog ... Gathering system information ... Setup Operation Verifying operation parameters ... Creating image.data file ... Logical Volumes Creating standby BOS logical volume hd5 Creating standby BOS logical volume hd4 Creating standby BOS logical volume hd2 Creating standby BOS logical volume hd9var Creating standby BOS logical volume hd10opt File Systems Creating all standby BOS file systems ... Creating standby BOS file system /bos inst on logical volume hd4 Creating standby BOS file system /bos\_inst/usr on logical volume hd2 Creating standby BOS file system /bos inst/var on logical volume hd9var Creating standby BOS file system /bos inst/opt on logical volume hd10opt Mount Processing +-----Mounting all standby BOS file systems ... Mounting /bos inst Mounting /bos inst/usr Mounting /bos inst/var Mounting /bos inst/opt

Document : AIX-BASE practices.doc Page : 141 of 151.

| <pre># lsvg -l rootvg</pre> |         |         |     |       |                |               |
|-----------------------------|---------|---------|-----|-------|----------------|---------------|
| rootvg:                     |         |         |     |       |                |               |
| LV NAME                     | TYPE    | LPs     | PPs | PVs   | LV STATE       | MOUNT POINT   |
| hd5                         | boot    | 1       | 1   | 1     | closed/syncd   | N/A           |
| hd6                         | paging  | 16      | 16  | 1     | open/syncd     | N/A           |
| hd8                         | jfs2log | 1       | 1   | 1     | open/syncd     | N/A           |
| hd4                         | jfs2    | 4       | 4   | 1     | open/syncd     | /bos_inst     |
| hd2                         | jfs2    | 16      | 16  | 1     | open/syncd     | /bos_inst/usr |
| hd9var                      | jfs2    | 16      | 16  | 1     | open/syncd     | /bos_inst/var |
| hd3                         | jfs2    | 16      | 16  | 1     | open/syncd     | /tmp          |
| hdl                         | jfs2    | 4       | 4   | 1     | open/syncd     | /home         |
| hd10opt                     | jfs2    | 4       | 4   | 1     | open/syncd     | /bos_inst/opt |
| bos_hd5                     | boot    | 1       | 1   | 1     | closed/syncd   | N/A           |
| bos_hd4                     | jfs2    | 4       | 4   | 1     | open/syncd     | /             |
| bos_hd2                     | jfs2    | 16      | 16  | 1     | open/syncd     | /usr          |
| bos_hd9var                  | jfs2    | 16      | 16  | 1     | open/syncd     | /var          |
| bos_hd10opt                 | jfs2    | 4       | 4   | 1     | open/syncd     | /opt          |
| # df -g                     |         |         |     |       |                |               |
| Filesystem GB bl            | ocks    | Free %U | sed | Iused | d %Iused Mount | ed on         |
| /dev/bos_hd4                | 1.00    | 0.96    | 48  | 2784  | 4 2 % /        |               |
| /dev/bos_hd2                | 4.00    | 2.12    | 47% | 4076  | 0 8% /usr      |               |
| /dev/bos_hd9var             | 4.00    | 3.98    | 1%  | 4     | 449 1%/va      | ır            |
| /dev/hd3                    | 4.00    | 3.99    | 1%  | 111   | 1 1% /tmp      |               |
| /dev/hd1                    | 1.00    | 1.00    | 1%  | ļ     | 5 1% /home     | 2             |
| /proc                       |         |         |     |       | /proc          | :             |
| /dev/bos_hd10opt            | 1.00    | 0.92    | 88  | 2     | 2249 2% /c     | opt           |
| /dev/hd4                    | 1.00    | 0.96    | 48  | 2758  | 8 2% /bos_     | inst          |
| /dev/hd2                    | 4.00    | 3.99    | 18  | 224   | 4 1% /bos      | inst/usr      |
| /dev/hd9var                 | 4.00    | 4.00    | 18  | 4     | 4 1% /bos      | inst/var      |
| /dev/hd10opt                | 1.00    | 0.92    | 88  | 2249  | 9 2% /bos      | inst/opt      |

root483340446694214:45:40pts/00:00backbyname -i -q -f -root487654532562014:47:57pts/10:00moreroot491622409814014:45:40pts/00:00/usr/bin/ksh /usr/sbin/multibos -sXroot49586286180014:44:29-0:00/usr/sbin/rsct/bin/IBM.HostRMdroot49995686180014:44:27-0:00/usr/sbin/rsct/bin/IBM.ERrmdroot50405686180014:44:27-0:00/usr/sbin/rsct/bin/IBM.AuditRMdroot508020360680014:47:17-0:00/usr/sbin/rsct/bin/IBM.AuditRMdroot51252516350014:44:34pts/00:00-kshroot520232491622214:45:40pts/00:01restbyname -q -f -

Percentage of files copied: 95.08% Percentage of files copied: 96.75% Percentage of files copied: 98.42% Percentage of files copied: 100.00% Boot Partition Processing Active boot logical volume is bos\_hd5. Standby boot logical volume is hd5. Creating standby BOS boot image on boot logical volume hd5 bosboot: Boot image is 33193 512 byte blocks. Mount Processing Unmounting all standby BOS file systems ... Unmounting /bos inst/opt Unmounting /bos\_inst/var Unmounting /bos\_inst/usr Unmounting /bos\_inst Bootlist Processing Verifying operation parameters ... Setting bootlist to logical volume hd5 on hdisk0. ATTENTION: firmware recovery string for BLV (): boot Log file is /etc/multibos/logs/op.alog Return Status = SUCCESS

# multibos -mX
Initializing multibos methods ...
Initializing log /etc/multibos/logs/op.alog ...
Gathering system information ...

BOS Mount Operation

Verifying operation parameters ...

Mount Processing

Mounting all standby BOS file systems ... Mounting /bos\_inst Mounting /bos\_inst/usr Mounting /bos\_inst/var Mounting /bos\_inst/opt

Log file is /etc/multibos/logs/op.alog Return Status = SUCCESS

# Document : AIX-BASE\_practices.doc Page : 144 of 151.

| # df −g          |        |        |      |           |                  |
|------------------|--------|--------|------|-----------|------------------|
| Filesystem GB    | blocks | Free 😵 | Used | Iused %Iu | sed Mounted on   |
| /dev/bos_hd4     | 1.00   | 0.96   | 48   | 2784      | 2월 /             |
| /dev/bos_hd2     | 4.00   | 2.12   | 47%  | 40760     | 8% /usr          |
| /dev/bos_hd9var  | 4.00   | 3.98   | 1%   | 449       | 1% /var          |
| /dev/hd3         | 4.00   | 3.99   | 18   | 96        | 1% /tmp          |
| /dev/hd1         | 1.00   | 1.00   | 18   | 5         | 1% /home         |
| /proc            |        |        |      |           | - /proc          |
| /dev/bos_hd10opt | 1.00   | 0.9    | 2 8% | 2249      | 2% /opt          |
| /dev/hd4         | 1.00   | 0.96   | 48   | 2759      | 2% /bos_inst     |
| /dev/hd2         | 4.00   | 2.12   | 47%  | 40760     | 8% /bos_inst/usr |
| /dev/hd9var      | 4.00   | 3.98   | 18   | 438       | 1% /bos_inst/var |
| /dev/hd10opt     | 1.00   | 0.92   | 88   | 2249      | 2% /bos_inst/opt |

bash-3.00# bootlist -m normal -o hdisk0 blv=hd5 hdisk0 blv=bos\_hd5

# After reboot....

| # hostname   |           |      |              |       |        |         |    |
|--------------|-----------|------|--------------|-------|--------|---------|----|
| localhost    |           |      |              |       |        |         |    |
| # df -g      |           |      |              |       |        |         |    |
| Filesystem   | GB blocks | Free | <b>%Used</b> | Iused | %Iused | Mounted | on |
| /dev/hd4     | 1.00      | 0.96 | 4%           | 2777  | 2*     | /       |    |
| /dev/hd2     | 4.00      | 2.12 | 47%          | 40760 | 88     | /usr    |    |
| /dev/hd9var  | 4.00      | 3.98 | 18           | 449   | 18     | /var    |    |
| /dev/hd3     | 4.00      | 3.99 | 18           | 95    | 18     | /tmp    |    |
| /dev/hd1     | 1.00      | 1.00 | 18           | 5     | 18     | /home   |    |
| /proc        |           |      |              |       |        | /proc   |    |
| /dev/hd10opt | 1.00      | 0.92 | 88           | 2249  | 28     | /opt    |    |

| <pre># lsvg -l rootvg</pre> |         |     |     |     |              |                          |
|-----------------------------|---------|-----|-----|-----|--------------|--------------------------|
| rootvg:                     |         |     |     |     |              |                          |
| LV NAME                     | TYPE    | LPs | PPs | PVs | LV STATE     | MOUNT POINT              |
| hd5                         | boot    | 1   | 1   | 1   | closed/syncd | N/A                      |
| hd6                         | paging  | 16  | 16  | 1   | open/syncd   | N/A                      |
| hd8                         | jfs2log | 1   | 1   | 1   | open/syncd   | N/A                      |
| hd4                         | jfs2    | 4   | 4   | 1   | open/syncd   | /                        |
| hd2                         | jfs2    | 16  | 16  | 1   | open/syncd   | /usr                     |
| hd9var                      | jfs2    | 16  | 16  | 1   | open/syncd   | /var                     |
| hd3                         | jfs2    | 16  | 16  | 1   | open/syncd   | /tmp                     |
| hdl                         | jfs2    | 4   | 4   | 1   | open/syncd   | /home                    |
| hd10opt                     | jfs2    | 4   | 4   | 1   | open/syncd   | /opt                     |
| bos_hd5                     | boot    | 1   | 1   | 1   | closed/syncd | N/A                      |
| bos_hd4                     | jfs2    | 4   | 4   | 1   | closed/syncd | /bos_inst                |
| bos_hd2                     | jfs2    | 16  | 16  | 1   | closed/syncd | /bos_inst/usr            |
| bos_hd9var                  | jfs2    | 16  | 16  | 1   | closed/syncd | <pre>/bos_inst/var</pre> |
| bos_hd10opt                 | jfs2    | 4   | 4   | 1   | closed/syncd | /bos_inst/opt            |

#### Document : AIX-BASE practices.doc Page : 145 of 151.

# multibos -RX Initializing multibos methods ... Initializing log /etc/multibos/logs/op.alog ... Gathering system information ... Remove Operation \_\_\_\_\_ Verifying operation parameters ... Boot Partition Processing \_\_\_\_\_ Active boot logical volume is hd5. Standby boot logical volume is bos hd5. -----Mount Processing -----Unmounting all standby BOS file systems ... File Systems -----+ Removing all standby BOS file systems ... Removing standby BOS file system /bos inst/opt Removing standby BOS file system /bos inst/var Removing standby BOS file system /bos inst/usr Removing standby BOS file system /bos\_inst +-----+ Logical Volumes +-----\_\_\_\_\_ Removing all standby BOS logical volumes ... Removing standby BOS logical volume bos hd5 +-----Bootlist Processing \_\_\_\_\_ \_\_\_\_\_ Verifying operation parameters ... Setting bootlist to logical volume hd5 on hdisk0. ATTENTION: firmware recovery string for BLV (): boot Log file is /etc/multibos/logs/op.alog Return Status = SUCCESS

#### Document : AIX-BASE practices.doc Page : 146 of 151.

We are back from where we started with a plain AIX instance.

| bash-3.00# whi |                  |        |         |        |                |             |
|----------------|------------------|--------|---------|--------|----------------|-------------|
| /usr/sbin/mult |                  |        |         |        |                |             |
|                | lpp -w /usr/sbin | n/mult | ibos    |        |                | _           |
| File           |                  |        |         | F1.    | leset          | Туре        |
| /wan/abin/m    |                  |        |         |        | s.rte.bosinst  | Filo        |
| /usr/sbin/mu   | litibos          |        |         | 00     | s.rte.bosinst  | File        |
| # 1 bash-3,00# | lslpp -f bos.r   | te.bo  | sinst I | arep m | ulti           |             |
| roo            |                  |        | bin/mul |        |                |             |
| LAC            |                  |        |         |        | multibos       | MOUNT POINT |
| hd5            | boot             | 1      |         |        |                |             |
| hd6            | paging           |        |         |        | open/syncd     |             |
| hd8            | jfs2log          |        |         |        | open/syncd     |             |
| hd4            | jfs2             |        |         |        | open/syncd     | /           |
| hd2            | jfs2             |        |         | 1      | open/syncd     | /usr        |
| hd9var         | jfs2             | 16     | 16      | 1      | open/syncd     | /var        |
| hd3            | jfs2             | 16     | 16      | 1      | open/syncd     | /tmp        |
| hd1            | jfs2             | 4      | 4       | 1      | open/syncd     | /home       |
| hd10opt        | jfs2             | 4      | 4       | 1      | open/syncd     | /opt        |
| # df −g        |                  |        |         |        |                |             |
| Filesystem     | GB blocks        | Free   | &Used   | Iused  | i %Iused Mount | ed on       |
| /dev/hd4       | 1.00             |        |         | 2763   |                |             |
| /dev/hd2       | 4.00             |        |         |        | ) 8% /usr      |             |
| /dev/hd9var    | 4.00             |        |         | 445    |                |             |
| /dev/hd3       | 4.00             |        | 1%      |        |                |             |
| /dev/hd1       | 1.00             | 1.00   |         |        |                |             |
| /proc          | -                | -      |         | -      |                |             |
| /dev/hd10opt   | 1.00             | 0.92   | 88      | 2249   | 9 2% /opt      |             |

bash-3.00# bootlist -m normal -o -v
'ibm,max-boot-devices' = 0x5
NVRAM variable: (boot-device=/pci@800000020000012/pci@2,6/scsi@1/sd@8:2)
Path name: (/pci@800000020000012/pci@2,6/scsi@1/sd@8:2)
match\_specific\_info: ut=disk/scsi/scsd
hdisk0 blv=hd5

Document : AIX-BASE\_practices.doc Page : 146 of 151.

# **UNDOCUMENTED OPERATIONS**

In addition to operations documented in the man page and publications, an undocumented verify operation is run from the inittab during boot. The inittab entry looks as such:

mbverify:23456789:wait:/usr/sbin/multibos -V 2>&1 | alog -t boot > /dev/console

It is highly recommended that the user not modify this entry. This verify operation allows the multibos utility to synchronize changes in logical volumes and filesystems between the active and standby instances. This entry also

synchronizes the ODM and devices on initial boot after a mksysb restore. Without this operation, both the active and standby instances could become inconsistent with normal filesystem and logical volume operations.

The verify operation only synchronizes data when the multibos utility recognizes that the system has changed the instance from which it is booting or that it is the first boot after a backup is restored. Therefore, it should be of little

impact for consecutive boots from the same instance.

If this inittab entry is blocked, removed or modified, the user is responsible for synchronization of the instances.

This inittab entry (if runnable) is removed upon removal of the standby BOS (multibos -R).

# SUPPORTED METHODS OF BACKUP/RECOVERY

Currently, the only supported method of backup and recovery of a rootvg with multiple instances is mksysb through CD, tape, or NIM. If the standby multibos instance has been removed and the active instance uses the traditional LV names (eg, no bos\_ tag appended to the LV), other methods of backup and recovery of the rootvg are expected to work.

If the standby BOS was mounted during the creation of the mksysb backup, it will be restored and synchronized on the first boot from the restored data. However, if the standby BOS was not mounted during the creation of the mksysb backup, the synchronization on reboot will remove the unusable standby BOS.

NOTE: No Alternate Disk Installation operations are currently supported for this environment. The user should not confuse alt\_disk\_install mksysb or alt\_mksysb with the above supported mksysb methods.

# NOTES REGARDING DUAL BOOT

To keep track of the boot logical volume (BLV) that maps to the running boot image, the new device /dev/ipl\_blv is a link to the active BLV device. The bosboot and rc.boot files manage the /dev/ipl\_blv link. The /dev/ipldevice link still maps to the disk containing the boot image.

By default, all operations map to the active BOS. This should provide for compatibility with all nonmultibos user level operations.

The chpv -c operation clears the boot record of the disk. Using this operation will clear mapping to both the active and standby BLVs. Care should be taken when using chpv -c.

Document : AIX-BASE\_practices.doc Page : 147 of 151.

A bosboot operation on the active BLV will initialize the boot record mapping for the active BOS. In addition, the multibos bosboot operation (multibos -B) may be used to initialize the boot record mapping to the standby BOS.

The -t option is used to block any change of the bootlist by the multibos utility.

# **MULTIBOS DATA FILES**

All log files are kept in the /etc/multibos/logs directory. The following are examples of files that may be found in this directory:

- op.alog : A circular alog file of all multibos operations.

- scriptlog.<timestamp>.txt : A log of commands being run during the current shell operation.

- scriptlog.<timestamp>.txt.Z : A compressed log of commands run during a previous shell operation.

In addition, the bootlog contains redundant logging of all multibos operations that occur during boot (eg, the verify that attempts synchronization from inittab).

Multibos private data is stored in the /etc/multibos/data directory, the logical volume control block (LVCB) of logical volumes that were the source or target of a copy, and the /etc/filesystems entries that were the source or

target of a copy. The following are examples of files found in the /etc/multibos/data directory:

- acttag : The multibos tag for the active BOS.

- sbyfslist : The list of filesystems private to the standby BOS.

- sbylvlist : The list of logical volumes private to the standby BOS.

- sbytag : The multibos tag for the standby BOS.

The following may be seen in the fs field of the logical volumes that were the source or target of a copy:

mb=<TAG>:mbverify=<integer>

The following may be seen in /etc/filesystems as an attribute of filesystems that were the source or target of a copy:

# mb = <TAG>

The user should not modify multibos private data.

To prevent multibos operations from working simultaneously, the directory /etc/multibos/locks contains lock files. The following is an example of a file that may be found in this directory:

- global\_lock : The process ID (PID) of the currently running multibos operation.

If a multibos operation exited unexpectedly and was not able to clean up, it may be necessary to remove this file. The user should check that the PID is not running before removing this file.

# **Dlpar concordance**

DLPAR is the facility on the IBM POWER4,POWER5 & POWER6 hardware that allows users to dynamically move PCI slots, memory and processors amoung LPARs, increasing and decreasing resources on the fly. DLPAR is commonly used to move CD drives, DVD-RAM drives and tape drives between LPARs, rather than attaching one to each LPAR. Since its initial introduction with POWER4 and AIX V5.2, DLPAR has enhanced its capabilities and plays well within the new shared environment in System P machines. DLPAR requires HMC at certain minimum levels and also requires that the OS be at certain levels.

Dlpar generally gets activated automatically on an POWER5/POWER6 lpar just 5-10minutes after the HMC is able to communicate with the AIX rmc subsystem through the HMC's open network, where "lpar communication" is enabled.

Below are the brief steps to check the rmc subsystem connectivity between HMC and AIX running on the lpar.

- 1. Ping the ip-address of the AIX in the lpar from the HMC.
- 2. Ping the hmc public (open) network ip-address from AIX ip-address. Enable AIX lpar communication option on this interface.
- 3. Ensure that in the AIX no system filesystems are 100%.
- 4. Check in the HMC using the following commands.

```
hscroot@inghmc3:~> lspartition -dlpar
<#0> Partition:<3*9119-590*8328F20, , 10.10.10.24>
       Active:<1>, OS:<AIX, 5.3>, DCaps:<0x2f>, CmdCaps:<0xb, 0xb>, PinnedMem:<285>
<#1> Partition:<2*9119-590*8328F20, , 10.10.10.23>
      Active:<0>, OS:<AIX, 5.3>, DCaps:<0x0>, CmdCaps:<0x0, 0xb>, PinnedMem:<337>
<#2> Partition:<1*9119-590*8328F20, , 10.10.10.22>
      Active:<1>, OS:<AIX, 5.3>, DCaps:<0x2f>, CmdCaps:<0xb, 0xb>, PinnedMem:<924>
<#3> Partition:<5*9119-590*8328F20, , 10.10.10.21>
      Active:<0>, OS:<AIX, 5.3>, DCaps:<0x0>, CmdCaps:<0x0, 0xb>, PinnedMem:<480>
<#4> Partition:<4*9119-590*8328F20, , 10.10.10.25>
       Active:<1>, OS:<AIX, 5.3>, DCaps:<0x2f>, CmdCaps:<0xb, 0xb>, PinnedMem:<386>
hscroot@localhost:~> lspartition -dlpar
<#0> Partition:<3*9119-590*8328F20, , 10.10.10.24>
       Active:<1>, OS:<AIX, 5.3>, DCaps:<0x2f>, CmdCaps:<0xb, 0xb>, PinnedMem:<392>
<#1> Partition:<2*9119-590*8328F20, , 10.10.10.23>
       Active:<1>, OS:<AIX, 5.3>, DCaps:<0x2f>, CmdCaps:<0xb, 0xb>, PinnedMem:<268>
<#2> Partition:<1*9119-590*8328F20, , 10.10.10.22>
       Active:<1>, OS:<AIX, 5.3>, DCaps:<0x2f>, CmdCaps:<0xb, 0xb>, PinnedMem:<778>
<#3> Partition:<5*9119-590*8328F20, , 10.10.10.21>
       Active:<1>, OS:<AIX, 5.3>, DCaps:<0x2f>, CmdCaps:<0xb, 0xb>, PinnedMem:<469>
<#4> Partition:<4*9119-590*8328F20, , 10.10.10.25>
       Active:<1>, OS:<AIX, 5.3>, DCaps:<0x2f>, CmdCaps:<0xb, 0xb>, PinnedMem:<313>
```

Look for the Variable "Active" and Dcaps:

Active:<1> dlpar OK Active:<0> dlpar failure

## DCaps:<0x2f> dlpar OK DCaps:<0x0> dlpar failure

Ι

#### 5. Check in the AIX using the following commands.

| <pre># lssrc -a   grep</pre> | rsct    |        |             |
|------------------------------|---------|--------|-------------|
| ctrmc                        | rsct    | 438284 | active      |
| IBM.CSMAgentRM               | rsct_rm | 626726 | active      |
| IBM.ERRM                     | rsct_rm | 389274 | active      |
| IBM.HostRM                   | rsct_rm | 479240 | active      |
| IBM.ServiceRM                | rsct_rm | 463096 | active      |
| IBM.AuditRM                  | rsct_rm | 454658 | active      |
| IBM.DRM                      | rsct_rm | 327856 | active      |
| IBM.LPRM                     | rsct_rm | 499748 | active      |
| ctcas                        | rsct    |        | inoperative |

ctrmc: is a RMC subsystem ctcas: is for security verification IBM.CSMAgentRM: is for handshaking between the partition and HMC IBM.HostRM: is for obtaining OS information. BM.DRM: is for executing the DLPAR command on the partition.

IBM.DMSRM: is for tracking statuses of partitions IBM.LparCmdRM: is for DLPAR operation on HMC

```
# pwd
/usr/sbin/rsct/bin
# ./lsrsrc "IBM.ManagementServer"
Resource Persistent Attributes for IBM.ManagementServer
resource 1:
    Name = "10.10.10.12" <==== HMC ip-address.
    Hostname = "10.10.10.12"
    ManagerType = "HMC"
    LocalHostname = "10.10.10.21"
    ClusterTM = "9078-160"
    ClusterSNum = ""
    ActivePeerDomain = ""
    NodeNameList = {"standbysvr"}
```

Document : AIX-BASE practices.doc Page : 150 of 151.

6. If rmct subsystems are not able to establish connectivity then do the following.

- a) Ensure that AIX and HMC are able to ping each other.
- b) Reboot the HMC, this ensures that the RMC subsystems get restarted in the HMC.
- c) Run the following commands from AIX and wait for 10 -15 minutes.

./rmcctrl -K
./rmcctrl -A

The DiagnoseHMC is installed in the /opt/csm/csmbin/diagnostics directory on both AIX and HMC. On AIX, it is included in the csm.core fileset, which is installed by default. On HMC, the command requires the root authority.

POWER4 systems also allow dlpar, but some manual configuration is must to get it established. The prime criteria is that name resolution must be there for the dlpar to work. In simple terms, hmc should have a host entry for the AIX lpars and AIX lpars should have host entry for the HMC. DNS also can also be employed. But prefer to go with the host entries. Then ./rmcctrl -K followed by ./rmcctrl -A, wait for 5-10minutes and then check for the dlpar option in the HMC.